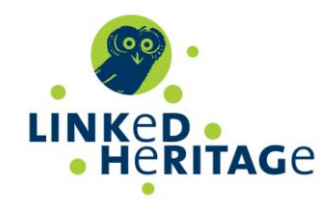

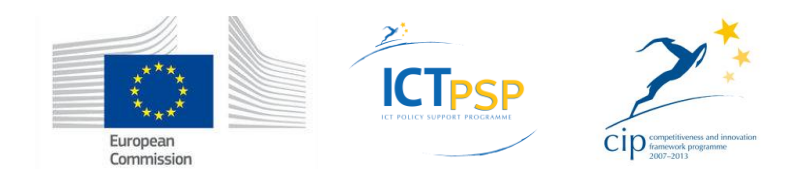

# **DELIVERABLE**

**Project Acronym: LINKED HERITAGE**

**Grant Agreement number: 270905**

**Project Title: Coordination of standard and technologies for the enrichment of Europeana**

## **D 7.4 Virtual Learning Environment**

**Revision: 2.0**

**Authors:** 

**Antonella Zane (UNIPD) Elena Bianchi (UNIPD)**

**Contributors:** 

**Cristiana Bettella (UNIPD) Lisa Dainese (UNIPD) Gianluca Drago (UNIPD)**

**Reviewers:** 

**Ciaran Clissmann (PL) LajosVonderviszt (NSL)**

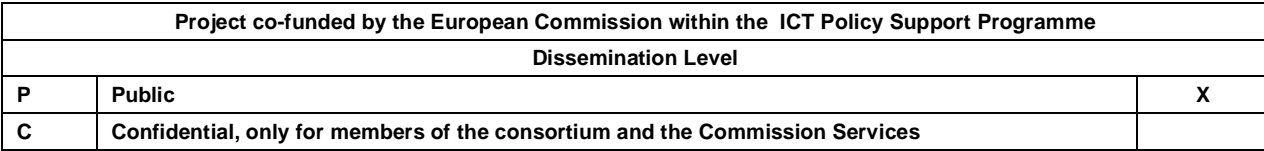

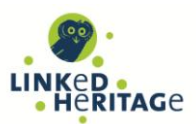

## **Revision History**

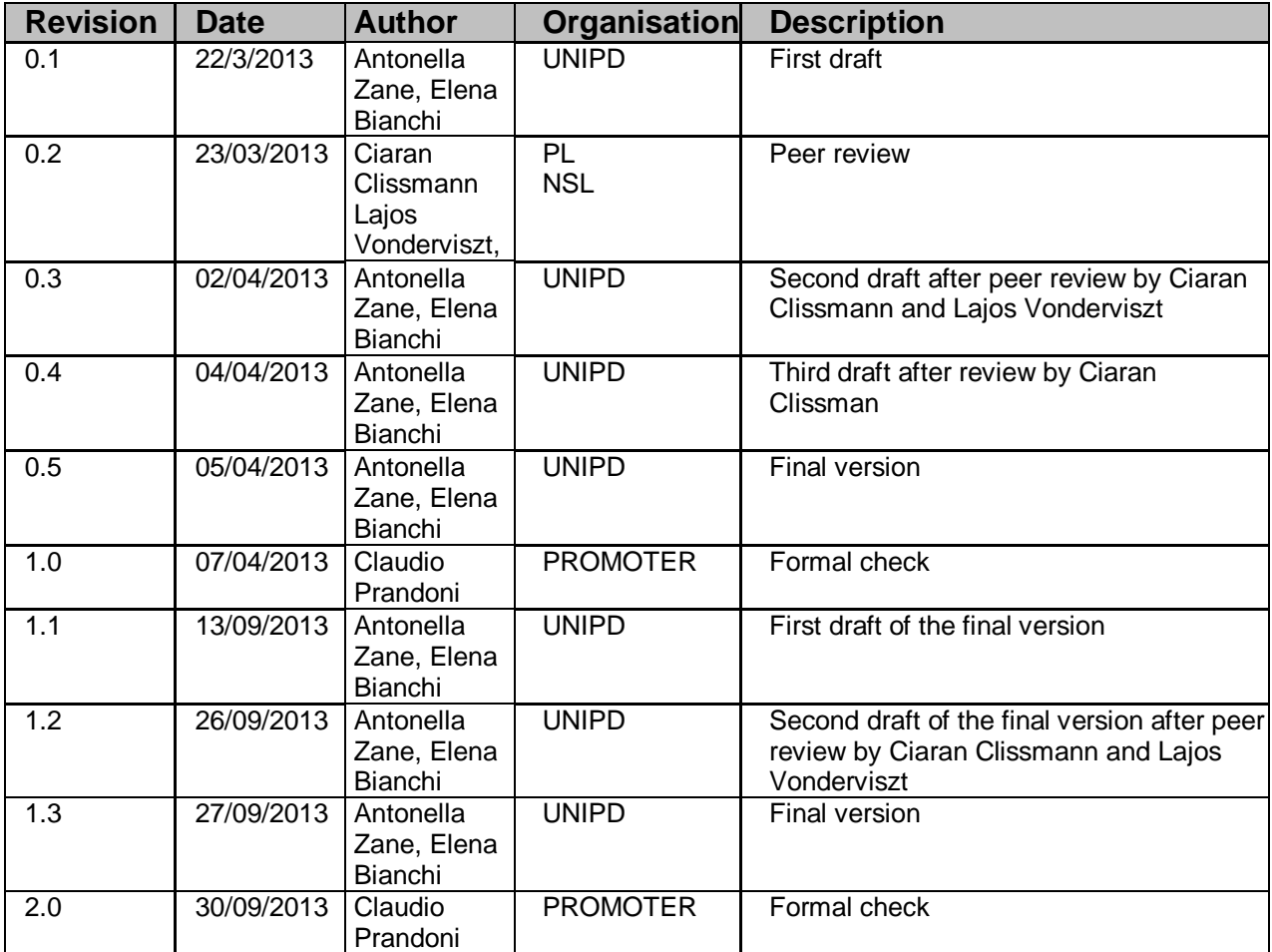

## **Statement of originality:**

This deliverable contains original unpublished work except where clearly indicated otherwise. Acknowledgement of previously published material and of the work of others has been made through appropriate citation, quotation or both.

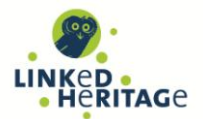

## **TABLE OF CONTENTS**

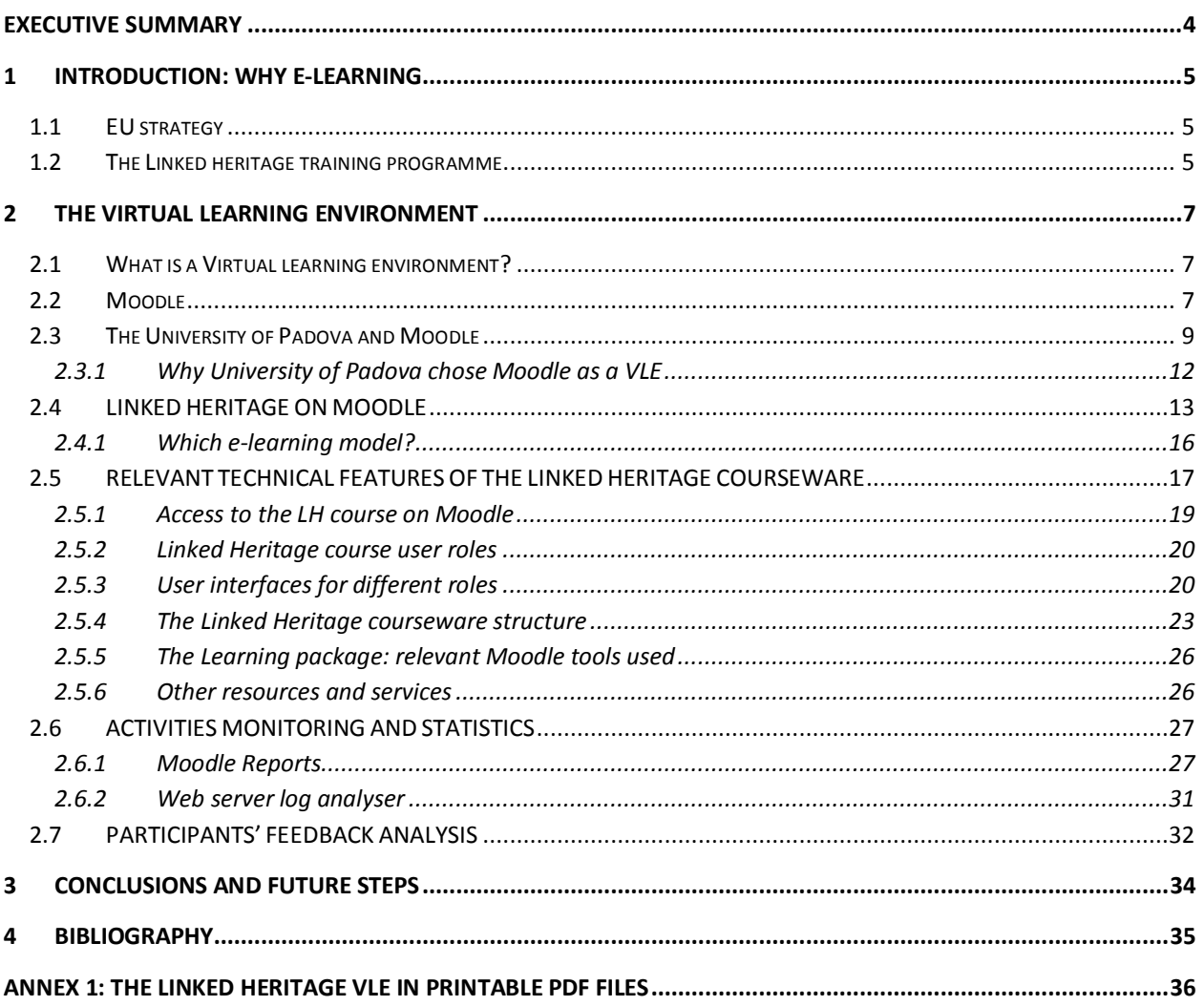

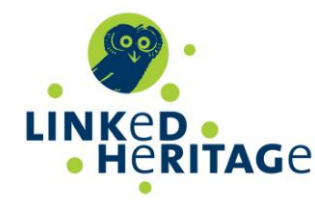

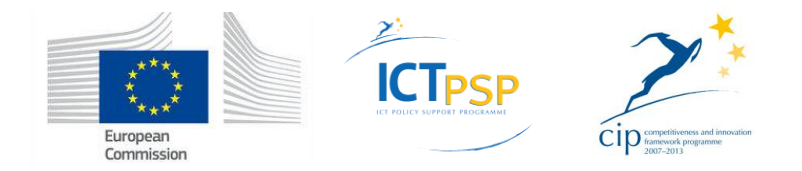

## <span id="page-3-0"></span>**EXECUTIVE SUMMARY**

This document is the **final version of the Deliverable D7.4**. It integrates and substitutes the D7.4 intermediate version released on month 24 as scheduled by the Linked Heritage Document of Work (DOW).

**D7.4 includes a description of the Virtual Learning Environment (VLE)** developed by the University of Padova (UNIPD) in collaboration with the Linked Heritage e-learning Working Group. The VLE is fully appreciable on the web at [https://elearning.unipd.it/cab/course/view.php?id=4.](https://elearning.unipd.it/cab/course/view.php?id=4) Furthermore, it is also available in printable PDF files in Annex I.

This deliverable focuses on the web platform which hosts the training programme. It **is complementary to D7.3 Training materials,** which is focused on the *content* of the LH comprehensive programme. We invite the reader to read both the documents in order to have the overall picture of the activities carried out and the results obtained in the WP7 Task 7.2 - Training.

WP7 Task 7.2-Training complements Task 7.1-Dissemination, and builds on the results and outputs of all the other Work Packages:

- 1. WP2: Linking Cultural Heritage information
- 2. WP3: Terminology
- 3. WP4: Public Private Partnership
- 4. WP5: Technical integration
- 5. WP6: Coordination of content

This task T7.2 (and the deliverables D7.3 and D7.4) elaborates and is strictly connected to the outputs of all the other Linked Heritage Work Packages. In order that these deliverables fully reflect the work across the project, their final versions are submitted on Month 30, and not on month 24 as planned by DOW as if it was agreed upon between the Linked Heritage project technical coordinator and the EU Project officer.

The present Deliverable describes the approach adopted by the LH team to deliver Training content and sessions to the users, as stated in the Description of Work-Annex 1 *"In addition, users will be able to perform training sessions also through a Virtual Learning Environment developed specifically for this project by means of open source tools (i.e. Moodle, Sakai)."*

The deliverable is structured as follows:

- Chapter 1 provides an introduction to the role of e-learning and to the Linked Heritage training programme
- Chapter 2 presents the Linked Heritage VLE running on Moodle v.2.3.
- Chapter 3 summarises the main output of the Training task, the next steps and our plans for VLE sustainability*.*

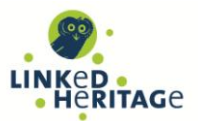

## <span id="page-4-0"></span>**1 INTRODUCTION: WHY E-LEARNING**

## <span id="page-4-1"></span>**1.1 EU STRATEGY**

The introduction of e-learning in education and training represents a strategic goal for the EU, as it plays a key role in creating knowledge, innovative learning and content services.

Since the adoption of the Lisbon Strategy in 2000, the EU has recognised that "*knowledge, and the innovation it sparks, are the EU's most valuable assets, particularly in light of increasing global competition.*"

The strategic framework for European cooperation in education and training ("ET 2020") recognises that high-quality pre-primary, primary, secondary, higher and vocational education and training are fundamental to Europe's success and that "*lifelong learning needs to be a priority - it is the key to employment, economic success and allowing people to participate fully in society*".

The activities related to the above-cited policies are synergistic with other actions involving all levels of education: "*promoting multilingualism, innovation, creativity and adoption of ICT (Information and Communication Technology)*" 1 .

Moreover, the European Commission has funded important projects aiming to develop and share open educational resources (Learning objects), e.g. CELEBRATE<sup>2</sup>, SLOOP<sup>3</sup>, SLOOP2desc<sup>4</sup>, Open Discovery Space<sup>5</sup> through specific repositories.

Special attention is also paid to **lifelong learning** for professionals and learners that change job over their lifetimes, moving towards different levels of qualifications, as is illustrated in the European Qualification Framework for Lifelong Learning<sup>6</sup>.

## <span id="page-4-2"></span>**1.2 THE LINKED HERITAGE TRAINING PROGRAMME**

Aligned with the EU policy on e-learning education and training, Linked Heritage included in its scope the development of an **educational training programme** on a virtual learning environment, or **VLE.** This takes advantage of the expertise and technical capacity of University of Padova on distance learning online courses to leverage the research of the project for educational purposes, and also to build capacity in the community of common interest which has coalesced around the project.

Due to this competence and experience, University of Padova Centre for Libraries (CAB) has led the Linked Heritage work to design, develop and implement a **training programme**, or **syllabus**, addressing topics relevant to the project. This syllabus is delivered via a virtual learning environment.

The Syllabus focuses on key aspects of the Linked Heritage project (Europeana, aggregation, metadata standards, linked data, permanent identifiers, multilingual terminologies, public-private partnerships). It is delivered via a VLE in order to:

- Provide a flexible learning approach so that the user can follow the path that best fits his own needs, whether as a self-taught learner, attending a course, or as a professional;
- Serve remote, multi-country and multilingual users with different skills, backgrounds and purposes;

 $\frac{1}{1}$ [http://ec.europa.eu/education/lifelong-learning-policy/framework\\_en.htm](http://ec.europa.eu/education/lifelong-learning-policy/framework_en.htm)

 $2^{\degree}$ http://celebrate.eun.org/eun.org2/eun/en/index\_celebrate.cfm

<sup>3</sup> www.sloop2desc.eu/

<sup>4</sup> www.sloop2desc.eu/

<sup>5</sup> www.opendiscoveryspace.eu/

 $\kappa$ [http://ec.europa.eu/education/lifelong-learning-policy/eqf\\_en.htm](http://ec.europa.eu/education/lifelong-learning-policy/eqf_en.htm)

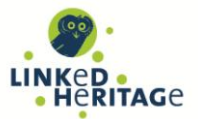

- Contribute to e-learning projects with high-quality content that could be reused by other course developers, schools, and universities.
- Disseminate the project results and share the important knowledge gained by Linked Heritage across the broader digital cultural heritage community.

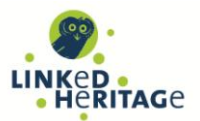

## <span id="page-6-0"></span>**2 THE VIRTUAL LEARNING ENVIRONMENT**

The courseware "EU project: Linked Heritage" is available in the virtual learning environment (VLE) of the University of Padova, which runs on the *Moodle* platform. The courseware is implemented as a set of Moodle modules, as can be seen at:<https://elearning.unipd.it/cab/course/view.php?id=4>

## <span id="page-6-1"></span>**2.1 WHAT IS A VIRTUAL LEARNING ENVIRONMENT?**

A virtual learning environment or VLE is a "*software system designed to help teachers by facilitating the management of educational courses for their students. It is an education system based on the web that models conventional real-world education by providing equivalent access to classes, class content, tests, homework, grades, assessments, and other external resources such as academic or museum links. It is also a social space where students and teachers can interact through threaded discussions or chat. It typically uses Web 2.0 tools for 2-way interaction, and includes a content management system*."<sup>7</sup>

Moodle, Blackboard, Angel, Sakai and Oncourse are some examples of well-known VLEs.

In the context of Linked Heritage, the VLE is a central component of the project's **training** strategy, enabling the dissemination of the new knowledge generated by Linked Heritage, its appreciation and utilisation across national and disciplinary boundaries. The unique strengths of education via a VLE (which can be further improved by blending with other forms and channels of education) make it particularly suitable for the geographically-distributed and variably-skilled audiences that we seek to serve. In particular, education via a VLE is scalable and can serve very large populations; in addition it is available ubiquitously and at any time, making it ideal for self-guided learning and continuous professional development.

## <span id="page-6-2"></span>**2.2 MOODLE**

Moodle (Modular Object-Oriented Dynamic Learning Environment) is an Open Source VLE. It is sometimes referred to as a Course Management System (CMS), or a Learning Management System (LMS). Moodle is the most popular of the (several) open-source VLEs; there are many others which are customised for a particular audience or application (e.g. OpeneLMS for business, Docebo for the corporate sector, eFront for a more light-weight approach).

**User Base:** Moodle is designed on the basis of pedagogical principles. This has led to its broad popularity in the educational sector, though it is also used in many other domains. It is widespread in more than 200 countries and about 80 languages.

Moodle is used by a variety of institutions and individuals, including:

- **Universities**
- High schools
- Primary schools
- Government departments
- Healthcare organisations
- Military organisations
- Airlines

-

<sup>7</sup> [http://en.wikipedia.org/wiki/Virtual\\_learning\\_environment](http://en.wikipedia.org/wiki/Virtual_learning_environment)

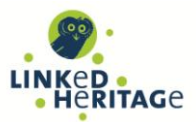

- Oil companies
- Independent educators
- Special educators

More information on Moodle is available on [www.moodle.org](http://www.moodle.org/) and<https://moodle.org/stats>

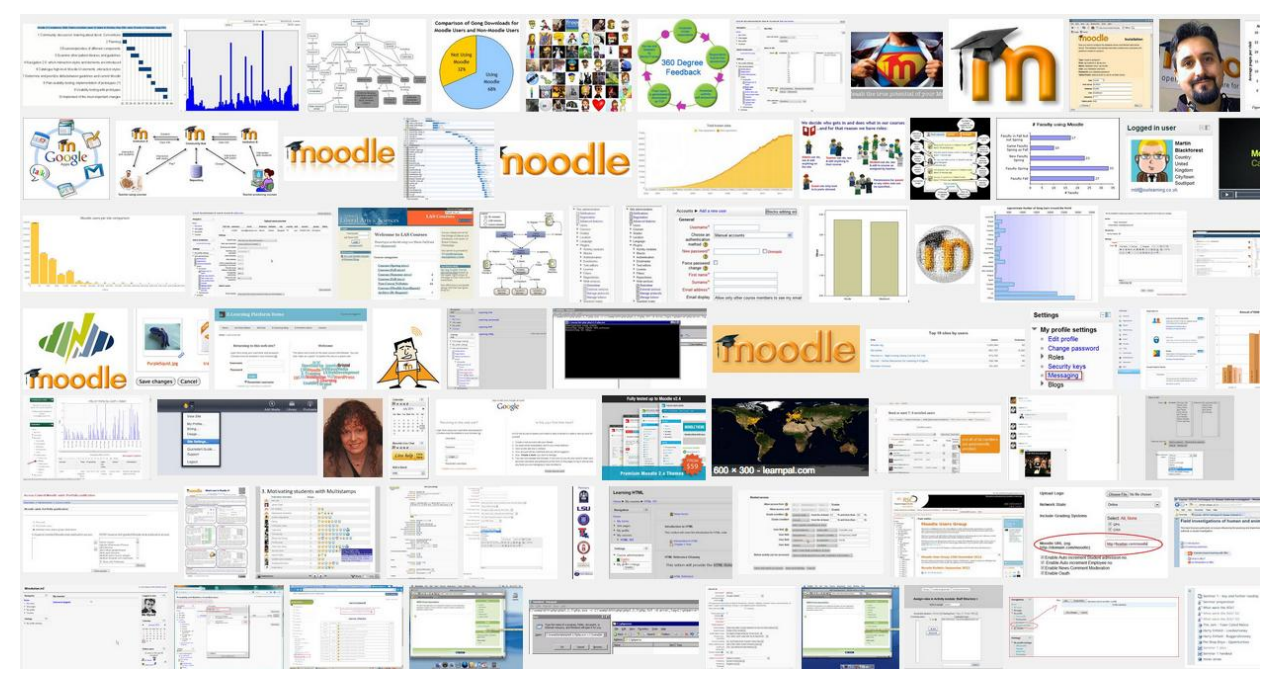

Figure 1 – Examples of the many Moodle users and resources worldwide

**Licence:** Moodle is provided as Free Software (under the GNU General Public License). You are allowed to copy, use and modify Moodle provided that you agree to: provide the source to others; not modify or remove the original license and copyrights, and apply this same license to any derivative work. Moodle can be downloaded from: http://download.moodle.org.

**Platform Requirements**: Moodle can be installed on any computer that can run PHP, and can support an SQL type database (for example MySQL). It can be run on Windows and Mac operating systems and many flavours of GNU/Linux. As a result, almost all the servers connected to the Internet can support Moodle, including commercial hosting companies, universities, etc.

**Access Control:** Access to Moodle may be open to anybody or restricted to registered users. The most commonly used Moodle authentication modes are:

- Manual accounts (accounts are manually created by the system administrator)
- Shibboleth (an open source software for web single sign-on across federated organisations)
- Email-based self-registration (which enables users to create their own account upon registration)

Once users authenticate themselves, the system recognises their roles as teachers and/or students and the privileges they have been granted. They can therefore view the content and access the functions for which they are authorised to by system administrators.

#### **The Moodle structure**

The key elements of the Moodle structure are online **courses**. Online courses are areas in which educators may arrange and publish their teaching resources and organise support activities for their

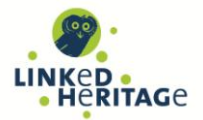

students, such as discussion forums, assessment tests, chat rooms, surveys, and many more. Courses are divided into primary categories and sub-categories.

Moodle courses are usually made up of a central section containing the educational **programme** (topics, resources and activities) and side blocks to support teaching **activities** (e.g., Calendar, Comments, Quiz Results, My Private Files, etc.)

Course teachers and platform administrators manage course **enrolment**. For instance, students can selfenrol, be enrolled manually by their teachers or automatically by the admin.

## <span id="page-8-0"></span>**2.3 THE UNIVERSITY OF PADOVA AND MOODLE**

Since the end of the 1990s, the University of Padova has been using different Learning Environments for its online courses. These include First Class<sup>8</sup> (by SoftArc / Centrinity), the in-house made Chirone<sup>9</sup>, Claroline<sup>10</sup> (Catholic University of Louvain), Sinfodia<sup>11</sup> (CINECA), Lotus Learning Space<sup>12</sup> (IBM). Starting from 2003 some of University of Padova Faculties adopted Moodle as a VLE for their e-learning courses. In 2011 Moodle became the e-learning platform used by all Departments of University of Padova for online courses. The Centro Multimediale e E-Learning di Ateneo (CMELA) is now the University Moodle manager. It has developed in-depth expertise and it supports the broader university community in its use of Moodle. All of the University's Moodle learning sites are hosted at Centro Servizi Informatici di Ateneo (CSIA) server farm and are administered by CMELA.

In the past couple of years, centralised platform management has created a breakthrough within the university in the diffusion and use of the platform for teaching and informative use.

Although there is only one Moodle platform, each UNIPD structure has its own learning site hosting teaching materials and information about courses divided into academic years. All learning sites can be visited by institutional users via Single Sign On authentication which enables all the teachers, students and staff of the University of Padova to access the contents of any learning site by using the same details of their university email address.

The learning site graphic layout has to comply with the guidelines of the university Public Relations Service. This is why the Linked Heritage courseware graphic layout couldn't completely adapt with the layout of the Linked Heritage project Web site.

 $\frac{1}{8}$ [http://www.firstclass.com](http://www.firstclass.com/)

<sup>9</sup> <http://www.formazione.unipd.it/master/meam/piattaforma.htm>

<sup>10</sup> <http://www.claroline.net/?lang=en>

 $\frac{11}{12}$  [http://www.cineca.it/sis\\_info/sinfodia.html](http://www.cineca.it/sis_info/sinfodia.html)

<sup>12</sup> <ftp://ftp.software.ibm.com/pub/lotusweb/mindspan/ItQstart.pdf>

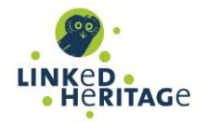

EN  $\mathbf{r}$ 

You are currently using quest access (Login)

Webmail Uniweb

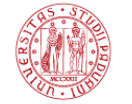

**UNIVERSITÀ DEGLI STUDI** DI PADOVA

MOODLE - CENTRO DI ATENEO PER LE BIBLIOTECHE

Available courses EU project: Linked Heritage Linked Heritage: Coordination of Standards and Technologies for the enrico manual construction of Europeana (April 2011 - Sept. 2013) is a project funded by the EU as part of its CIP (2007 – 2013)<br>programme. LH project involved 38 partners from 20 countries, including EU member states, Isr The course "EU project: Linked heritage" is focused on the key aspects of the project: Europeana, metadata<br>standards, linked data, permanent identifiers, multilingual terminologies, public-private partnerships. The course is in English but Learning Objects have been translated in several languages. Further information can be found in the project Website and in the University of Padova Website.  $3 - 2$ Il corso descrive l'utilizzo dei social media per la diffusione delle informazioni scientifiche Social media e giornalismo scientifico 출출 You are currently using guest access (Login)

*Figure 2 – CAB Moodle learning site* 

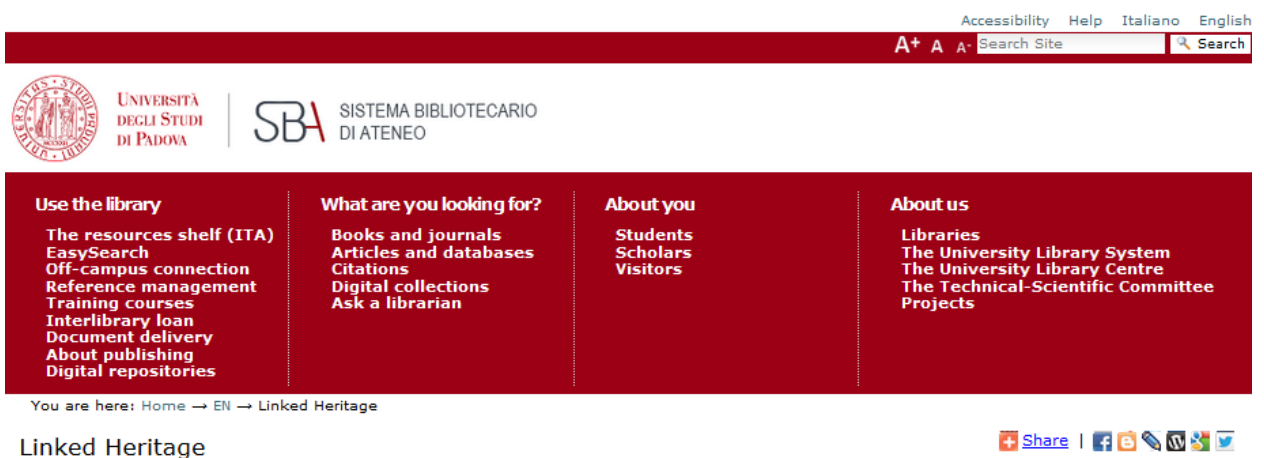

Linked Heritage is a project funded by the European Union as part of its Competitiveness And Innovation Framework Programme (CIP, 2007 -2013). The project began 1 April 2011 and will finish 30 September 2013. It involves 38 partners from 20 countries, including EU member states, Israel and Russia.

#### **Goals of the project**

Linked Heritage has 3 main goals:

- to contribute large quantities of new content to Europeana, from both public and private sectors
- to enhance the quality and richness of Europeana metadata
- to improve the functionalities available for search, retrieval and use of Europeana content.

#### **Expectations**

The project seeks to enable a significant expansion and enrichment of Europeana content and services:

- providing access to 3 million new digital objects
- If acilitating the comprehension and spread of key Digital Library concepts through the creation of new dissemination, information and training tools (websites, posters, leaflets and learning objects)
- · developing new open source web applications to facilitate the flow of data to Europeana.

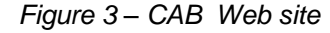

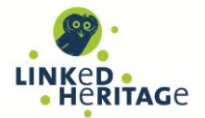

The CAB, just like any UNIPD structure, takes care of and manages the teaching content of its learning site by customising it within the limitations provided by the University of Padova graphic layout.

With the needs of Linked Heritage project course users in mind, the CAB learning site devised a personalised authentication mode with associated web interface that includes visitor authentication (through email-based self-registration) and free login access (guest access) in addition to the Single Sign On System.

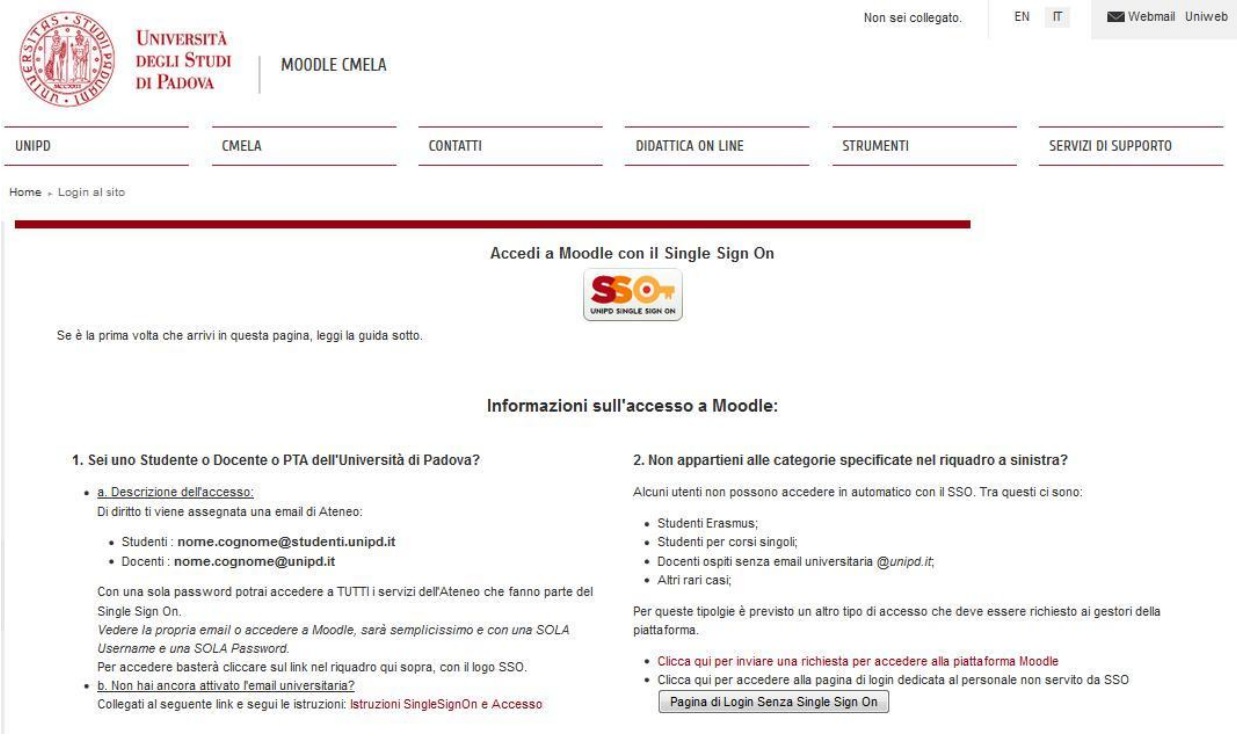

*Figure 4 – University of Padova Moodle's login page*

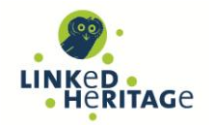

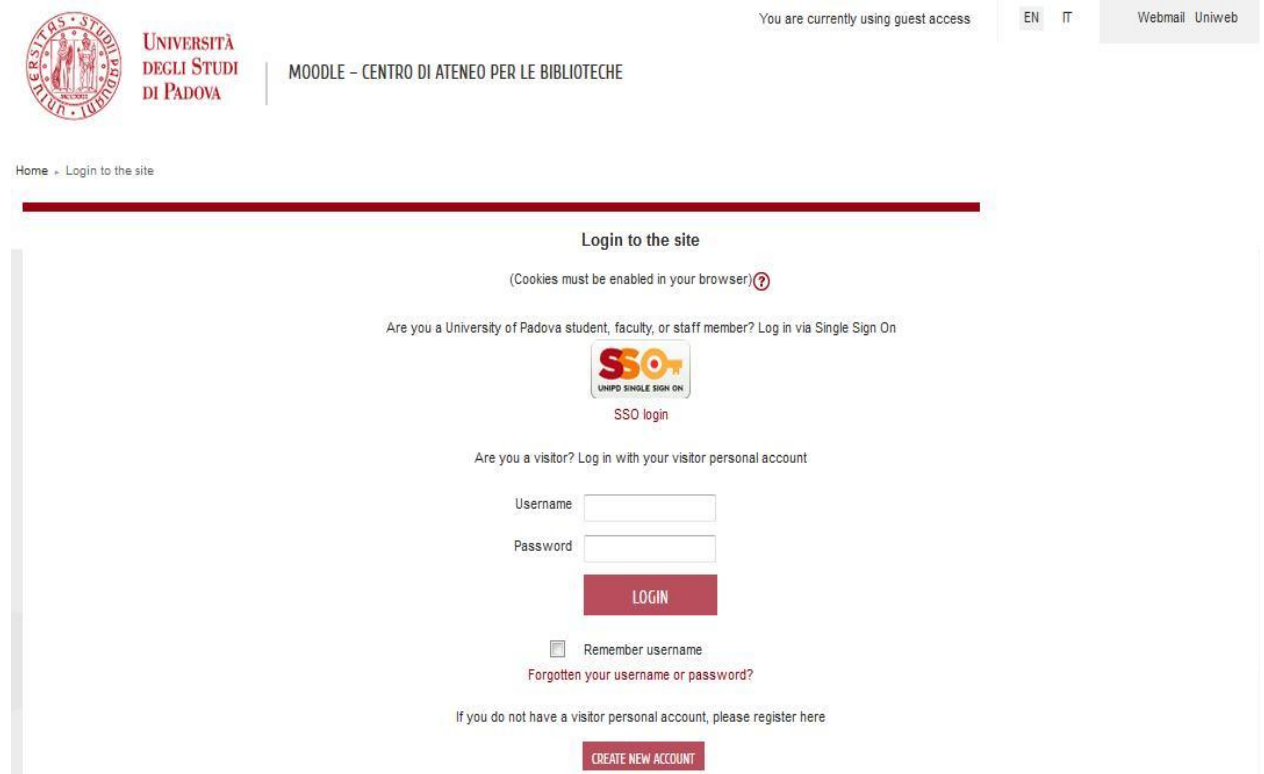

*Figure 5 – CAB Moodle's login page, customised for the Linked Heritage needs*

## <span id="page-11-0"></span>**2.3.1 Why University of Padova chose Moodle as a VLE**

The choice of Moodle was based mainly on the results of UNIPD's practical experience across the platforms First Class, Chirone, Claroline, Moodle, Sinfodia, and Lotus Learning Space. Several international surveys<sup>13</sup> were also taken into consideration. The main requirements analysed by the surveys can be categorized as follows:

Features & Functionalities, Cost of Ownership, Maintainability, Usability, Adoption, Openness, Standards, Integration capability, LOM support, Reliability, Scalability, IP security, Hardware & Software, Multilingual.

University of Padova chose Moodle for the following reasons:

- first of all because it is a Free Software platform with a dynamic **community** of developers ;
- it is easy and **intuitive** to use both by learners, teachers and administrators;
- its web interfaces are highly **usable** and can be easily **customised** by institutions;
- furthermore, it supports international content **standards** such as SCORM (Shareable Content Object Reference Model) and AICC.

Another important issue for University of Padova was the possibility to use a **secure** environment provided with an authentication system.

UNIPD appreciates the Moodle social constructivist **pedagogical** approach, whose main features are a collaborative environment, an active role in learning, learning by doing or learning by observing peers

 $13$ [http://www.keilab.it/group/keilab\\_site/documenti/CensiMario.pdf](http://www.keilab.it/group/keilab_site/documenti/CensiMario.pdf)

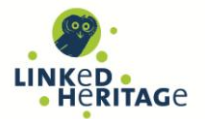

activities approach, ability to support different styles of learning, flexible and adaptable learning environment quickly responding to the needs of the participants.

We highlight that the University of Padova did not only adopt Moodle as a VLE but also plays an active part in Moodle **community**.

In fact, one of the first Italian *MoodleMoot*s, the conferences dedicated to users, developers and administrators of Moodle, took place at the University of Padova in May 2008 and CAB participated with a poster.<sup>14</sup>

In spring 2013, University of Padova VLE migrated from Moodle version 1.9 to the new version 2.3 which presents also a new graphic layout as described in chapter 2.3. The migration included also the Linked Heritage users database.

The new Moodle interface with the new graphic layout can be seen in the promotional video realised by University of Padova - CMELA hosted on the CMELA Moodle platform<sup>15</sup>.

Therefore, chapter 2 of this deliverable has been completed revised with respect to the previous intermediate version, and describes the Linked Heritage course running on the new Moodle v.2.3.

## <span id="page-12-0"></span>**2.4 LINKED HERITAGE ON MOODLE**

The course "*EU project: Linked Heritage*" is available on Moodle at:

<https://elearning.unipd.it/cab/course/view.php?id=4>

The **main characteristics** of the Linked Heritage Courseware are:

- **1)** it can be defined as a "peer to peer course" with high quality content developed by LIS and Cultural Heritage professionals useful for professional update by their peers within Lifelong Learning initiatives;
- 2) **no certification** is provided;
- 3) it provides **autonomous learning** paths and learners explore only those topics which are of particular interest for them;
- **4)** it is addressed mainly to **entry-level** users but it offers also **advanced** readings and further materials.

#### **The LH Moodle and Content Team**

A large team from across the LH consortium has been involved in the online learning programme development, including: educators, content experts, instructional, visual and multimedia designers, system administrators, usability and accessibility testers, translators.

Thanks to the very well established network relationships among Linked Heritage project partners, the collaboration between the UNIPD team and the WP7 Working Group members in planning, developing and evaluating the Linked Heritage VLE was very fruitful.

The rich composition of this multi-country and multilingual team, whose members are representative of different types of cultural organisations and experts on specialised sectors of cultural heritage, constitutes a precious and distinctive added value of the Linked Heritage Courseware.

The following two pages give a picture of this multidisciplinary team and its participation in the activities carried out on the VLE.

 $14$  $\frac{14}{15}$  <http://eprints.rclis.org/11520>

[http://www.livestream.com/unipdcmela/video?clipId=flv\\_fe2741b6-a06c-4a25](http://www.livestream.com/unipdcmela/video?clipId=flv_fe2741b6-a06c-4a25-a9d1-d7eee7e13d22) [a9d1-d7eee7e13d22](http://www.livestream.com/unipdcmela/video?clipId=flv_fe2741b6-a06c-4a25-a9d1-d7eee7e13d22)

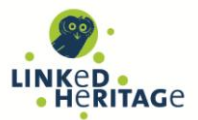

### LINKED HERITAGE Learning objects

## The LH Virtual Learning Environment implementation.<br>Overview of the activities carried out and people involved. 1

LH Comprehensive training programme educational content

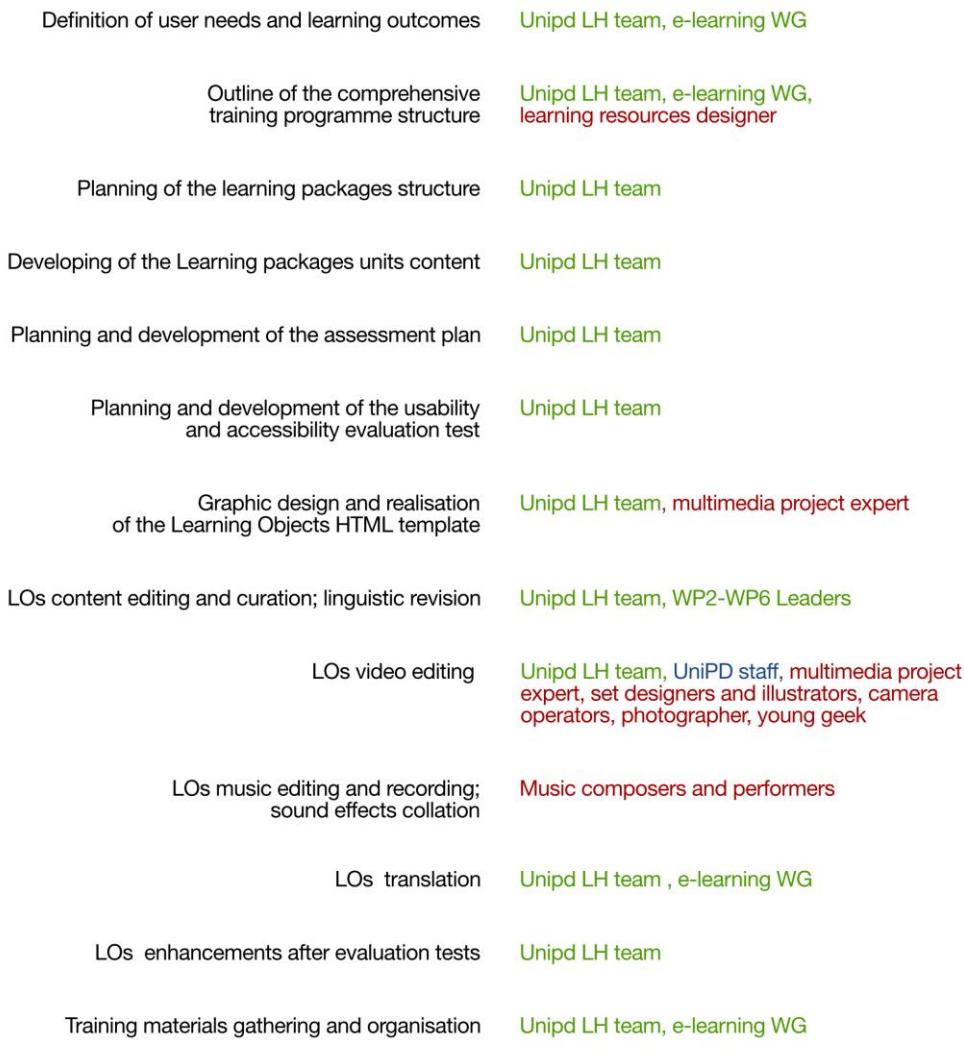

Legenda

- 
- ■<br>
 GREEN: Unipd LH team, e-learning WG, WP Leaders<br>
 BLUE: UniPD staff, Public of the "Italian Workshop on LH, 6/3/13"<br>
 RED: External specialists who gave the project their talents<br>
availability and work for free

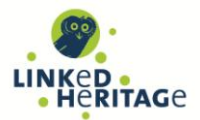

#### LINKED HERITAGE Learning objects

### The LH Virtual Learning Environment implementation. Overview of the activities carried out and people involved.

2. LH Comprehensive training programme on Moodle

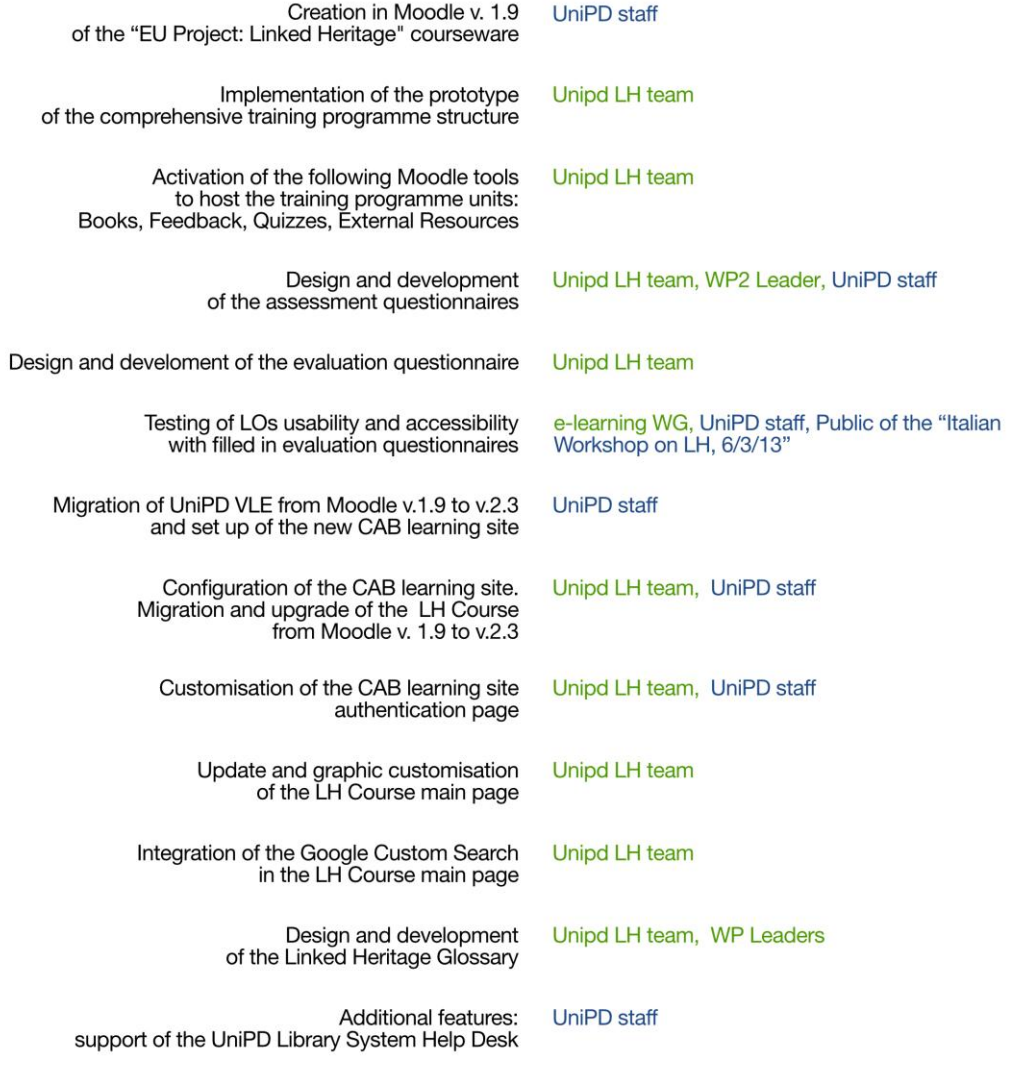

Legenda

- 
- ■<br>
 GREEN: Unipd LH team, e-learning WG, WP Leaders<br>
 BLUE: UniPD staff, Public of the "Italian Workshop on LH, 6/3/13"<br>
 RED: External specialists who gave the project their talents<br>
availability and work for free
- 

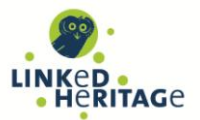

## <span id="page-15-0"></span>**2.4.1 Which e-learning model?**

The concept of E-learning encompasses different models having in common the presence of technology as intermediate between the teaching and the learning role, and the shift from an instructor-centered to a student-centered paradigm. This feature is consistent with a constructivist approach to learning and favours lifelong learning by enabling learners to have full control over their learning process. The following model is taken from Ravotto's [Ravotto 2012] who describes online learning methods by positioning them on three axes according to different levels of interaction between the individuals involved and the potentiality for production of new materials during the learning process.

The axes represent:

- relationships with teachers/tutors
- relationships with peers,

A third axis indicates the relationship with content. This relationship can range, from basic acquisition based on a transmission model - to content production in a constructivist content elaboration.

As the paper explains, the eight corners of the cube in Figure 7 represent different modalities of elearning courses (in red the main ones):

A. **Self-learning**: individuals acquire contents from online materials (without interacting with other people);

B. **Assisted self-learning**: individuals acquire contents from online materials assisted by teachers/tutors who provide advice, answers and corrections.

C. **Non-isolated self-learning:** similar to A but with the addition of forums, chat sessions and Facebook groups that are largely independent of learning activities and provide relief from isolation.

D. **Virtual classrooms**: a group of students participates in activities with one or more teachers/tutors. Activities include discussions or issue of results of individual exercises to public institutions. Tutors correct, advise and provide additional explanations and exercises, and students learn also from what their peers do. The group provides motivation and sometimes chat sessions and video-conferences are scheduled.

E. **Informal learning**: individuals carry out research and content elaboration independently.

F. **Mentor-assisted research and elaboration** like, for instance, writing university theses when contacts with supervisors only occur online.

G. **Collaborative learning** in a community of practice: researchers working on a project.

H. **Collaborative learning in virtual classrooms**: in addition to transmission activities, virtual classroom courses include research projects, analyses, prototype production, etc.

Ravotto underlines that any of these models can be "correct". It depends on the reasons for choosing elearning and the resources available, and more than one model may be used in the same course [Ravotto 2012].

#### **Linked Heritage course is positioned between A and B models**.

In fact, the Linked Heritage course offers self-learning assisted by teachers/tutors who provide organised training materials from authoritative sources, open educational resources created *ad hoc* for the Linked Heritage syllabus and assessment questionnaires where correct answers are automatically displayed as soon as the student submits his questionnaire (cf. D7.3, §3.1.6).

This intermediate model between A and B can be useful for potentially massive courses characterised by wide remote audiences; the Linked Heritage course has these characteristics. Moodle represents a good environment for these kind of projects.

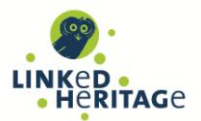

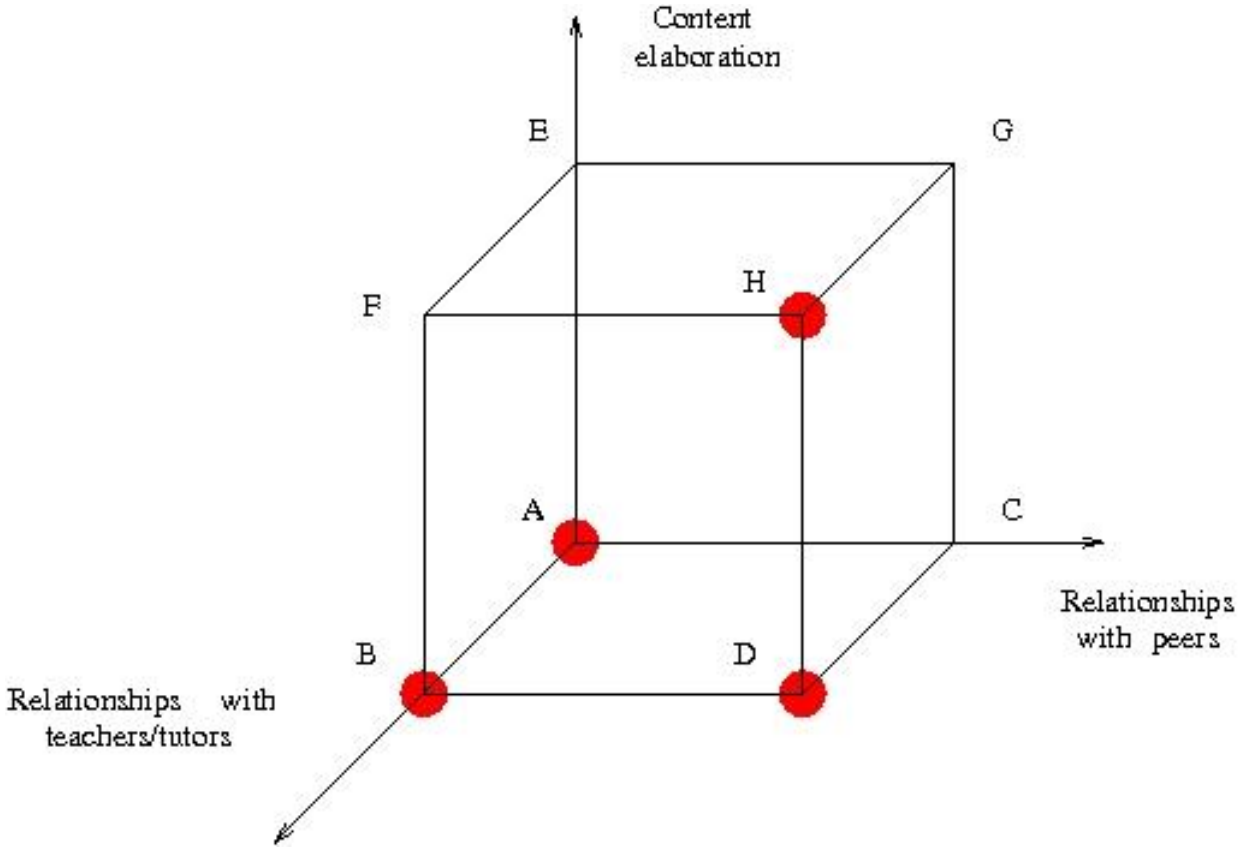

*Figure 6 -The cube of e-learning (based on Ravotto 2012, p.12)*

## <span id="page-16-0"></span>**2.5 RELEVANT TECHNICAL FEATURES OF THE LINKED HERITAGE COURSEWARE**

The first prototype of the course *EU project: Linked Heritage* was originally realised on Moodle v.1.9 as described in the intermediate version of the Deliverable D7.4 submitted to the EU commission on the 8th of April 2013.

Since May 2013, the course runs on Moodle v.2.3. The complete Moodle v.2.3 **user manual,** developed by the Moodle Community, supplies exhaustive information about Moodle features and functionalities<sup>16</sup>.

In addition, the current Linked Heritage course has been enhanced and now includes a Glossary, a Google Custom Search box and a link to the UNIPD Libraries Centre helpdesk. All the relevant features of the Linked Heritage courseware are described in the following chapters.

1

<sup>16</sup> [http://docs.moodle.org/23/en/Main\\_page](http://docs.moodle.org/23/en/Main_page)

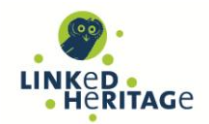

You are logged in as user eu (Logout) Servizio di Supporto alla Didattica **EU** project: Linked Heritage UNIPD = EUpro ject: LinkedHeritage **Topic outline** WELCOME TO THE LINKED HERITAGE'S TRAINING **LINKED** PAGE **PROGRAMME!** The training programme includes four modules (syllabi) specifically tailored for the following target user groups: People Participants · Cultural institutions decision makers Activities • Teachers and researchers LIS professionals Books · Market players Feedback **SGlossaries** Each module presents the list of topics (work packages) that we **BQuizzes** consider suitable for the users. Resources **WHERE TO BEGIN:** Section Links Michael 1234 select the programme tailored for you and choose the topic you are interested in. minerva Sy Linked Heritage Project web site E Linked heritage Glossary

*Figure 7 – The Linked Heritage course in Moodle v.1.9*

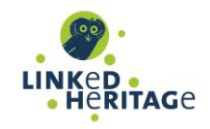

You are logged in as Antonella Zane (Logout)  $EN$  IT .<br>Webmail Uniweb **UNIVERSITÀ DECLI STUDI** MOODLE - CENTRO DI ATENEO PER LE BIBLIOTECHE DI PADOVA EU PROJECT: LINKED HERITAGE Home - My courses - EUproject:LinkedHeritage TURN EDITING ON **PROJECT PARTNER** WELCOME TO THE LINKED HERITAGE TRAINING PROGRAMME! LINKED . The training programme includes four modules specifically tailored for the following target user groups: **Cultural institutions decision makers** • Teachers and researchers **LATEST NEWS** Add a new topic . Library and Information Science (LIS) professionals 9 Jul 17:06 • Market players Flena Bianchi Geocoded Digital Cultural Conten more. Each module presents the list of topics that we consider suitable for the users Older topics .. Learning outcomes: on successful completion of the Linked Heritage programme **PFOPLE** cultural institution managers and decision-makers can appreciate what Europeana is and therefore decide **C** Participants whether they want to apply to it **teachers, educators, scholars** can gain knowledge and understanding of the scope of Europeana and of its<br>content, how to search and exploit it for educational purposes. **ACTIVITIES** ? Feedback <mark>ary and Information Science (LIS) students, professionals and technicians</mark> can appreciate the<br>ortance of professional development and the educational resources available in the Web, selected for this **Forums I** Glossaries Syllabus by the Linked Heritage experts, to keep up to date with the most advanced issues on digital libraries **Cuizzes** • market players can appreciate what Europeana is and does and the main results of Linked Heritage, in<br>particular the technical support for commercial partners. **Resources** SECTION LINKS 1234 Translations: all the Learning objects are available in English. Translations into other languages are done with the help of Linked Heritage partners, and sometimes professional translators. We apologise if the Learning Object you want to view is not available in your chosen language. If you want to translate a learning object, please contact us **INDICAT** Where to begin: select the module tailored for you and choose the topic you are interested in NEWS FROM THE DIGITAL WORLD Digitalmeetsculture newslette **I** Linked heritage Glossary Uncommon culture

*Figure 8 – The Linked Heritage course in Moodle v.2.3*

## <span id="page-18-0"></span>**2.5.1 Access to the LH course on Moodle**

Users can connect to the course through several access points, e.g. the Linked Heritage project or the partners Institution Web sites (cf. D7.3, §4.1).

As Guests, the Linked Heritage courseware is freely browsable by any drop-in user at any time. However, to perform the full learning process, users are required to log in to the CAB Moodle Learning Site and self enroll in the LH Course.

Considering the potentially wide audience interested in joining the course, we provide 3 different types of access to the Moodle Learning Site through a new authentication Web page specifically customised for the Linked Heritage project.

1) Free login access (guest access) for the **general public**

2) Shibboleth access (Single Sign On) for **UNIPD institutional users**

3) Local Access for **visitors**. If you are not a UNIPD institutional, the first step is to register to the Moodle Learning Site via the "Email-based self-registration". The system will automatically e-mail you your personal username and password to login to the VLE.

After logging in to the CAB Moodle Learning Site, users interested in participating to the Linked Heritage course will be required to **self-enroll in the "Eu project: Linked Heritage" course**. After registration to

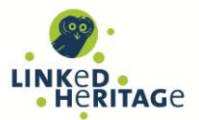

the Moodle Learning Site and enrolling in the Linked Heritage course, users join the LH course and can perform all its activities.

### <span id="page-19-0"></span>**2.5.2 Linked Heritage course user roles**

In the Linked Heritage Course, users can have the following **roles**, each one with specific authorisations:

- **1. Guests:** these are users accessing the course without authentication. Guests can only browse the course (all the modules, topics and learning packages) and fill in the evaluation questionnaires. They cannot perform the assessment and the evaluation sessions, keep track of their logs or view the forum news.
- **2. Participants:** these are authenticated learners after enrollment in the "Eu project: Linked Heritage" course. Participants can browse the course, fill in the Assessment and the Feedback questionnaires. In addition, they can track their own logs, activity reports and statistics. Everyone interested in LH topics (LH participants, LIS professionals, institution decision makers, teachers, etc.) can self-enroll in the LH course and participate in all the Course activities.
- **3. Teachers:** these users can add and delete resources in the Linked Heritage course, track the course activity report, export logs and statistics of all participants. Teachers of the LH Course are the Unipd e-learning people who designed and implemented the LH courseware on the Moodle Learning Site.
- 4. **Administrators:** this role gives full access to the entire learning site and to all courses. CMELA are Unipd Moodle Leaning Site General Administrators, whereas the WP7 project manager is the administrator for the CAB Moodle Learning site hosting the Linked Heritage course.

### <span id="page-19-1"></span>**2.5.3 User interfaces for different roles**

The **main page** is organised in three columns.

In the central column you can find a short overview of the Linked Heritage training course, the learning outcomes expected for each user group and instructions on how to translate or customise for different needs the Linked Heritage LOs (cf. D7.3, §3.1.5).

There you may also find the course sections (called Modules), which compose the Linked Heritage training programme.

The modules are tailored for each targeted user group:

- Module n° 1 Cultural Institutions Decision Makers
- Module n° 2 Teachers and Researchers
- Module n° 3 Library and Information Science Professionals
- Module n° 4 Market players.

Each module offers the participant dedicated resources (books and links) and activities (feedback, quizzes, etc.) specifically related to the subject.

Useful information related both to the Linked Heritage project and sister projects and to users' activities is given in the side blocks.

The blocks in the **left column** host:

- Linked Heritage logo
- Participants
- Activities: Feedback, Forums, Glossaries, Quizzes,
- Resources: es. Books and URL

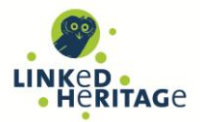

• The Setting tools section.

The blocks in the **right** column host:

- Linked Heritage sister project logos
- Links to the publications and newsletters related to the Linked Heritage project and its sister projects (News from the digital world)

The pages displayed by a mobile device have a slightly different structure (see examples in Annex 1).

Figures 9-11, give an overview of how the Linked Heritage course main page: Moodle interfaces changes for each type of user role:

**The Guest user interface** provides a very limited set of activities and resources**.** Guests can practically only browse the course content.

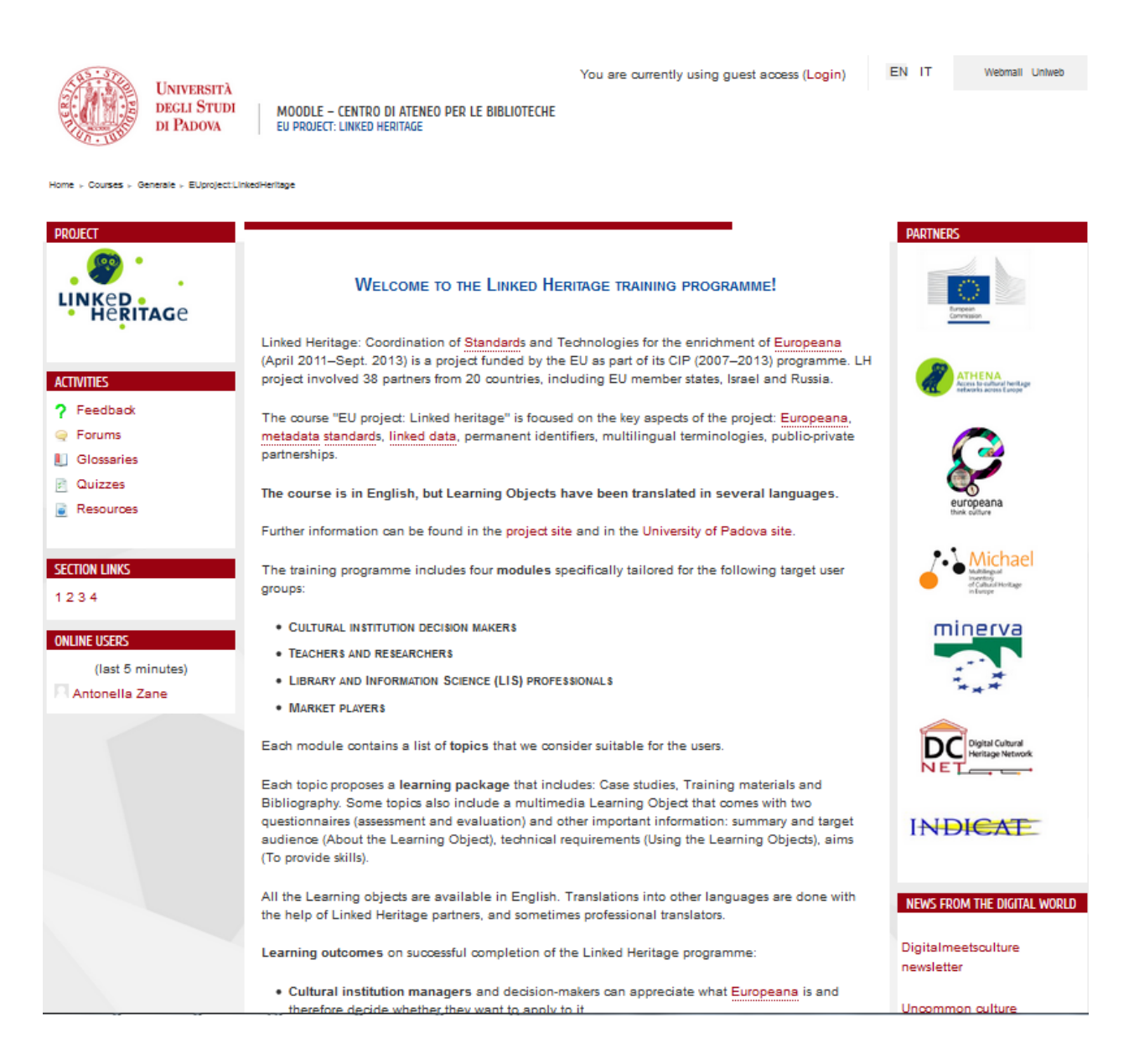

*Figure 9 – The Guest Moodle interface* 

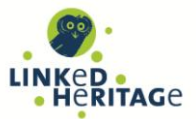

**The Participant user interface** provides navigation tools that facilitate the exploration of the resources (Books, Feedback, Glossaries, Quizzes) inside the modules of Linked Heritage course. In addition, the Linked Heritage interface offers some settings options, a jump menu which helps users to move around the modules and the block People which shows who are the participants attending the course and how to communicate with them.

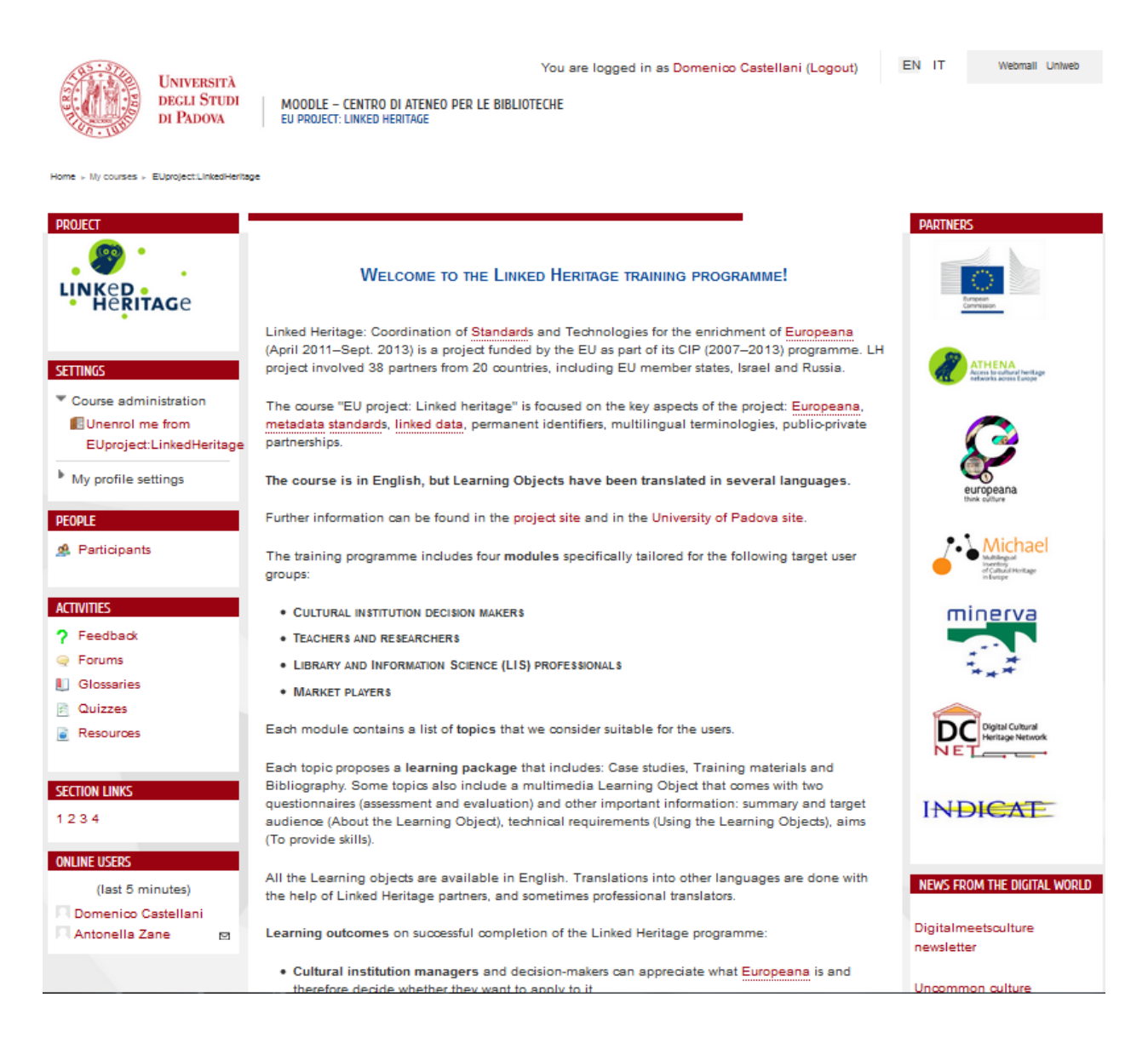

*Figure 10 – The Participant Moodle interface* 

The **Teacher** interface looks quite similar to that of the System **Administrator**. However the teacher, in Linked Heritage course, can only manage the course, create quizzes and feedback questionnaires and generate both on course and participants activity logs and statistics.

MOODLE - CENTRO DI ATENEO PER LE BIBLIOTECHE

EU PROJECT: LINKED HERITAGE

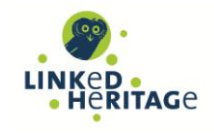

EN IT

**UNIVERSITÀ DEGLI STUDI** DI PADOVA

You are logged in as Antonella Zane (Logout)

.<br>Vebmall Uniweb

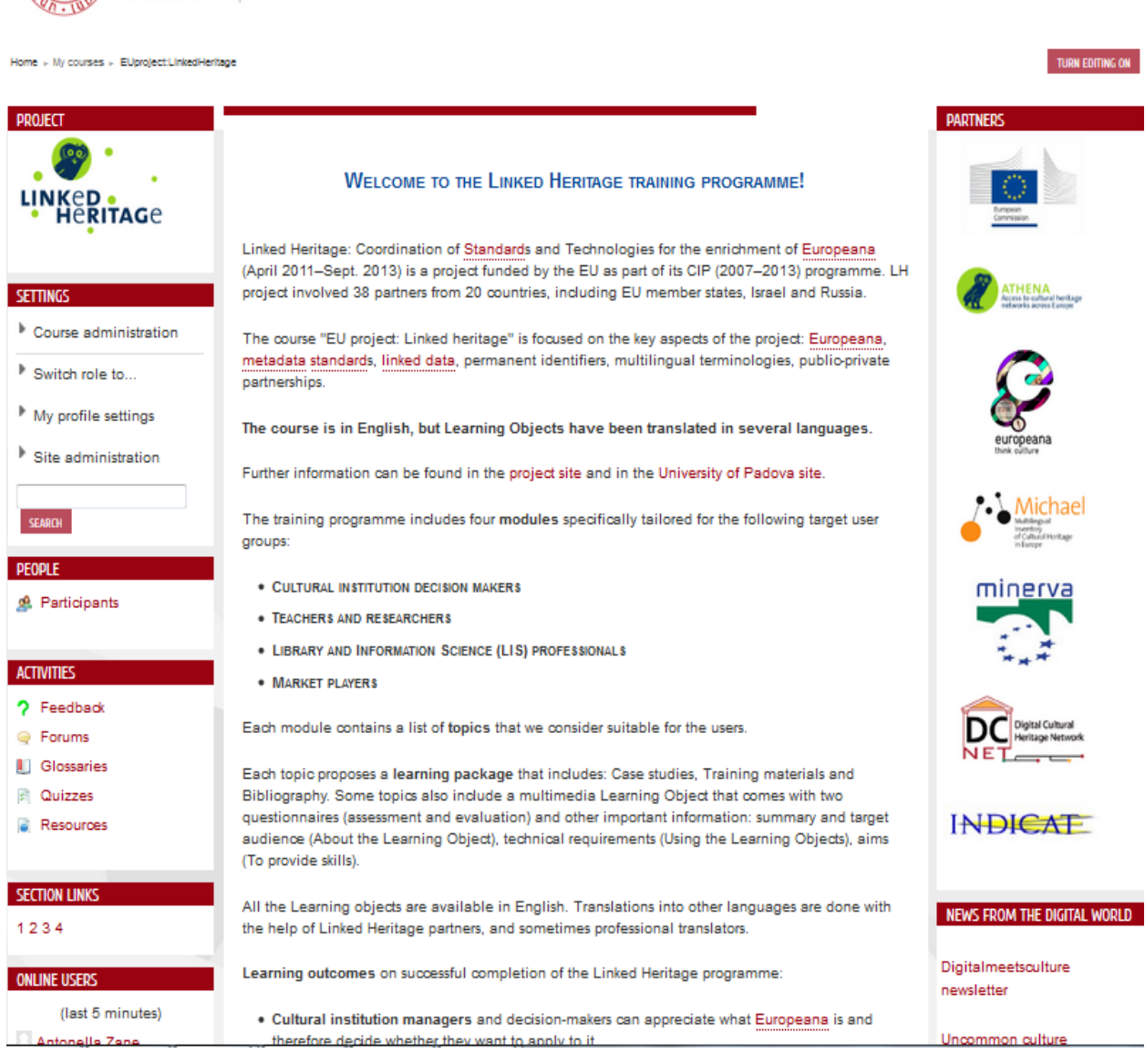

*Figure 11 – The Teacher / Administrator Moodle interface* 

### <span id="page-22-0"></span>**2.5.4 The Linked Heritage courseware structure**

The structure of the Linked Heritage courseware reflects and supports the organisation of the comprehensive training programme (cf. D7.3, §2) and consists of **four modules** specifically targeted to the following discrete user groups:

- A) Cultural institution managers and decision-makers
- B) Teachers, educators, scholars
- C) Library Information Science professionals: entry-level students and culture and information specialists from museums, libraries and archives
- D) Market players from the private sector

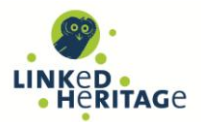

Each module has been set up in Moodle with the "Moodle Topic Section Format". In order to avoid the need to scroll the course Main page, the Block "Section Links" with direct links to the Modules has been provided in the column on the left.

| <b>SECTION LINKS</b><br>アスの名<br>1234            | <b>III</b> Search Linked Heritage course クチャノm × ⇒ &<br>$\blacktriangleright$ (?) Add an activity<br>Add a resource<br>۰                          |  |  |  |  |  |  |
|-------------------------------------------------|----------------------------------------------------------------------------------------------------|--|--|--|--|--|--|
| <b>ONLINE USERS</b><br>アメの方<br>(last 5 minutes) | 9<br><b>Module 1</b><br>$\frac{1}{2}$                                                                                                    |  |  |  |  |  |  |
| Antonella Zane                                  | <b>CULTURAL INSTITUTION DECISION MAKERS</b>                                                                                                    |  |  |  |  |  |  |
| <b>ADD A BLOCK</b>                              | <b><i>I</i></b> Overview of Europeana <i>● →</i> ÷ ∠ ll <b>×</b> $\phi$ &                                                                         |  |  |  |  |  |  |
| Add                                             | <b>9</b> Persistent Identifiers: What if? (Learning Object included) $\rightarrow + + \rightarrow$ the x $\rightarrow$ &                          |  |  |  |  |  |  |
|                                                 | <sup>因</sup> "Pids: what if" Assessment クラチオル×∞音&                                                                                                 |  |  |  |  |  |  |
|                                                 | ? Evaluate this Learning Object: PIDs: What if $\rightarrow + + \rightarrow + \rightarrow + \rightarrow +$                                        |  |  |  |  |  |  |
|                                                 | <b>f</b> Digitisation Life Cycle (Learning Object included) $\rightarrow + + +$ n $\times \rightarrow$                                            |  |  |  |  |  |  |
|                                                 | <b>El Digitisation Life Cycle: Assessment ク</b> → ÷ ∠ ll × ∞ ▲ &                                                                                  |  |  |  |  |  |  |
|                                                 | ? Evaluate this Learning Object: Digitisation Lyfe Cycle • → ÷ ± la × → ± &                                                                       |  |  |  |  |  |  |
|                                                 | <b>■</b> Why and how to contribute to Europeana (Learning Object included) $\rightarrow \rightarrow \rightarrow \mathbb{R} \times \gg \mathbb{R}$ |  |  |  |  |  |  |
|                                                 | ? Evaluate this Learning Object: "Why and how contribute to Europeana" > → ÷ 2 h x + 1 2                                                          |  |  |  |  |  |  |
|                                                 | Add a resource<br>$\overline{\mathcal{O}}$ Add an activity<br>▼                                                                                   |  |  |  |  |  |  |

*Figure 12 - Building the Moodle modules*

Each module is composed of a set of topics which has been prepared and selected – in collaboration with the Linked Heritage e-learning Working Group - to be suitable for each target group of users.

Each topic can be accessed separately. This allows the student to choose his/her own route through the learning materials and to experience personalised learning.

Each topic proposes a **learning package**, which comprises:

- Training materials
- Case studies
- Bibliography

Some topics also include a multimedia Learning Object that comes with questionnaires for assessment and evaluation.

The courseware is in English. However, most of the Learning objects have been translated into several languages by the partners from Bulgaria, Germany, Greek, France, Italy, Latvia, Poland, Spain, Sweden.

A more detailed description of the Training materials included in the Linked Heritage course is presented in the Deliverable D7.3 "Training materials",  $\S$  3).

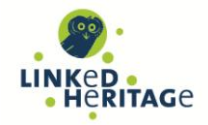

EN IT You are currently using quest access (Login)

Vebmail Uniweb

 $\odot$   $\odot$ 

 $\odot$   $\odot$ 

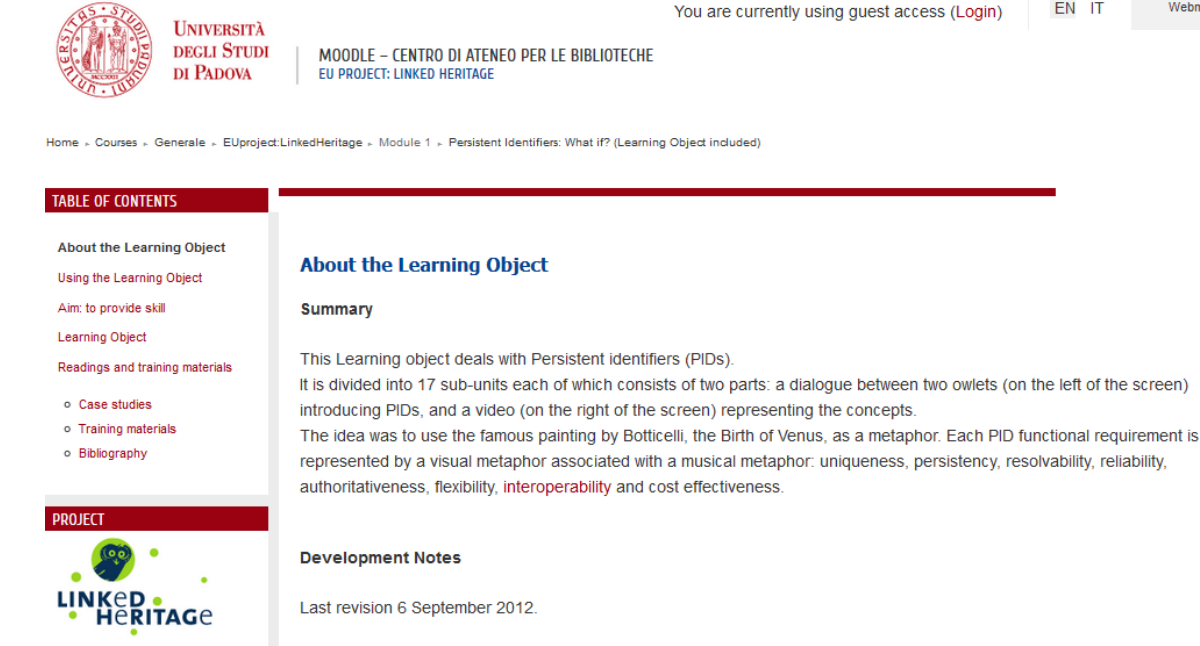

Hosted and maintained by CAB, Padua University

*Figure 13 - Example of a Learning Package*

In the "EU project: Linked Heritage" courseware, the structure of the training programme, the Learning packages, Quizzes and Feedbacks, Bibliographies and the Glossary have been **integrated in the Moodle platform**, whereas the Learning objects and the Training materials in the strict sense are **external resources** accessible through active links edited in the Moodle pages. In particular:

- multimedia Learning objects are: 1) available via the web server of the UNIPD Library System (SBA) and the YouTube videos repository, 2) preserved as ZIP files in PHAIDRA, the digital asset management system with long-term archiving functions adopted by the University of Padova (cf. D7.3, § 3.7);
- the training materials themselves are available and preserved as PDF files in PHAIDRA;
- for case studies and bibliography, a link to the original sources is provided.

All Learning objects are and will be hosted and maintained, even after the end of the Linked Heritage project, by the CAB server farm. All embedded videos (46 so far) are hosted under a proper account by YouTube that offers streaming services not yet available at CAB.

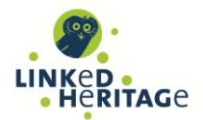

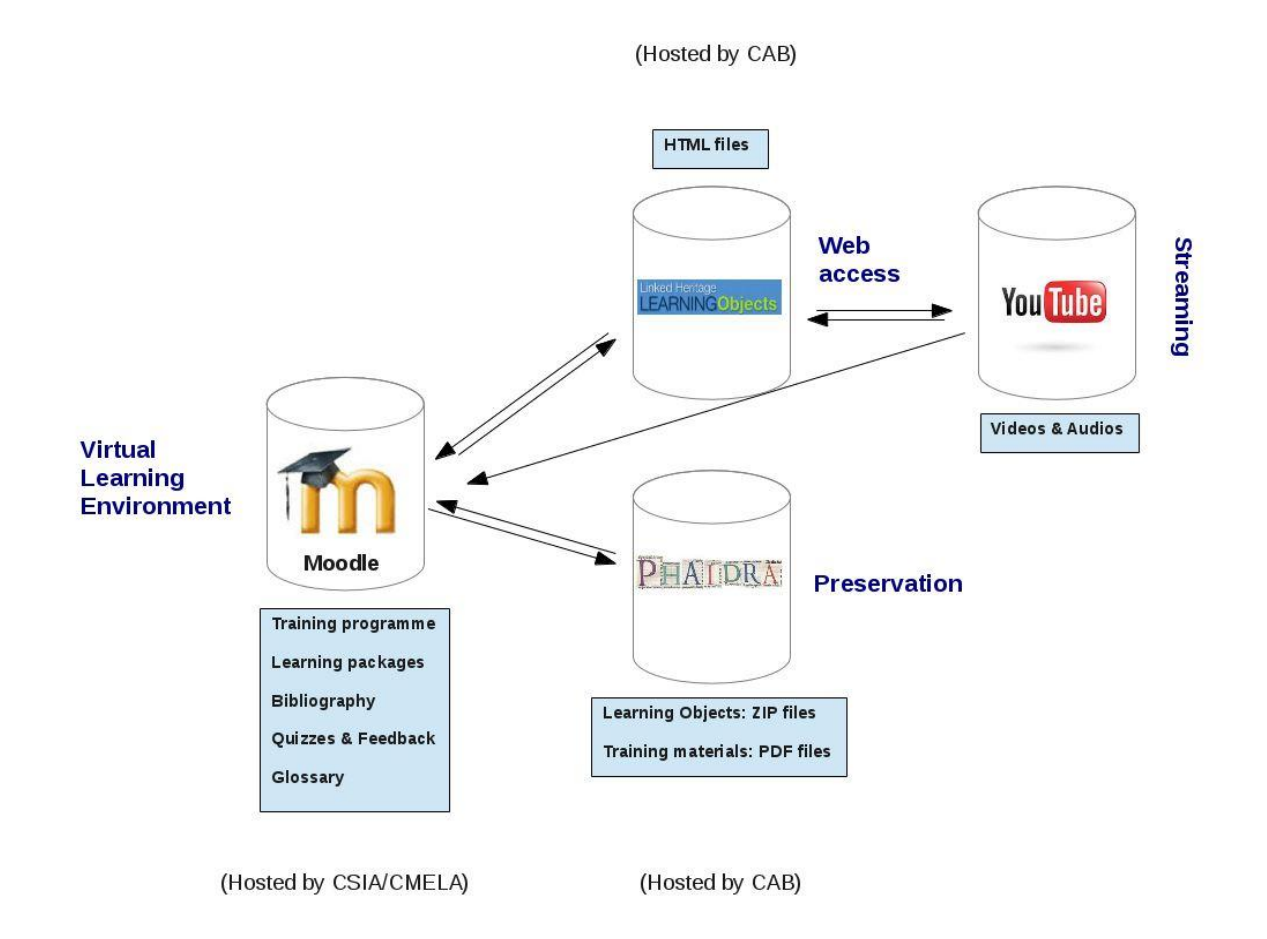

*Figure 14 - schema of Linked Heritage Moodle VLE linked to external resources*

### <span id="page-25-0"></span>**2.5.5 The Learning package: relevant Moodle tools used**

#### **The Book resource**

The Learning Packages have been structured with the Moodle Resource Book in order to present all the information about a topic linked together in an easily browsable interface with a Table of Contents, Chapters and Pages. Among its features is a possibility to browse pages (next or previous), print a chapter and print the complete book.

#### **Quizzes and Feedback activities**

The Quizzes and Feedback activities are used to create questionnaires that can provide information on the user experience and on the progress of the students in the form of statistics. Quizzes and Feedback modules can be filled in online and the results can be tracked and exported to a spreadsheet file.

For the Linked Heritage Course, UNIPD used the Quiz and Feedback modules to design questionnaires made up with multiple choice, true/false, and short answer questions (for more details, please see Linked Heritage deliverable D7.3). These questions can be re-used within courses and even between courses. Feedback is given automatically to the users.

### <span id="page-25-1"></span>**2.5.6 Other resources and services**

#### **The Glossary Training Activity**

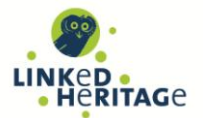

The Linked Heritage Glossary provides access to the definitions of terms used in the Linked Heritage online training programme. It has been implemented in order to provide learners with an easy-to-use reference tool. We used the "Glossary" Moodle resource to publish the definitions of the main concepts required to understand the programme. The glossary has been drawn up in collaboration with the project partners: UNIPD prepared a list of specialised words with definitions taken from Linked Heritage partners' authoritative works, e.g. project deliverables and booklets.

In addition, UNIPD set up and integrated in the Linked Heritage course main page the following services:

- the **Google custom search**, which indexes the Linked Heritage course content in Moodle (e.g. bibliography) and allows users to search it by keywords.

- a link to the UNIPD **Library System Helpdesk service** has been provided to support Linked Heritage course participants even after the end of the project,

## <span id="page-26-0"></span>**2.6 ACTIVITIES MONITORING AND STATISTICS**

The Linked Heritage courseware in the CAB learning site is freely accessible to all the users, both authenticated and not. In fact, Guests are allowed to browse some educational content without authentication.

The drawback of this inclusive access policy is that Guest usage of the Linked Heritage course cannot be tracked by means of the Moodle software.

Therefore, in order to have a complete overview of user activities and statistics, two different information sources are needed for the Linked Heritage course: **Moodle Reports** and **Web server logs**.

In addition, we are going to collect also statistics on Linked Heritage training videos created to be embedded in the Linked Heritage Learning objects or to promote the Linked Heritage training programme and hosted in the YouTube streaming servers.

### <span id="page-26-1"></span>**2.6.1 Moodle Reports**

This functionality offers different types of tools: Course activity report, Logs of course activity, Statistics.

#### *Course Activity Report*

The Course Activity Report shows the **number of views** for each activity and resource. See for example the activity report shown below, which reports on the LOs evaluation tests carried out in winter 2012-2013 by WP7: the total number of views of the activity "*Persistent Identifiers: What if?(Learning object included)"* in Topic1 is 2123 and the number of views of the activity *"Pids: what if?" Assessment* is 193.The page layout refers to Moodle 1.9.

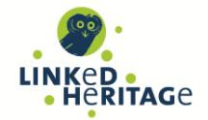

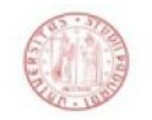

## EU project: Linked Heritage

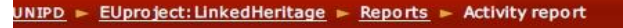

#### EU project: Linked Heritage

Computed from logs since giovedì, 17 giugno 2010, 04:43.

| Activity                                                                | Views |
|-------------------------------------------------------------------------|-------|
| Linked Heritage Project web site                                        | 30    |
| C Linked heritage Glossary                                              | 153   |
| Topic 1                                                                 |       |
| Overview of Europeana                                                   | 380   |
| Persistent Identifiers: What if? (Learning Object included)             | 2123  |
| "Pids: what if" Assessment                                              | 193   |
| Evaluate this Learning Object: PIDs: What if                            |       |
| Oigitisation Life Cycle (Learning Object included)                      | 1211  |
| Or Digitisation Life Cycle: Assessment                                  | 64    |
| Evaluate this Learning Object: Digitisation Lyfe Cycle                  |       |
| Why and how contribute to Europeana (Learning Object - draft)           | 228   |
| /Assessment "Why and how contribute to Europeana " (under construction) |       |
| Evaluate this Learning Object: "Why and how contribute to Europeana"    |       |
| Topic 2                                                                 |       |
| General overview of Europeana                                           | 25    |
| Tutorial for searching on Europeana                                     | 42    |

*Figure 15 - Activity report*

#### *Logs of Course Activity*

Logs can be generated by a Teacher combining different options: group, individual participant, guest, date, activity, and so provide information about various aspects of the course.

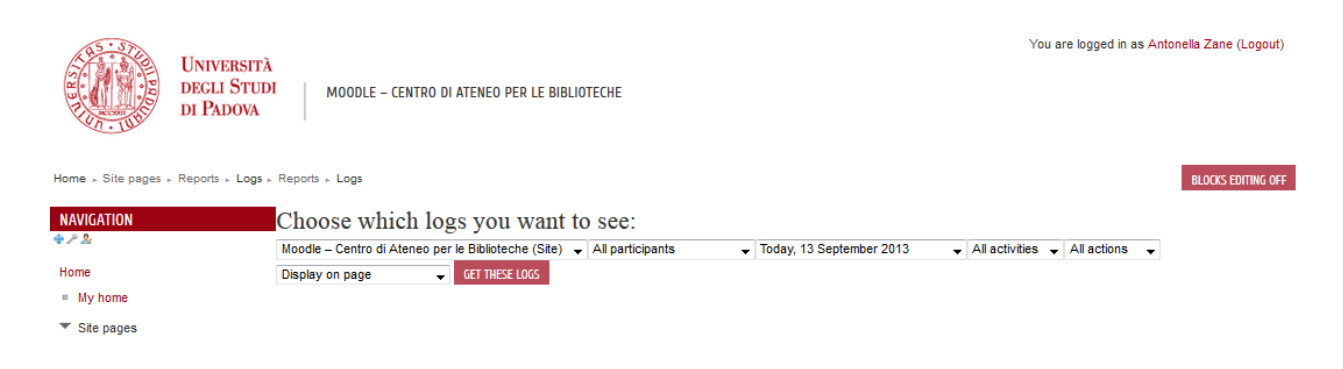

*Figure 16 - Choose which logs you want to see*

Logs can be generated to see what pages the students accessed, the time and date they accessed it, the IP address they came from, and their actions (book view, course view, feedback start complete, etc.) Logs can be displayed on a web page or downloaded in text, ODS or Excel format.

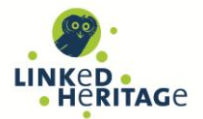

The Logs page contains active links to Geolocation services (IP Address), participants' profile (Full name), pages visited by the participants (Action). Logs analysis reveals that participants attending the second and third evaluation tests logging in with a personal account, performed their session mainly visiting the learning packages pages (book view is the action with the highest score) and the quiz questionnaires (action "quiz view"). The most popular topics are: Persistent Identifiers and Digitisation Life Cycle.

| <b>UNIVERSITÀ</b><br><b>DEGLI STUDI</b><br>DI PADOVA          |                                                                                        | MOODLE - CENTRO DI ATENEO PER LE BIBLIOTECHE                      |                                        |                          | You are logged in as Antonella Zane (Logout)    |                                                     | EN<br>$\mathsf{H}$ | Webmail Uniweb |                           |
|---------------------------------------------------------------|----------------------------------------------------------------------------------------|-------------------------------------------------------------------|----------------------------------------|--------------------------|-------------------------------------------------|-----------------------------------------------------|--------------------|----------------|---------------------------|
| Home » Site pages » Reports » Logs » Reports » Logs           |                                                                                        |                                                                   |                                        |                          |                                                 |                                                     |                    |                | <b>BLOCKS EDITING OFF</b> |
| <b>NAVIGATION</b><br>0.72                                     | Moodle - Centro di Ateneo per le Biblioteche: All participants, Thursday, 20 June 2013 |                                                                   |                                        |                          |                                                 |                                                     |                    |                |                           |
| Home                                                          | (Server's local time)                                                                  |                                                                   |                                        |                          |                                                 |                                                     |                    |                |                           |
| ■ My home                                                     | Moodle - Centro di Ateneo per le Biblioteche (Site)                                    |                                                                   | $\blacktriangleright$ All participants |                          | $\overline{\phantom{0}}$ Thursday, 20 June 2013 | $\sim$ All activities $\sim$ All actions<br>$\cdot$ |                    |                |                           |
| $\blacktriangleright$ Site pages<br><sup>n</sup> Participants | Display on page<br>Displaying 190 records<br>Page: 1 2 (Next)                          | <b>GET THESE LOGS</b>                                             |                                        |                          |                                                 |                                                     |                    |                |                           |
| <sup>n</sup> Notes<br>□ Tags                                  | Course                                                                                 |                                                                   | Time IP address                        | <b>User full</b><br>name | <b>Action</b>                                   |                                                     | <b>Information</b> |                |                           |
| Calendar<br>$\boxdot$                                         | EUproject:LinkedHeritage Thu 20 June 2013, 11:19 66.249.78.52                          | <b>PM</b>                                                         |                                        | Utente ospite            | glossary view                                   | <b>Linked heritage Glossary</b>                     |                    |                |                           |
| Reports<br>Logs                                               | EUproject:LinkedHeritage                                                               | Thu 20 June 2013, 9:40 66.249.78.52<br><b>PM</b>                  |                                        | Utente ospite            | book view                                       | MINT Services (Learning Object included)            |                    |                |                           |
| Live logs<br>Activity report                                  | EUproject:LinkedHeritage                                                               | Thu 20 June 2013, 7:39 66.249.78.52<br><b>PM</b>                  |                                        | Utente ospite            | glossary view                                   | <b>Linked heritage Glossary</b>                     |                    |                |                           |
| Course participation                                          | EUproject:LinkedHeritage                                                               | Thu 20 June 2013, 4:39 66.249.78.52<br><b>PM</b>                  |                                        | Utente ospite            | glossary view                                   | Linked heritage Glossary                            |                    |                |                           |
| <b>□</b> Statistics<br>$My$ profile                           | EUproject:LinkedHeritage                                                               | Thu 20 June 2013, 4:26 147.162.213.101 Utente ospite<br><b>PM</b> |                                        |                          | course view                                     | EU project: Linked Heritage                         |                    |                |                           |
| My courses                                                    | EUproject:LinkedHeritage                                                               | Thu 20 June 2013, 4:26 147.162.213.101 Utente ospite<br><b>PM</b> |                                        |                          | book view                                       | Overview of Europeana                               |                    |                |                           |
| <b>SETTINGS</b><br>由戶島                                        | EUproject:LinkedHeritage                                                               | Thu 20 June 2013, 4:25 147.162.213.101 Utente ospite<br><b>PM</b> |                                        |                          | course view                                     | EU project: Linked Heritage                         |                    |                |                           |
| ▼ Front page settings                                         | cab                                                                                    | Thu 20 June 2013, 4:25<br><b>PM</b>                               | 147, 162, 213, 101 Utente ospite       |                          | course view                                     | Moodle - Centro di Ateneo per le Biblioteche        |                    |                |                           |
| Turn editing off<br><b>B</b> Edit settings                    | EUproiect:LinkedHeritage                                                               | Thu 20 June 2013, 4:25 147.162.213.101 Utente ospite<br><b>PM</b> |                                        |                          | course view                                     | <b>EU project: Linked Heritage</b>                  |                    |                |                           |

*Figure 17 - Logs of course activity for all participants* 

#### *Statistics Report*

The Statistics Report describes the **user activity** through tables and graphs. They show how many hits there have been on the Linked Heritage courseware on a daily basis (see example statistics of Linked Heritage course below).

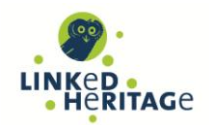

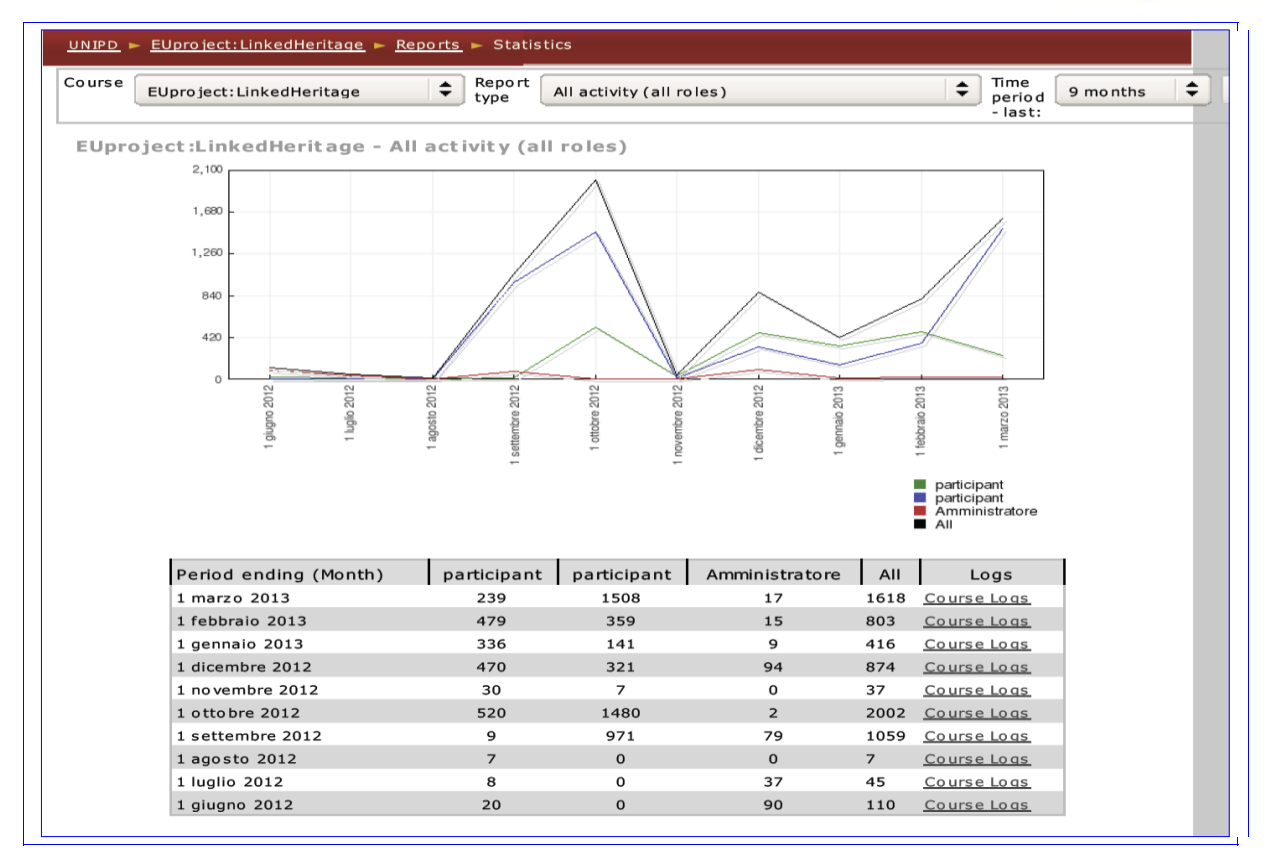

*Figure 18 - From the Statistics report*

Moodle can generate reports for each participants of the Linked Heritage Course as shown in Figure 17.

![](_page_30_Picture_1.jpeg)

Webmail Uniweb

EN IT

**HNIVERSITÀ DECLI STIDI** DI PADOVA

MOODLE - CENTRO DI ATENEO PER LE BIBLIOTECHE

![](_page_30_Figure_4.jpeg)

You are logged in as Antonella Zane (Logout)

![](_page_30_Figure_5.jpeg)

## <span id="page-30-0"></span>**2.6.2 Web server log analyser**

In January 2013 a Web server analyser has been activated in order to keep track of the usage of the Web site linkedheritage.cab.unipd.it which hosts all the Learning objects HTML pages.

The statistics are implemented with Advanced Web Statistics 6.95, a free software (GNU GPL) server logfile analyzer by AWStats<sup>17</sup>.

AWStats generates advanced web, streaming, ftp or mail server statistics, with graphic views. A full log analysis enables AWStats to show the following information:

- Number of visits and number of unique visitors
- Visit duration and last visits
- Authenticated users and last authenticated visits
- Days of week and rush hours (pages, hits, KB for each hour and day of week)
- Domains/countries of hosts visitors (pages, hits, KB, 269 domains/countries detected, GeoIp detection)
- Hosts list, last visits and unresolved IP addresses list, Most viewed, entry and exit pages
- Files type
- Web compression statistics (for mod\_gzip or mod\_deflate)
- OS used (pages, hits, KB for each OS, 35 OS detected)
- Browsers used (pages, hits, KB for each browser, each version (Web, Wap, Media browsers: 97 browsers, more than 450 if using browsers\_phone.pm library file)
- Visits of robots (319 robots detected)
- Worms attacks (5 worm's families)
- Search engines, keyphrases and keywords used to find your site
- HTTP errors (Page Not Found with last referrer, ...)
- Other personalized reports based on url, url parameters, referer field for miscellanous / marketing purpose
- Number of times your site is "added to favourite bookmarks"

 $17$ http://awstats.sourceforge.net/

![](_page_31_Picture_1.jpeg)

- Screen size (need to add some HTML tags in index page)
- Cluster report for load balanced servers ratio.

Statistics are managed by the Moodle CAB learning site system administrator who can provide statistical reports on Linked Heritage course usage to the Linked Heritage Technical Coordinator or to any other partner on demand.

## <span id="page-31-0"></span>**2.7 PARTICIPANTS' FEEDBACK ANALYSIS**

From September 2012 to March 2013 UNIPD organised a set of evaluation sessions aiming to test the usability and accessibility of the Linked Heritage Learning objects.

For the evaluation test sessions participants were provided with a **personal account and enrolled for the course**.

In these occasions tracked users activities were the following:

- 1) Connecting to Moodle;
- Logging in to Linked Heritage course with a personal account or guest username and password (usereu usereu);
- 3) Using the following Learning objects: "Pid's: what if"; "Digitisation life cycle"; "Mint services"; "Why and how to contribute to Europeana";
- Filling in the evaluation questionnaire to give us feedback on each LO usability.

**58 participants** logged in with their personal accounts and, at least once, browsed the learning content and filled in the evaluation questionnaire.

**6 participants** logged in with the guest account and filled-in a printed evaluation questionnaires.

At the end of the evaluation test sessions we received **59 sets of responses.**

![](_page_31_Picture_120.jpeg)

*Figure 20 - Example of user feedback* 

![](_page_32_Picture_1.jpeg)

Participants' feedback and comments collected through the Moodle evaluation questionnaires and during meetings with the Linked Heritage partners, were carefully analysed in order to:

- improve the navigation in the Linked Heritage LOs template (see the list of enhancements in D7.3: Training materials);

- revise the first four Learning objects content;
- revise the "EU project: Linked Heritage" course Main page;
- test the evaluation questionnaire.

As agreed with the partners at the plenary meeting held in Padova on  $8<sup>th</sup>$  March, the upgrade of the tested LOs ended on  $30<sup>th</sup>$  April 2013. The remaining 4 LOs and the partner translations were gradually released during summer 2013.

The administrative, organisative and technical activities, necessary to set up a new learning site for CAB and to migrate the structure and content of the Linked Heritage course to Moodle v.2.3 ended on 30<sup>th</sup> May 2013.

![](_page_33_Picture_1.jpeg)

## <span id="page-33-0"></span>**3 CONCLUSIONS AND FUTURE STEPS**

The University of Padova VLE currently runs on Moodle v.2.3. The recently upgraded version presents improved functionalities and a new user interface with increased reading performance.

The CAB new learning site, has been **customised** to meet the Linked Heritage project requirements: hosting a potentially massive open Courseware addressed to a multi-country and multilingual audience from the digital cultural heritage sectors, willing to perform flexible training sessions on high quality educational materials. The Course is freely accessible by any user at any time.

A plan for the **dissemination** of the of the WP7.2 Trainings results has been already put in place in collaboration with the WP7.1 Dissemination and will become more intense starting from the next weeks.

The **experience** gained and the output produced by UNIPD Linked Heritage team and the e-learning Working Group members during the participation in Linked Heritage project will become a breeding ground for future projects and a fundamental opportunity for knowledge growth and skills development of all the partner institutions.

CAB has always invested resources in **training** and professional update for its staff. The "Eu project: Linked Heritage" courseware will be used by CAB to trainee UNIPD librarians at the forefronts of digital collections management. At the same time, the training programme and the Learning objects will be promoted also among UNIPD museum curators and archivists and the staff of local cooperating institutions involved in digitisation and digital collections management. The course will be presented also to Cultural Heritage Studies students.

This is why CAB is highly interested in **maintaining**, even after the end of the project, the access to the Moodle "EU project: Linked Heritage" and the availability and preservation of the external educational resources (multimedia Learning objects and related audio and videos) as long as possible.

![](_page_34_Picture_1.jpeg)

## <span id="page-34-0"></span>**4 BIBLIOGRAPHY**

*This is the comprehensive bibliography of the D7.3 "Training materials" and the D7.4 "Virtual Learning Environment" deliverables*.

Akeroyd, A. 2005, "Information management and e-learning: some perspectives", *Aslib Proceedings: New Information Perspectives*, Vol. 57, No. 2, pp.157-167.

Anderson, T. & Elloumi, F. (eds.) 2004, *The Theory and Practice of Online Learning*, Athabasca University Press.

Blaschke, L. M. 2012, "Heutagogy and Lifelong Learning: A Review of Heutagogical Practice and Self-Determined Learning", The International Review of Research in Open and Distance Learning, Vol.13, No.1, pp. 56-71. Available at:<http://www.irrodl.org/index.php/irrodl/article/view/1076/2087> [accessed 26/09/2013]

European Union: European Commission, *Communication from the Commission to the European Parliament, the Council, the European Economic and Social Committee and the Committee of the Regions: Rethinking Education: Investing in skills for better socio-economic outcomes*, 20 November 2012, COM(2012) 669 final. Available at:

<http://eur-lex.europa.eu/LexUriServ/LexUriServ.do?uri=COM:2012:0669:FIN:EN:PDF> [accessed 26/09/2013]

Council of the European Union, *Council conclusions on investing in education and training — a response to 'Rethinking Education: Investing in skills for better socio-economic outcomes' and the '2013 Annual Growth Survey' 2013*, OJ C 64 5.3.2013*.* Available at: <http://eur-lex.europa.eu/LexUriServ/LexUriServ.do?uri=OJ:C:2013:064:0005:0008:EN:PDF> [accessed

26/09/2013]

Council of the European Union, *Council conclusions of 26 November 2012 on education and training in Europe 2020 — the contribution of education and training to economic recovery, growth and jobs*, OJ C 393 19.12.2012. Available at:

<http://eur-lex.europa.eu/LexUriServ/LexUriServ.do?uri=OJ:C:2012:393:0005:0007:EN:PDF> [accessed 26/09/2013]

European Commission 2008, *Explaining the European Qualifications Framework for Lifelong Learning.*  Available at: http://ec.europa.eu/education/lifelong-learning-policy/doc/egf/brochexp\_en.pdf [accessed] 26/09/2013]

European Commission 2006, *Information Society and Education: Linking European Policies*, Luxembourg: Off. for Official Publ. of the Europ. Communities, 15 p.

European Union: European Commission, *Communication from the Commission to the European Parliament, the Council, the European Economic and Social Committee and the Committee of the Regions, Rethinking Education: Investing in skills for better socio-economic outcomes*, 20 November 2012, COM(2012) 669 final. Available at:

<http://eur-lex.europa.eu/LexUriServ/LexUriServ.do?uri=COM:2012:0669:FIN:EN:PDF> [accessed 26/09/2013]

Fidishun, D. (no date, circa 2005), *Andragogy and technology: Integrating adult learning theory as we teach with technology*, Malvern, PA: Penn State Great Valley School of Graduate Professional Studies.

Ravotto, P. 2012, "Dal corso eLearning alla comunità di pratiche. Esperienze di formazione insegnanti con Moodle in progetti europei", *Brick*, Vol. 1, pp.106-115.

*Web Content Accessibility Guidelines WCAG 2.0*, World Wide Web Consortium (W3C) recommendation, 11 December 2008. Available at: http://www.w3.org/TR/WCAG20/ [accessed 26/09/2013]

![](_page_35_Picture_1.jpeg)

## <span id="page-35-0"></span>**ANNEX 1: THE LINKED HERITAGE VLE IN PRINTABLE PDF FILES**

- 1\_guest-interface.pdf
- 2\_participant-interface.pdf
- 3\_admin-interface.pdf
- 4\_glossary.pdf
- 5\_learning-package.pdf
- 6\_assessment-questionnaire.pdf
- 7\_evaluation-questionnaire.pdf
- 8\_activity-report.pdf
- 9\_logs.pdf
You are currently using guest access (Login) FIN [IT](http://elearning.unipd.it/cab/course/view.php?id=4&lang=it) [Webmail](http://www.unipd.it/webmail) [Uniweb](http://uniweb.unipd.it/)

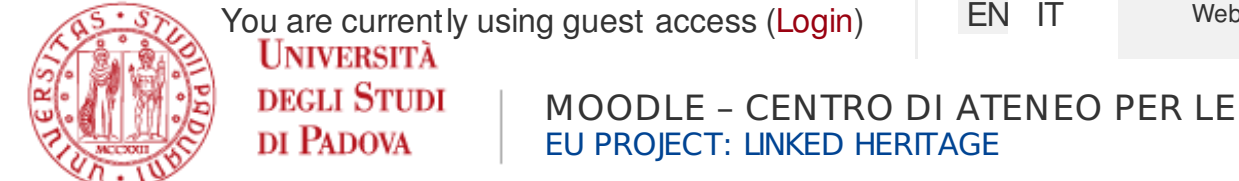

[Home](https://elearning.unipd.it/cab/) ► [Cours](https://elearning.unipd.it/cab/course/index.php) es ► [Generale](https://elearning.unipd.it/cab/course/category.php?id=1) ► [EUproject:LinkedHeritage](https://elearning.unipd.it/cab/course/view.php?id=4)

### **WELCOME <sup>T</sup> <sup>O</sup> <sup>T</sup> HE LINKED HERIT AGE <sup>T</sup> RAINING PROGRAMME!**

Linked Heritage: Coordination of Standards and Technologies for the enrichment of [Europeana](https://elearning.unipd.it/cab/mod/glossary/view.php?g=1&mode=cat&hook=1) (April 2011–Sept. 2013) is a project funded by the EU as part of its CIP (2007–2013) programme. LH project involved 38 partners from 20 countries, including EU member states, Israel and Russia.

The course "EU project: Linked heritage" is focused on the key aspects of the project: Europeana, [metadata](https://elearning.unipd.it/cab/mod/glossary/showentry.php?courseid=4&eid=12&displayformat=dictionary) standards, [linked](https://elearning.unipd.it/cab/mod/glossary/showentry.php?courseid=4&eid=7&displayformat=dictionary) data, permanent identifiers, multilingual terminologies, public-private partnerships.

### **The course is in English, but Learning Objects have been translated in several languages.**

Further information can be found in the [project](http://www.linkedheritage.org/) site and in the [University](http://bibliotecadigitale.cab.unipd.it/en/linked-heritage) of Padova site.

The training programme includes four **modules** specifically tailored for the following target user groups:

- **Cultural institution decision makers**
- **Teachers and researchers**
- **Library and Information Science (LIS) professionals**
- **Market players**

Each module contains a list of **topics** that we consider suitable for the users.

Each topic proposes a **learning package** that includes: Case studies, Training materials and Bibliography.Some topics also include a multimedia Learning Object that comes with two questionnaires (assessment and evaluation) and other important information: summary and target audience (About the Learning Object), technical requirements (Using the Learning Objects), aims (To provide skills).

All the Learning objects are available in English. Translations into other languages are done with the help of Linked Heritage partners, and sometimes professional translators.

**Learning outcomes** on successful completion of the Linked Heritage programme:

- **Cultural institution managers** and decision-makers can appreciate what Europeana is and therefore decide whether they want to apply to it.
- **Teachers, educators, scholars** can gain knowledge and understanding of the scope of Europeana and of its content, how to search and exploit it for educational purposes.
- **Library and Information Science (LIS) students**, professionals and technicians can appreciate the importance of professional development and the educational resources available in the Web, selected for this Syllabus by the Linked Heritage experts, to keep up to date with the most advanced issues on digital libraries.
- **Market players** can appreciate what Europeana is and does and the main results of Linked Heritage, in particular the technical support for commercial partners.

### **Learning Objects Reuse and Translations**

The Linked Heritage Learning Objects are reusable. Read the [instructions](http://linkedheritage.cab.unipd.it/training/) on how to modify or translate them.

### **Where to begin**

Select the module tailored for you and choose the topic you are interested in. The course is available to all visitors at all times as Guests. Be aware that some tools and activities are reserved only to registered users. This is why we invite you to register [here](https://elearning.unipd.it/cab/login/signup.php?lang=en) and then login with your personal account [here](https://elearning.unipd.it/cab/login/index.php), after email confirmation.

#### Contact us for more [information](mailto:lh@lists.cab.unip.it) or comments on the course

#### **SEARCH <sup>T</sup> HE LINKED HERIT AGE <sup>T</sup> RAINING PROGRAMME**

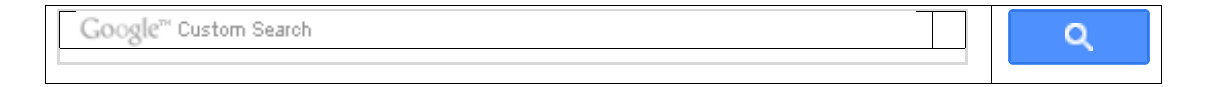

Type a keyword and click on the Search button.

- Linked heritage [Glossary](https://elearning.unipd.it/cab/mod/glossary/view.php?id=5)
- Rews [forum](https://elearning.unipd.it/cab/mod/forum/view.php?id=57)

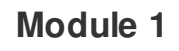

## **CULTURAL INSTITUTION DECISION MAKERS**

- *D* Overview of [Europeana](https://elearning.unipd.it/cab/mod/book/view.php?id=6)
- **Persistent [Identifiers:](https://elearning.unipd.it/cab/mod/book/view.php?id=7) What if? (Learning Object included)**
- **E** "Pids: what if" [Assessment](https://elearning.unipd.it/cab/mod/quiz/view.php?id=8)

Course: EU project: Linked Heritage

- P [Evaluate](https://elearning.unipd.it/cab/mod/feedback/view.php?id=9) this Learning Object: PIDs: What if
- **[Digitisation](https://elearning.unipd.it/cab/mod/book/view.php?id=10) Life Cycle (Learning Object included)**
- Digitisation Life Cycle: [Assessment](https://elearning.unipd.it/cab/mod/quiz/view.php?id=11)
- Evaluate this Learning Object: [Digitisation](https://elearning.unipd.it/cab/mod/feedback/view.php?id=12) Lyfe Cycle
- Why and how to contribute to [Europeana](https://elearning.unipd.it/cab/mod/book/view.php?id=13) (Learning Object included)
- Evaluate this Learning Object: "Why and how contribute to [Europeana"](https://elearning.unipd.it/cab/mod/feedback/view.php?id=15)

**Module 2**

# **TEACHERS AND RESEARCHERS**

- **Overview of [Europeana](https://elearning.unipd.it/cab/mod/url/view.php?id=41)**
- **f** General overview of [Europeana](https://elearning.unipd.it/cab/mod/book/view.php?id=16)
- **f** Tutorial for searching on Europeana (under [construction\)](https://elearning.unipd.it/cab/mod/book/view.php?id=17)
- **Users scenarios for educational purposes (under [construction\)](https://elearning.unipd.it/cab/mod/book/view.php?id=18)**
- How to re‐use contents? (under [construction\)](https://elearning.unipd.it/cab/mod/book/view.php?id=19)

### **Module 3**

## **LIBRARY AND INFORMATION SCIENCE PROFESSIONALS**

- **Persistent [Identifiers:](https://elearning.unipd.it/cab/mod/url/view.php?id=37) What if? (Learning Object Included)**
- **PIDs: What if [Assessment](https://elearning.unipd.it/cab/mod/url/view.php?id=38)**
- [Evaluate](https://elearning.unipd.it/cab/mod/url/view.php?id=22) this Learning Object: "PIDs what if"
- Persistent Identifiers: [Commercial](https://elearning.unipd.it/cab/mod/book/view.php?id=23) and heritage views (Learning Object included)
- **Persistent Identifiers: commercial and heritage views. Assessment**
- Evaluate this Learning Object: Persistent Identifiers: [Commercial](https://elearning.unipd.it/cab/mod/feedback/view.php?id=53) and Heritage Views
- [Digitisation](https://elearning.unipd.it/cab/mod/url/view.php?id=39) Life Cycle (Learning Object included)
- Digitisation Life Cycle: [assessment](https://elearning.unipd.it/cab/mod/url/view.php?id=25)
- Evaluate this Learning Object: ["Digitisation](https://elearning.unipd.it/cab/mod/url/view.php?id=26) life cycle"
- **f** [Terminology](https://elearning.unipd.it/cab/mod/book/view.php?id=27) (Learning Object included)
- Evaluate this learning object: [Terminology](https://elearning.unipd.it/cab/mod/feedback/view.php?id=50)
- Linking Cultural Heritage [Information](https://elearning.unipd.it/cab/mod/book/view.php?id=28) (Learning Object included)
- Evaluate this Learning Object: Linking Cultural Heritage [Information](https://elearning.unipd.it/cab/mod/feedback/view.php?id=51)
- **I** MINT Services [\(Learning](https://elearning.unipd.it/cab/mod/book/view.php?id=29) Object included)
- P [Evaluate](https://elearning.unipd.it/cab/mod/feedback/view.php?id=30) this Learning Object: MINT Services

**Module 4**

## **MARKET PLAYERS**

- **O** Overview of [Europeana](https://elearning.unipd.it/cab/mod/url/view.php?id=40)
- [Public-Private](https://elearning.unipd.it/cab/mod/book/view.php?id=32) Partnership with Europeana (Learning Object included)
- Evaluate this Learning Object: Public Private [Partnership](https://elearning.unipd.it/cab/mod/feedback/view.php?id=52) with Europeana
- **Persistent Identifiiers: [Commercial](https://elearning.unipd.it/cab/mod/url/view.php?id=36) and heritage views (Learning Object included)**
- **Persistent Identifiers: commercial and heritage views. Assessment**
- Evaluate this Learning Object: Persistent Identifiiers: [Commercial](https://elearning.unipd.it/cab/mod/url/view.php?id=54) and heritage views

#### PROJECT

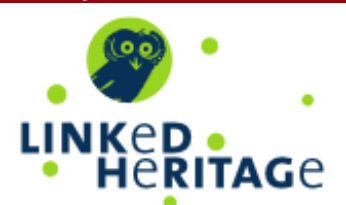

#### **ACTIVITIES**

- ? [Feedback](https://elearning.unipd.it/cab/mod/feedback/index.php?id=4)
- [Forums](https://elearning.unipd.it/cab/mod/forum/index.php?id=4)
- **In [Glossaries](https://elearning.unipd.it/cab/mod/glossary/index.php?id=4)**
- **E** [Quizzes](https://elearning.unipd.it/cab/mod/quiz/index.php?id=4)
- **[Resources](https://elearning.unipd.it/cab/course/resources.php?id=4)**

#### **SECTION LINKS**

[1](https://elearning.unipd.it/cab/course/view.php?id=4#section-1) [2](https://elearning.unipd.it/cab/course/view.php?id=4#section-2) [3](https://elearning.unipd.it/cab/course/view.php?id=4#section-3) [4](https://elearning.unipd.it/cab/course/view.php?id=4#section-4)

## ONLINE USERS

(last 5 minutes)

**[Cristiana](https://elearning.unipd.it/cab/user/view.php?id=9&course=4) Bettella** 

### PARTNERS

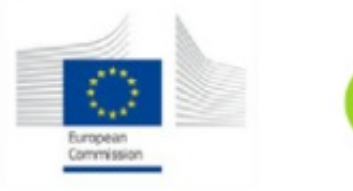

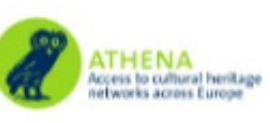

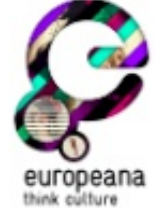

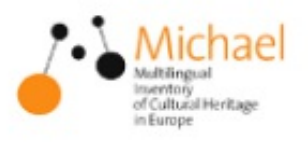

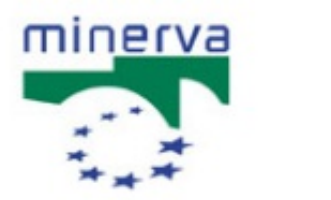

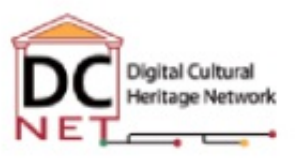

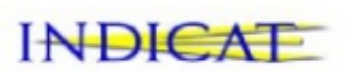

## NEWS FROM THE DIGITAL WORLD

[Digitalmeetsculture](http://www.digitalmeetsculture.net/) newsletter

[Uncommon](http://uncommonculture.org/index) culture

You are currently using guest access [\(Login](https://elearning.unipd.it/cab/login/index.php))

You are logged in as Domenico Castellani (Logout) FN [IT](http://elearning.unipd.it/cab/course/view.php?id=4&lang=it) [Webmail](http://www.unipd.it/webmail) [Uniweb](http://uniweb.unipd.it/)

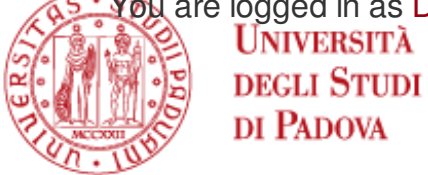

MOODLE – CENTRO DI ATENEO PER LE **EU PROJECT: LINKED HERITAGE** 

[Home](https://elearning.unipd.it/cab/) ► My cours es ► [EUproject:LinkedHeritage](https://elearning.unipd.it/cab/course/view.php?id=4)

## **WELCOME <sup>T</sup> <sup>O</sup> <sup>T</sup> HE LINKED HERIT AGE <sup>T</sup> RAINING PROGRAMME!**

Linked Heritage: Coordination of Standards and Technologies for the enrichment of [Europeana](https://elearning.unipd.it/cab/mod/glossary/view.php?g=1&mode=cat&hook=1) (April 2011–Sept. 2013) is a project funded by the EU as part of its CIP (2007–2013) programme. LH project involved 38 partners from 20 countries, including EU member states, Israel and Russia.

The course "EU project: Linked heritage" is focused on the key aspects of the project: Europeana, [metadata](https://elearning.unipd.it/cab/mod/glossary/showentry.php?courseid=4&eid=12&displayformat=dictionary) standards, [linked](https://elearning.unipd.it/cab/mod/glossary/showentry.php?courseid=4&eid=7&displayformat=dictionary) data, permanent identifiers, multilingual terminologies, public-private partnerships.

### **The course is in English, but Learning Objects have been translated in several languages.**

Further information can be found in the [project](http://www.linkedheritage.org/) site and in the [University](http://bibliotecadigitale.cab.unipd.it/en/linked-heritage) of Padova site.

The training programme includes four **modules** specifically tailored for the following target user groups:

- **Cultural institution decision makers**
- **Teachers and researchers**
- **Library and Information Science (LIS) professionals**
- **Market players**

Each module contains a list of **topics** that we consider suitable for the users.

Each topic proposes a **learning package** that includes: Case studies, Training materials and Bibliography.Some topics also include a multimedia Learning Object that comes with two questionnaires (assessment and evaluation) and other important information: summary and target audience (About the Learning Object), technical requirements (Using the Learning Objects), aims (To provide skills).

All the Learning objects are available in English. Translations into other languages are done with the help of Linked Heritage partners, and sometimes professional translators.

**Learning outcomes** on successful completion of the Linked Heritage programme:

- **Cultural institution managers** and decision-makers can appreciate what Europeana is and therefore decide whether they want to apply to it.
- **Teachers, educators, scholars** can gain knowledge and understanding of the scope of Europeana and of its content, how to search and exploit it for educational purposes.
- **Library and Information Science (LIS) students**, professionals and technicians can appreciate the importance of professional development and the educational resources available in the Web, selected for this Syllabus by the Linked Heritage experts, to keep up to date with the most advanced issues on digital libraries.
- **Market players** can appreciate what Europeana is and does and the main results of Linked Heritage, in particular the technical support for commercial partners.

### **Learning Objects Reuse and Translations**

The Linked Heritage Learning Objects are reusable. Read the [instructions](http://linkedheritage.cab.unipd.it/training/) on how to modify or translate them.

### **Where to begin**

Select the module tailored for you and choose the topic you are interested in. The course is available to all visitors at all times as Guests. Be aware that some tools and activities are reserved only to registered users. This is why we invite you to register [here](https://elearning.unipd.it/cab/login/signup.php?lang=en) and then login with your personal account [here](https://elearning.unipd.it/cab/login/index.php), after email confirmation.

#### Contact us for more [information](mailto:lh@lists.cab.unip.it) or comments on the course

#### **SEARCH <sup>T</sup> HE LINKED HERIT AGE <sup>T</sup> RAINING PROGRAMME**

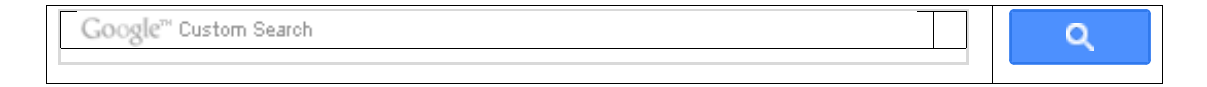

Type a keyword and click on the Search button.

- Linked heritage [Glossary](https://elearning.unipd.it/cab/mod/glossary/view.php?id=5)
- Rews [forum](https://elearning.unipd.it/cab/mod/forum/view.php?id=57)

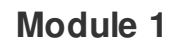

## **CULTURAL INSTITUTION DECISION MAKERS**

- *D* Overview of [Europeana](https://elearning.unipd.it/cab/mod/book/view.php?id=6)
- **Persistent [Identifiers:](https://elearning.unipd.it/cab/mod/book/view.php?id=7) What if? (Learning Object included)**
- **E** "Pids: what if" [Assessment](https://elearning.unipd.it/cab/mod/quiz/view.php?id=8)

Course: EU project: Linked Heritage

- P [Evaluate](https://elearning.unipd.it/cab/mod/feedback/view.php?id=9) this Learning Object: PIDs: What if
- **[Digitisation](https://elearning.unipd.it/cab/mod/book/view.php?id=10) Life Cycle (Learning Object included)**
- Digitisation Life Cycle: [Assessment](https://elearning.unipd.it/cab/mod/quiz/view.php?id=11)
- Evaluate this Learning Object: [Digitisation](https://elearning.unipd.it/cab/mod/feedback/view.php?id=12) Lyfe Cycle
- Why and how to contribute to [Europeana](https://elearning.unipd.it/cab/mod/book/view.php?id=13) (Learning Object included)
- Evaluate this Learning Object: "Why and how contribute to [Europeana"](https://elearning.unipd.it/cab/mod/feedback/view.php?id=15)

**Module 2**

# **TEACHERS AND RESEARCHERS**

- **Overview of [Europeana](https://elearning.unipd.it/cab/mod/url/view.php?id=41)**
- **f** General overview of [Europeana](https://elearning.unipd.it/cab/mod/book/view.php?id=16)
- **f** Tutorial for searching on Europeana (under [construction\)](https://elearning.unipd.it/cab/mod/book/view.php?id=17)
- **Users scenarios for educational purposes (under [construction\)](https://elearning.unipd.it/cab/mod/book/view.php?id=18)**
- How to re‐use contents? (under [construction\)](https://elearning.unipd.it/cab/mod/book/view.php?id=19)

### **Module 3**

## **LIBRARY AND INFORMATION SCIENCE PROFESSIONALS**

- **Persistent [Identifiers:](https://elearning.unipd.it/cab/mod/url/view.php?id=37) What if? (Learning Object Included)**
- **PIDs: What if [Assessment](https://elearning.unipd.it/cab/mod/url/view.php?id=38)**
- [Evaluate](https://elearning.unipd.it/cab/mod/url/view.php?id=22) this Learning Object: "PIDs what if"
- Persistent Identifiers: [Commercial](https://elearning.unipd.it/cab/mod/book/view.php?id=23) and heritage views (Learning Object included)
- **Persistent Identifiers: commercial and heritage views. Assessment**
- Evaluate this Learning Object: Persistent Identifiers: [Commercial](https://elearning.unipd.it/cab/mod/feedback/view.php?id=53) and Heritage Views
- [Digitisation](https://elearning.unipd.it/cab/mod/url/view.php?id=39) Life Cycle (Learning Object included)
- Digitisation Life Cycle: [assessment](https://elearning.unipd.it/cab/mod/url/view.php?id=25)
- Evaluate this Learning Object: ["Digitisation](https://elearning.unipd.it/cab/mod/url/view.php?id=26) life cycle"
- **f** [Terminology](https://elearning.unipd.it/cab/mod/book/view.php?id=27) (Learning Object included)
- Evaluate this learning object: [Terminology](https://elearning.unipd.it/cab/mod/feedback/view.php?id=50)
- Linking Cultural Heritage [Information](https://elearning.unipd.it/cab/mod/book/view.php?id=28) (Learning Object included)
- Evaluate this Learning Object: Linking Cultural Heritage [Information](https://elearning.unipd.it/cab/mod/feedback/view.php?id=51)
- **I** MINT Services [\(Learning](https://elearning.unipd.it/cab/mod/book/view.php?id=29) Object included)
- P [Evaluate](https://elearning.unipd.it/cab/mod/feedback/view.php?id=30) this Learning Object: MINT Services

**Module 4**

## **MARKET PLAYERS**

- **O** Overview of [Europeana](https://elearning.unipd.it/cab/mod/url/view.php?id=40)
- [Public-Private](https://elearning.unipd.it/cab/mod/book/view.php?id=32) Partnership with Europeana (Learning Object included)
- Evaluate this Learning Object: Public Private [Partnership](https://elearning.unipd.it/cab/mod/feedback/view.php?id=52) with Europeana
- **Persistent Identifiiers: [Commercial](https://elearning.unipd.it/cab/mod/url/view.php?id=36) and heritage views (Learning Object included)**
- **Persistent Identifiers: commercial and heritage views. Assessment**
- Evaluate this Learning Object: Persistent Identifiiers: [Commercial](https://elearning.unipd.it/cab/mod/url/view.php?id=54) and heritage views

#### PROJECT

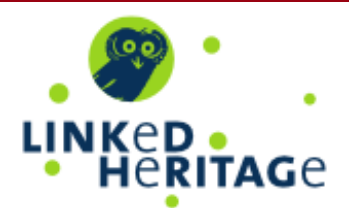

#### **SETTINGS**

 $\blacktriangleright$  Course administration

**E** Unenrol me from EUproject: LinkedHeritage

#### Course: EU project: Linked Heritage

- **My profile settings** 
	- Edit [profile](https://elearning.unipd.it/cab/user/edit.php?id=69&course=4)
	- Change [password](https://elearning.unipd.it/cab/login/change_password.php?id=4)
	- [Messaging](https://elearning.unipd.it/cab/message/edit.php?id=69)

#### PEOPLE

**A** [Participants](https://elearning.unipd.it/cab/user/index.php?contextid=33)

### **ACTIVITIES**

- ? [Feedback](https://elearning.unipd.it/cab/mod/feedback/index.php?id=4)
- [Forums](https://elearning.unipd.it/cab/mod/forum/index.php?id=4)
- **In [Glossaries](https://elearning.unipd.it/cab/mod/glossary/index.php?id=4)**
- **R** [Quizzes](https://elearning.unipd.it/cab/mod/quiz/index.php?id=4)
- **[Resources](https://elearning.unipd.it/cab/course/resources.php?id=4)** ക്

#### **SECTION LINKS**

[1](https://elearning.unipd.it/cab/course/view.php?id=4#section-1) [2](https://elearning.unipd.it/cab/course/view.php?id=4#section-2) [3](https://elearning.unipd.it/cab/course/view.php?id=4#section-3) [4](https://elearning.unipd.it/cab/course/view.php?id=4#section-4)

ONLINE USERS

(last 5 minutes)

**[Domenico](https://elearning.unipd.it/cab/user/view.php?id=69&course=4) Castellani** 

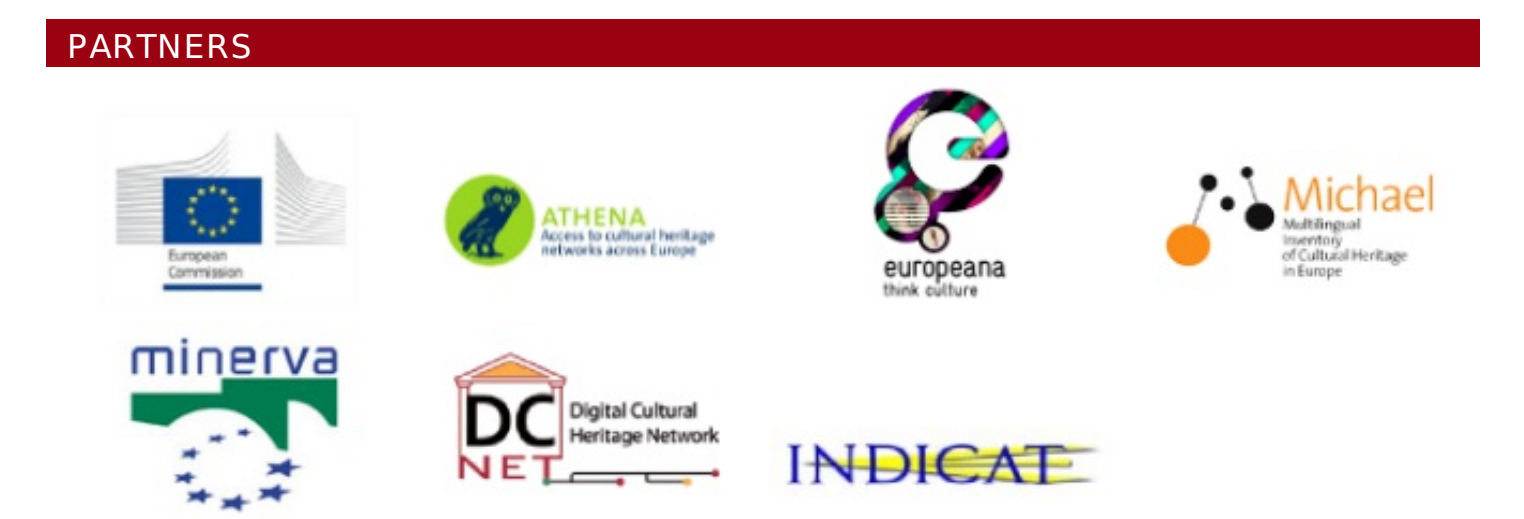

## NEWS FROM THE DIGITAL WORLD

#### [Digitalmeetsculture](http://www.digitalmeetsculture.net/) newsletter

You are logged in as Domenico [Castellani](https://elearning.unipd.it/cab/user/profile.php?id=69) [\(Logout](https://elearning.unipd.it/cab/login/logout.php?sesskey=EYWz1FaWQY))

You are logged in as Gianluca Drago (Logout) EN [IT](http://elearning.unipd.it/cab/course/view.php?id=4¬ifyeditingon=1&lang=it) [Webmail](http://www.unipd.it/webmail) [Uniweb](http://uniweb.unipd.it/) **UNIVERSITÀ DEGLI STUDI** MOODLE – CENTRO DI ATENEO PER LE **DI PADOVA EU PROJECT: LINKED HERITAGE** 

[Home](https://elearning.unipd.it/cab/) ► My cours es ► [EUproject:LinkedHeritage](https://elearning.unipd.it/cab/course/view.php?id=4) TURN EDITING OFF

#### **WELCOME <sup>T</sup> <sup>O</sup> <sup>T</sup> HE LINKED HERIT AGE <sup>T</sup> RAINING PROGRAMME!**

Linked Heritage: Coordination of Standards and Technologies for the enrichment of [Europeana](https://elearning.unipd.it/cab/mod/glossary/view.php?g=1&mode=cat&hook=1) (April 2011–Sept. 2013) is a project funded by the EU as part of its CIP (2007–2013) programme. LH project involved 38 partners from 20 countries, including EU member states, Israel and Russia.

The course "EU project: Linked heritage" is focused on the key aspects of the project: Europeana, [metadata](https://elearning.unipd.it/cab/mod/glossary/showentry.php?courseid=4&eid=12&displayformat=dictionary) standards, [linked](https://elearning.unipd.it/cab/mod/glossary/showentry.php?courseid=4&eid=7&displayformat=dictionary) data, permanent identifiers, multilingual terminologies, public-private partnerships.

## **The course is in English, but Learning Objects have been translated in several languages.**

Further information can be found in the [project](http://www.linkedheritage.org/) site and in the [University](http://bibliotecadigitale.cab.unipd.it/en/linked-heritage) of Padova site.

The training programme includes four **modules** specifically tailored for the following target user groups:

- **Cultural institution decision makers**
- **Teachers and researchers**
- **Library and Information Science (LIS) professionals**
- **Market players**

Each module contains a list of **topics** that we consider suitable for the users.

Each topic proposes a **learning package** that includes: Case studies, Training materials and Bibliography.Some topics also include a multimedia Learning Object that comes with two questionnaires (assessment and evaluation) and other important information: summary and target audience (About the Learning Object), technical requirements (Using the Learning Objects), aims (To provide skills).

All the Learning objects are available in English. Translations into other languages are done with the help of Linked Heritage partners, and sometimes professional translators.

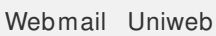

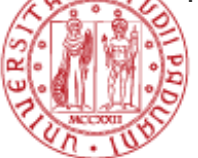

Þ

**Learning outcomes** on successful completion of the Linked Heritage programme:

- **Cultural institution managers** and decision-makers can appreciate what Europeana is and therefore decide whether they want to apply to it.
- **Teachers, educators, scholars** can gain knowledge and understanding of the scope of Europeana and of its content, how to search and exploit it for educational purposes.
- **Library and Information Science (LIS) students**, professionals and technicians can appreciate the importance of professional development and the educational resources available in the Web, selected for this Syllabus by the Linked Heritage experts, to keep up to date with the most advanced issues on digital libraries.
- **Market players** can appreciate what Europeana is and does and the main results of Linked Heritage, in particular the technical support for commercial partners.

## **Learning Objects Reuse and Translations**

The Linked Heritage Learning Objects are reusable. Read the [instructions](http://linkedheritage.cab.unipd.it/training/) on how to modify or translate them.

### **Where to begin**

Select the module tailored for you and choose the topic you are interested in. The course is available to all visitors at all times as Guests.Be aware that some tools and activities are reserved only to registered users. This is why we invite you to register [here](https://elearning.unipd.it/cab/login/signup.php?lang=en) and then login with your personal account [here](https://elearning.unipd.it/cab/login/index.php), after email confirmation.

#### Contact us for more [information](mailto:lh@lists.cab.unip.it) or comments on the course

#### **SEARCH <sup>T</sup> HE LINKED HERIT AGE <sup>T</sup> RAINING PROGRAMME**

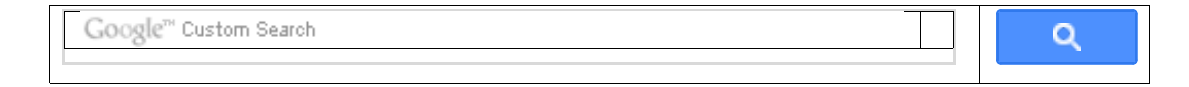

Type a keyword and click on the Search button.

**Linked heritage [Glossary](https://elearning.unipd.it/cab/mod/glossary/view.php?id=5)**  $\rightarrow + + \rightarrow$  **N**  $\rightarrow$   $\rightarrow$   $\rightarrow$  **X**  $\rightarrow$  **2** 

 $\mathbb Q$  News [forum](https://elearning.unipd.it/cab/mod/forum/view.php?id=57)  $\bullet \bullet \bullet \bullet \bullet \bullet \bullet \bullet \bullet$ 

Add an activity or resource

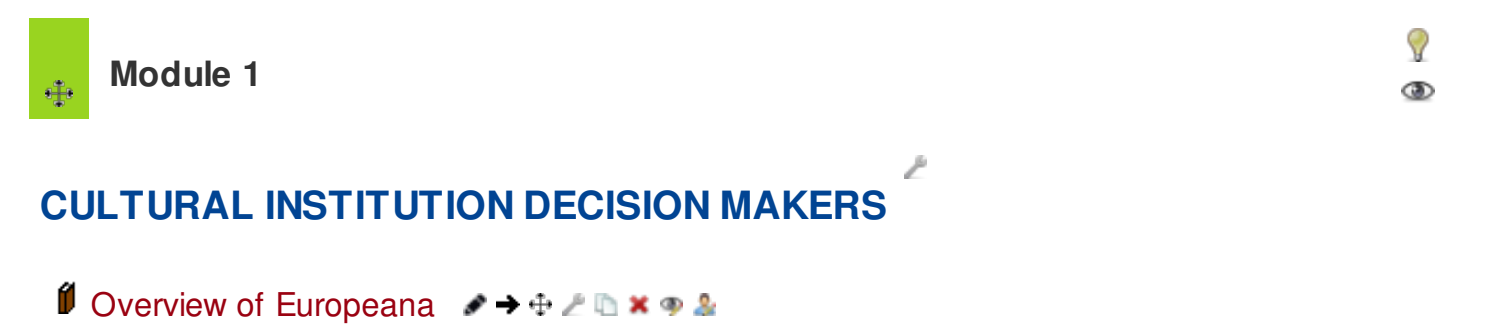

- **I** Persistent [Identifiers:](https://elearning.unipd.it/cab/mod/book/view.php?id=7) What if? (Learning Object included)  $\rightarrow + + \rightarrow$  **x**  $\rightarrow$  **x**
- **E** "Pids: what if" [Assessment](https://elearning.unipd.it/cab/mod/quiz/view.php?id=8)  $\neq$  →  $\oplus$  *L* In  $\times$   $\oplus$  lii 2
- **P** [Evaluate](https://elearning.unipd.it/cab/mod/feedback/view.php?id=9) this Learning Object: PIDs: What if  $\mathscr{I} \rightarrow \oplus \mathscr{I} \oplus \mathscr{K} \oplus \mathscr{I}$
- **[Digitisation](https://elearning.unipd.it/cab/mod/book/view.php?id=10) Life Cycle (Learning Object included)**  $\rightarrow \pm \pm \sqrt{2}$
- **E** Digitisation Life Cycle: [Assessment](https://elearning.unipd.it/cab/mod/quiz/view.php?id=11)  $\mathscr{I} \rightarrow \oplus \mathscr{L} \oplus \mathbb{X} \oplus \mathbb{1} \oplus \mathbb{Z}$
- **P** Evaluate this Learning Object: [Digitisation](https://elearning.unipd.it/cab/mod/feedback/view.php?id=12) Lyfe Cycle  $\rightarrow + + \rightarrow +$
- **U** Why and how to contribute to [Europeana](https://elearning.unipd.it/cab/mod/book/view.php?id=13) (Learning Object included)  $\rightarrow + + +$
- **P** Evaluate this Learning Object: "Why and how contribute to [Europeana"](https://elearning.unipd.it/cab/mod/feedback/view.php?id=15)  $\rightarrow \rightarrow \oplus \mathbb{Z} \oplus \times \rightarrow \mathbb{Z}$

**+Add an activity or resource** 

**Module 2**

## **TEACHERS AND RESEARCHERS**

- Overview of [Europeana](https://elearning.unipd.it/cab/mod/url/view.php?id=41)
- **O** General overview of [Europeana](https://elearning.unipd.it/cab/mod/book/view.php?id=16)  $\neq \pm \neq \pm \infty$
- **If** Tutorial for searching on Europeana (under [construction\)](https://elearning.unipd.it/cab/mod/book/view.php?id=17)  $\blacktriangleright \blacktriangleright \oplus \blacktriangleright \blacktriangleright \blacktriangleright \blacktriangleright \blacktriangleright \blacktriangleright \blacktriangleright$
- **Users scenarios for educational purposes (under [construction\)](https://elearning.unipd.it/cab/mod/book/view.php?id=18)**  $\rightarrow \oplus \oplus \mathbb{Z} \oplus \mathbb{X} \oplus \mathbb{Z}$
- **U** How to re-use contents? (under [construction\)](https://elearning.unipd.it/cab/mod/book/view.php?id=19)  $\rightarrow + +$  1  $\rightarrow$  1  $\rightarrow$   $\rightarrow$  2

#### Add an activity or resource

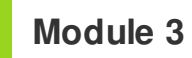

 $+1$ 

V 

V 

## **LIBRARY AND INFORMATION SCIENCE PROFESSIONALS**

- **Persistent [Identifiers:](https://elearning.unipd.it/cab/mod/url/view.php?id=37) What if? (Learning Object Included)**  $\rightarrow + + +$
- **PIDs:** What if [Assessment](https://elearning.unipd.it/cab/mod/url/view.php?id=38)  $\rightarrow + +$   $\rightarrow$   $\rightarrow$   $\rightarrow$   $\rightarrow$   $\rightarrow$
- **[Evaluate](https://elearning.unipd.it/cab/mod/url/view.php?id=22) this Learning Object: "PIDs what if"**  $\rightarrow \pm \pm \mathbb{R}$  in  $\ast \rightarrow \pm$
- **If** Persistent Identifiers: [Commercial](https://elearning.unipd.it/cab/mod/book/view.php?id=23) and heritage views (Learning Object included)  $\blacktriangleright \rightarrow \oplus \perp \blacksquare$  $x \circ x$

Course: EU project: Linked Heritage **E** Persistent Identifiers: commercial and heritage views. Assessment  $\blacktriangleright \rightarrow \oplus \blacktriangleright \blacksquare$ **P** Evaluate this Learning Object: Persistent Identifiers: [Commercial](https://elearning.unipd.it/cab/mod/feedback/view.php?id=53) and Heritage Views  $\rightarrow$   $\rightarrow$ メンスの主义 **[Digitisation](https://elearning.unipd.it/cab/mod/url/view.php?id=39) Life Cycle (Learning Object included)**  $\rightarrow \oplus \oplus \mathbb{Z}$ **Digitisation Life Cycle: [assessment](https://elearning.unipd.it/cab/mod/url/view.php?id=25)**  $\mathscr{I} \rightarrow \oplus \mathscr{I} \mathbb{R} \times \oplus \mathscr{I}$ **Evaluate this Learning Object: ["Digitisation](https://elearning.unipd.it/cab/mod/url/view.php?id=26) life cycle"**  $\rightarrow \pm \pm \mathbb{R}$  **x**  $\rightarrow \pm$ **If** [Terminology](https://elearning.unipd.it/cab/mod/book/view.php?id=27) (Learning Object included)  $\rightarrow + + \rightarrow +$ **?** Evaluate this learning object: [Terminology](https://elearning.unipd.it/cab/mod/feedback/view.php?id=50)  $\rightarrow + + + \rightarrow +$ **I** Linking Cultural Heritage [Information](https://elearning.unipd.it/cab/mod/book/view.php?id=28) (Learning Object included)  $\rightarrow + +$  1  $\rightarrow$  1  $\rightarrow$   $\rightarrow$  2 Evaluate this Learning Object: Linking Cultural Heritage [Information](https://elearning.unipd.it/cab/mod/feedback/view.php?id=51) **I** MINT Services [\(Learning](https://elearning.unipd.it/cab/mod/book/view.php?id=29) Object included)  $\rightarrow + +$   $\rightarrow +$ [Evaluate](https://elearning.unipd.it/cab/mod/feedback/view.php?id=30) this Learning Object: MINT Services **+Add an activity or resource** V

**Module 4** 4

## **MARKET PLAYERS**

- Overview of [Europeana](https://elearning.unipd.it/cab/mod/url/view.php?id=40)
- **If** [Public-Private](https://elearning.unipd.it/cab/mod/book/view.php?id=32) Partnership with Europeana (Learning Object included)  $\rightarrow + + +$
- **P** Evaluate this Learning Object: Public Private [Partnership](https://elearning.unipd.it/cab/mod/feedback/view.php?id=52) with Europeana  $\rightarrow + + \rightarrow +$
- **I** [Interoperability](https://elearning.unipd.it/cab/mod/book/view.php?id=35) and standards  $\rightarrow + + +$   $\rightarrow$   $\rightarrow$   $\rightarrow$

Persistent Identifiiers: [Commercial](https://elearning.unipd.it/cab/mod/url/view.php?id=36) and heritage views (Learning Object included) × ወ ይ

Persistent Identifiers: commercial and heritage [views.Assessment](https://elearning.unipd.it/cab/mod/url/view.php?id=55)

**Evaluate this Learning Object: Persistent Identifiiers: [Commercial](https://elearning.unipd.it/cab/mod/url/view.php?id=54) and heritage views**  $\rightarrow$  $\rightarrow$  $\rightarrow$  $P \cup X \oplus S$ 

Add an activity or resource

 $H =$ 

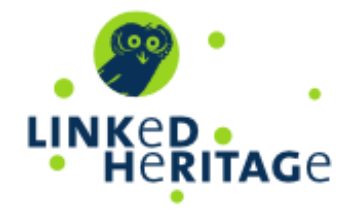

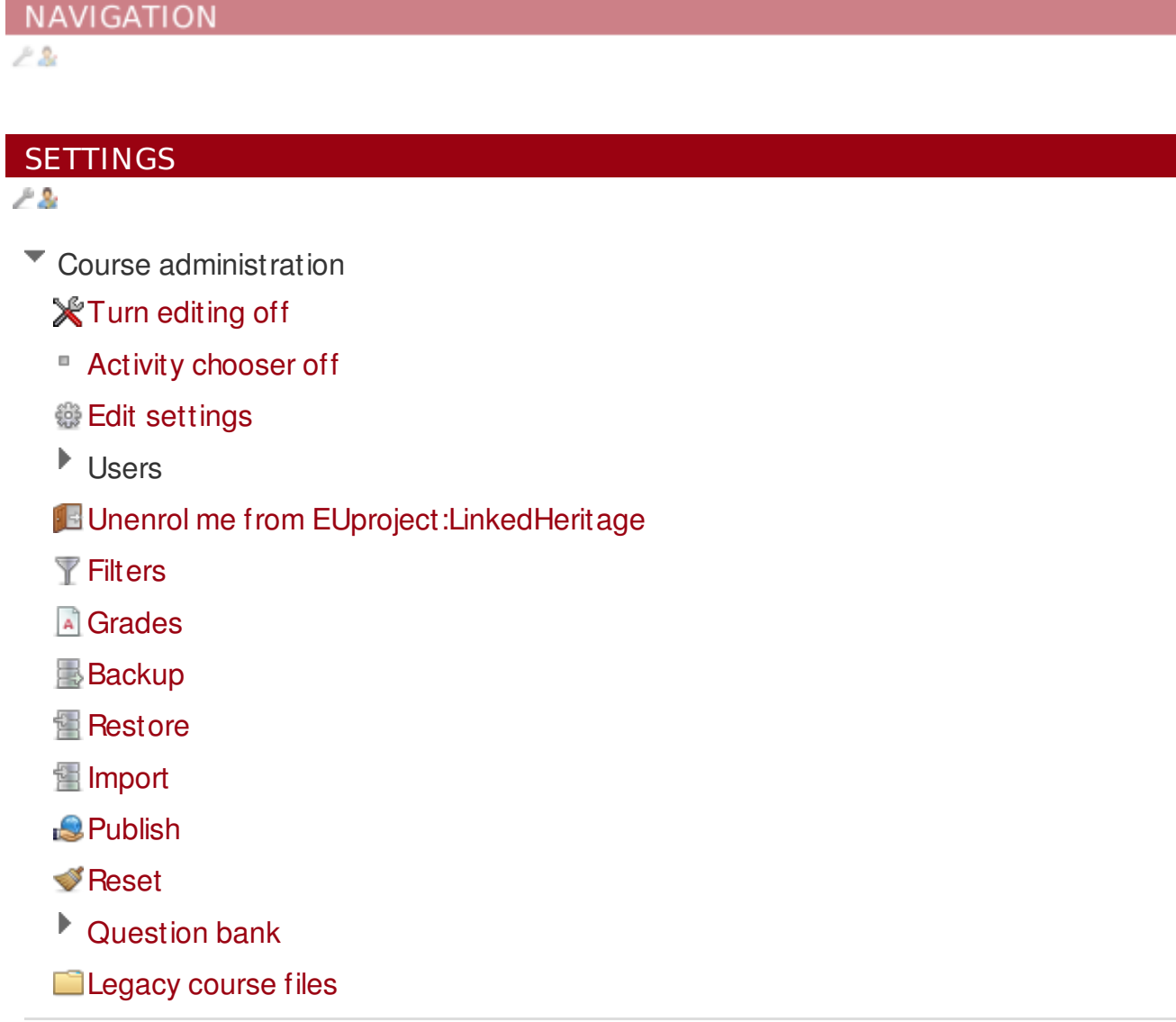

Course: EU project: Linked Heritage

Site administration

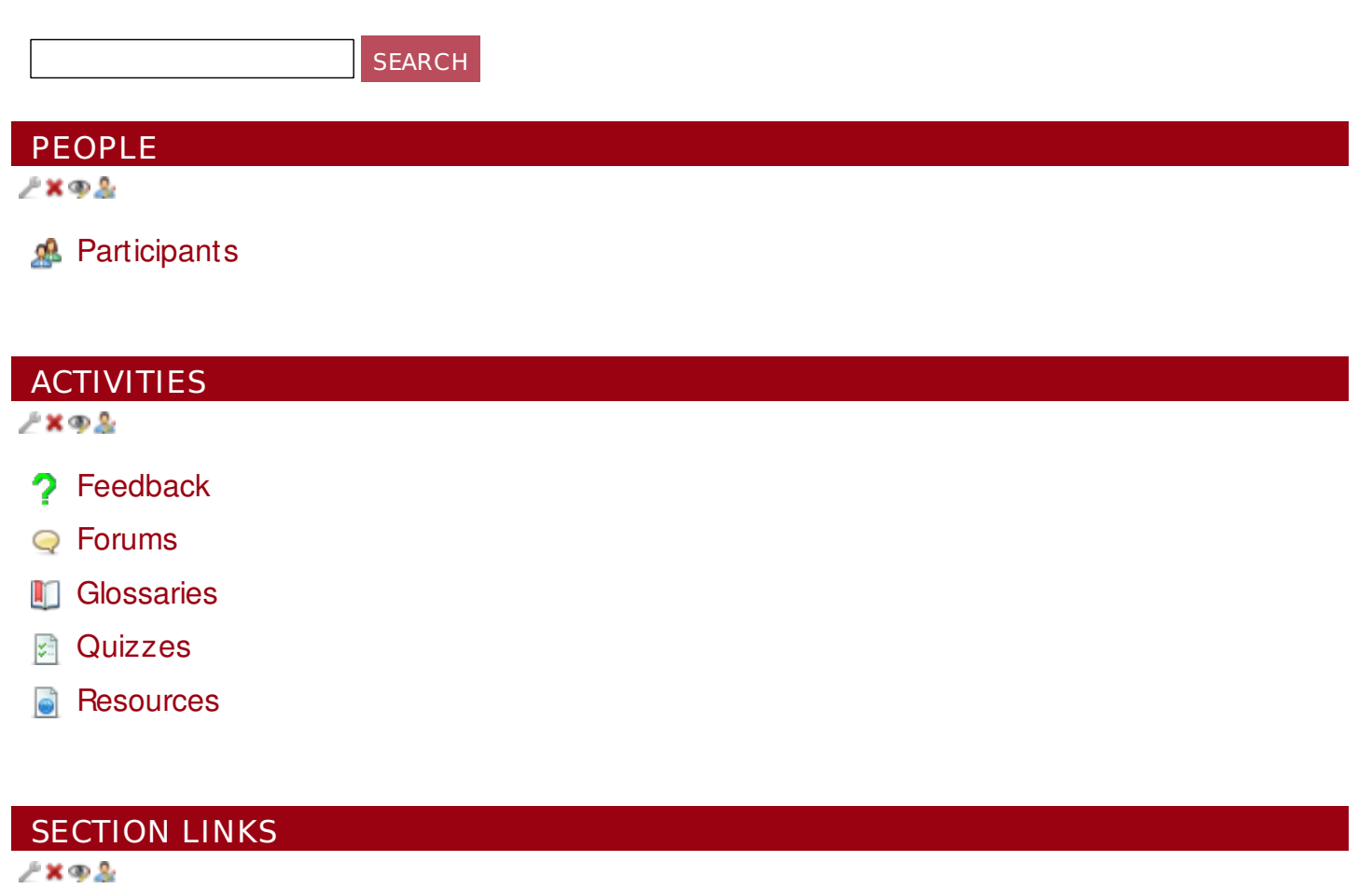

[1](https://elearning.unipd.it/cab/course/view.php?id=4#section-1) [2](https://elearning.unipd.it/cab/course/view.php?id=4#section-2) [3](https://elearning.unipd.it/cab/course/view.php?id=4#section-3) [4](https://elearning.unipd.it/cab/course/view.php?id=4#section-4)

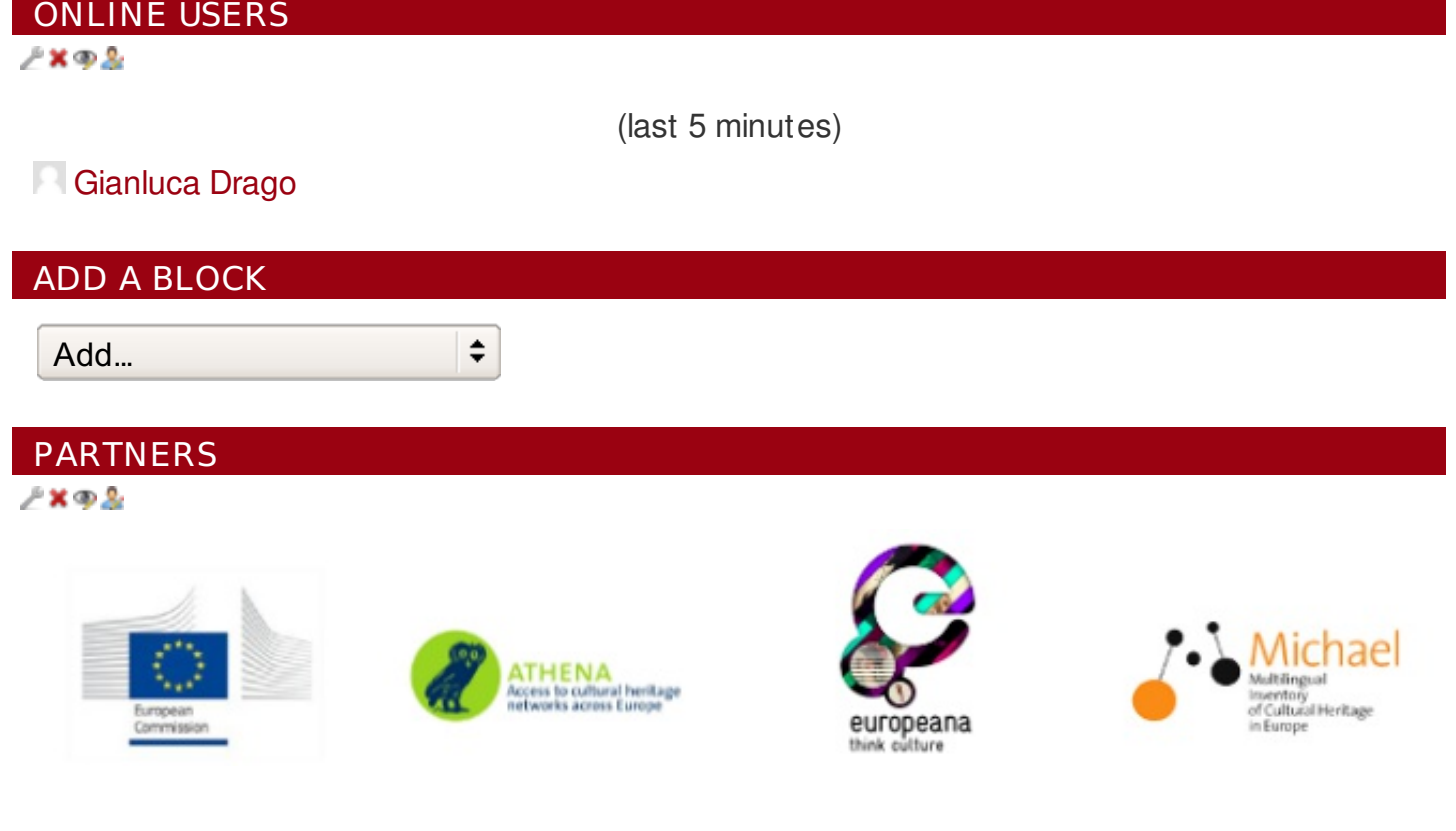

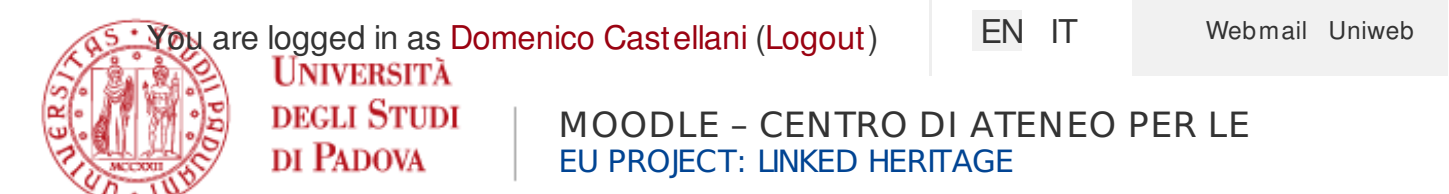

[Home](https://elearning.unipd.it/cab/) ► My cours es ► [EUproject:LinkedHeritage](https://elearning.unipd.it/cab/course/view.php?id=4) ► General ► Linked [heritage](https://elearning.unipd.it/cab/mod/glossary/view.php?id=5) Glos s ary ► Brows e by [alphabet](https://elearning.unipd.it/cab/mod/glossary/view.php?id=5&mode=letter)

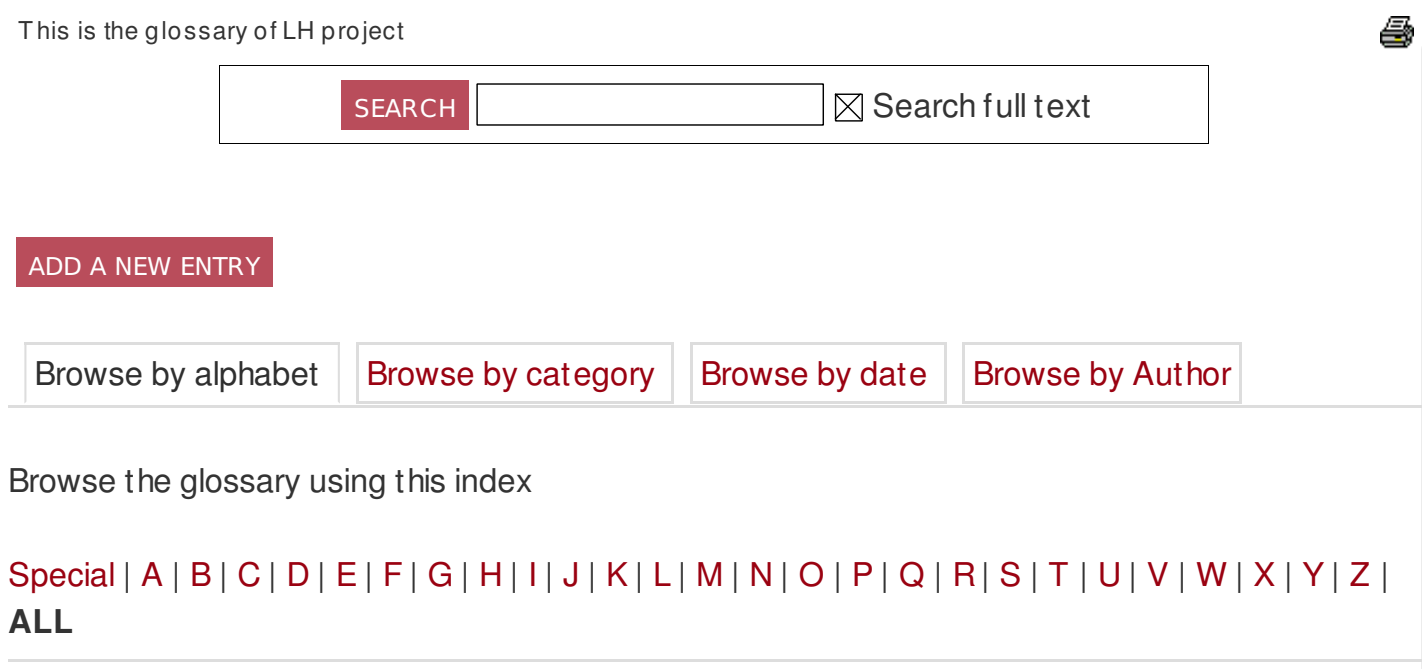

## Page: **1** [2](https://elearning.unipd.it/cab/mod/glossary/view.php?id=5&mode=letter&hook=ALL&sortkey=&sortorder=asc&fullsearch=0&page=1) [\(Next](https://elearning.unipd.it/cab/mod/glossary/view.php?id=5&mode=letter&hook=ALL&sortkey=&sortorder=asc&fullsearch=0&page=1)) [ALL](https://elearning.unipd.it/cab/mod/glossary/view.php?id=5&mode=letter&hook=ALL&sortkey=&sortorder=asc&fullsearch=0&page=-1)

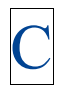

#### **Controlled vocabulary**

A controlled vocab[ulary](http://en.wikipedia.org/wiki/Controlled_vocabulary) is an established list of standardised terminology for use in indexing and retrieval of information.

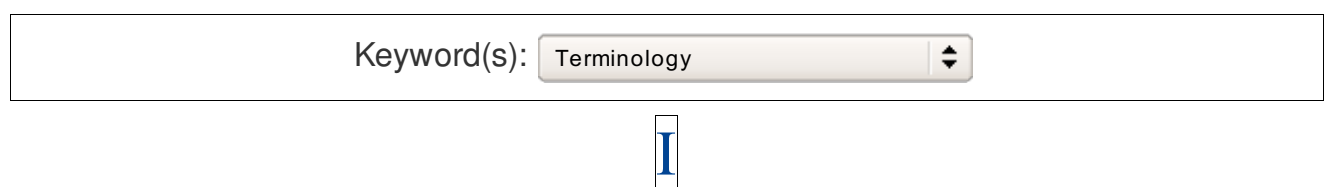

#### **Information retrieval**

Info[rmatio](http://en.wikipedia.org/wiki/Information_retrieval)n retrieval is the activity of obtaining information resources relevant to an information need from a collection of information resources. Searches can be based on me[tad](http://en.wikipedia.org/wiki/Metadata)ata or on [full-te](http://en.wikipedia.org/wiki/Full_text_search)xt (or other content-based) inde[xing](https://elearning.unipd.it/cab/mod/glossary/showentry.php?courseid=4&eid=2&displayformat=dictionary).

#### **Interoperability**

[Inte](http://en.wikipedia.org/wiki/Interoperability) roperability is the ability of the systems, procedures and culture of an organisation to be managed in such a way as to maximise opportunities for exchange and re-use of information, whether internally or externally. Paul [Mille](http://www.ariadne.ac.uk/issue24/interoperability)r further divides inte roperability into 6 types:

1: Technical interoperability – Facilitated by using common technical standards (e.g. file types, [me](https://elearning.unipd.it/cab/mod/glossary/showentry.php?courseid=4&eid=12&displayformat=dictionary)tadata, etc.).

2: Semantic interoperability – Facilitated by using common vocabularies for the terminologies used in data (e.g. thesauri).

3: Political/Human interoperability – Facilitated by understanding and overcoming the barrierscaused by the different

experiences and agendas of users and information providers

4: Inter-community interoperability – Facilitated by recognising differences between discipline communities and overcoming them by working together (e.g. Museums, archives and libraries)

5: Legal interoperability – Facilitated by following the legal restraints imposed on informationproviders (e.g. Freedom of Information and [Data](https://elearning.unipd.it/cab/mod/glossary/view.php?g=1&mode=cat&hook=5) Protection legislation)

6: International Interoperability – Facilitated by recognising and overcoming the barriers caused by cultural and linguistic differences.

(See: Helen Ashby - Gordon McKenna - Matthew Stiff. SPECTRUM Knowledge. London: MDA, 2001, p. 63 in ATHENA WP3 (2011), Digitisation: stand ards land scape for european museums, [archive](http://phaidra.cab.unipd.it/o:6785)s, libraries, p. 13).

Keyword(s): Semantic Web

÷

#### **ISO**

[ISO](http://www.iso.org/iso/home.htm) stands for International Org[anizatio](http://en.wikipedia.org/wiki/International_standard)n for Standardization. It is the world's largest developer of voluntary international stand ard s composed of representatives from various national stand ards org[anisatio](http://en.wikipedia.org/wiki/Standards_organizations)ns.

International standards give state of the art specifications for products, services and good practice, helping to make industry more efficient and effective. Developed through global consensus, they help to break down barriers to international trade.

Founded on 23 February 1947, the organisation promotes worldwide proprietary, industrial and commercial standards. It is he ad quarte red in Geneva, Switzerland. Since then ISO has published more than 19 500 international standards covering almost all aspects of technology and business.

> Keyword(s): Standard  $\div$

> > $\mathbf{L}% ^{t}\left( \mathbf{1}_{T}\right)$

### **Linked data**

Linked data is a pattern for hype[rlink](http://en.wikipedia.org/wiki/Hyperlink)ing [machine](http://en.wikipedia.org/wiki/Machine-readable_data)-readable data sets to each other using Se[mantic](http://en.wikipedia.org/wiki/Semantic_Web) Web techniques, especially via the use of [RDF](http://en.wikipedia.org/wiki/Resource_Description_Framework) and [URI](http://en.wikipedia.org/wiki/URI)s. Enables distributed [SPARQL](http://en.wikipedia.org/wiki/SPARQL) queries of the data sets and a browsing or discovery approach to finding information (as compared to a search strategy). Linked Data is intended for access by both humans and machines. Linked Data uses the [RDF](https://elearning.unipd.it/cab/mod/glossary/showentry.php?courseid=4&eid=10&displayformat=dictionary) family of stand ards for data interchange (e.g., [RDF/XML](http://en.wikipedia.org/wiki/RDF/XML), [RDFa](http://en.wikipedia.org/wiki/RDFa), [Turtle](http://en.wikipedia.org/wiki/Turtle_%28syntax%29)) and query [\(SPARQL\).](http://www.w3.org/2011/gld/charter) If [Linke](http://www.w3.org/TR/2013/NOTE-ld-glossary-20130627/#linked-open-data)d Data is published on the public Web, it is generally called Linked Open Data (See: W3C Government Linked Data Working Group: Linked data Glo[ssary](http://www.w3.org/TR/2013/NOTE-ld-glossary-20130627/)).

Explore further the Linked Heritage learning object: Linking [Cultural](https://elearning.unipd.it/cab/mod/book/view.php?id=28) Heritage Information

*See also: Linked open data*

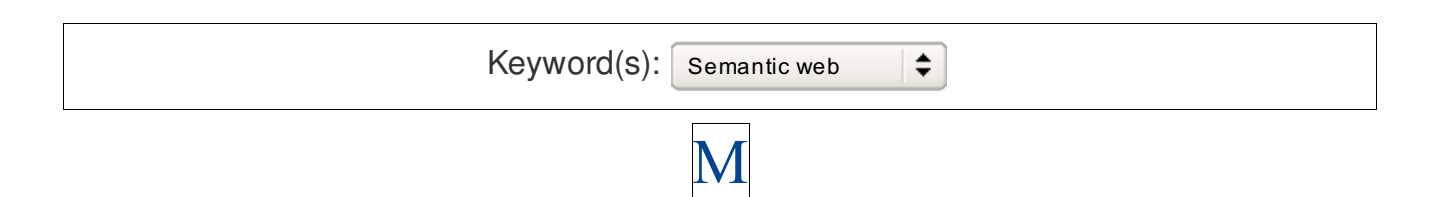

**Metadata**

Linked heritage Glossary

Metadata is structered information about any king of resource, which is used to idenity, describe, manage or give access to that resource

#### **OWL**

OWL stands for Web [Ontology](https://elearning.unipd.it/cab/mod/glossary/showentry.php?courseid=4&eid=1&displayformat=dictionary) Language [...]

#### **RDF**

RDF stands for Resource Description Framework [...]

#### **Semantic web**

[...]

*See also: [Linked](https://elearning.unipd.it/cab/mod/glossary/showentry.php?courseid=4&eid=7&displayformat=dictionary) data, [Linked](https://elearning.unipd.it/cab/mod/glossary/showentry.php?courseid=4&eid=7&displayformat=dictionary) open data, RDF, [SKOS](https://elearning.unipd.it/cab/mod/glossary/showentry.php?courseid=4&eid=8&displayformat=dictionary), [XML](https://elearning.unipd.it/cab/mod/glossary/showentry.php?courseid=4&eid=3&displayformat=dictionary)*

## **SKOS**

SKOS stands for Simple Knowledge Organization System [...]

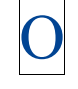

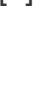

R

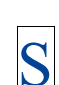

PROJECT

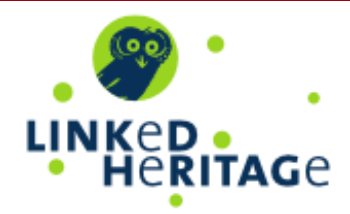

#### **NAVIGATION**

#### [Home](https://elearning.unipd.it/cab/)

- My [home](https://elearning.unipd.it/cab/my/)
- Site pages
- Þ My profile
- My courses
	- [EUproject:LinkedHeritage](https://elearning.unipd.it/cab/course/view.php?id=4)
		- [Participants](https://elearning.unipd.it/cab/user/index.php?id=4)
		- General
			- **Linked heritage [Glossary](https://elearning.unipd.it/cab/mod/glossary/view.php?id=5)** 
				- **Browse by [alphabet](https://elearning.unipd.it/cab/mod/glossary/view.php?id=5&mode=letter)**
				- Browse by [category](https://elearning.unipd.it/cab/mod/glossary/view.php?id=5&mode=cat)
				- [Browse](https://elearning.unipd.it/cab/mod/glossary/view.php?id=5&mode=date) by date
				- [Browse](https://elearning.unipd.it/cab/mod/glossary/view.php?id=5&mode=author) by Author
			- [News](https://elearning.unipd.it/cab/mod/forum/view.php?id=57) forum
		- Þ Module 1
		- Þ Module 2
		- Þ Module 3
		- Þ Module 4

#### **SETTINGS**

Glossary administration

■ Add a new [entry](https://elearning.unipd.it/cab/mod/glossary/edit.php?cmid=5)

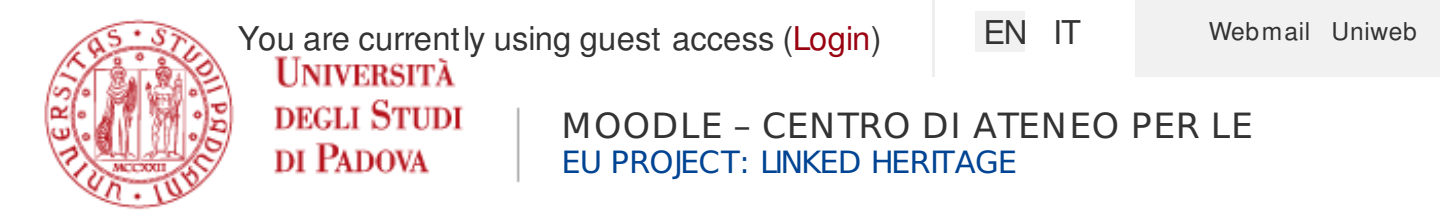

## **About the Learning Object**

#### **Summary**

This LO presents the digitisation workflow both in theory and in practice. It consists of two parts: the first one gives an overview of the digitisation entire workflow, the second one focuses on a case study of the University of Padua: the "Botanists portrait collection". The case study is illustrated also by means of two videos showing the following activities: preservation of items and digitisation.

#### **Development Notes**

Last revision 11 September 2012.

#### **Languages**

English

German

Greek

Italian

Spanish

**Hosted and maintained by** CAB, Padua University

#### TABLE OF CONTENTS

#### **About the Learning Object**

Using the [Learning](https://elearning.unipd.it/cab/mod/book/view.php?id=10&chapterid=14) Object Digitisation Life Cycle (Learning Object included): About the Learning Object

Aim: to [provide](https://elearning.unipd.it/cab/mod/book/view.php?id=10&chapterid=20) skill

[Learning](https://elearning.unipd.it/cab/mod/book/view.php?id=10&chapterid=15) Object

Reading and training [materials](https://elearning.unipd.it/cab/mod/book/view.php?id=10&chapterid=16)

- Case [studies](https://elearning.unipd.it/cab/mod/book/view.php?id=10&chapterid=19)
- Training [materials](https://elearning.unipd.it/cab/mod/book/view.php?id=10&chapterid=18)
- [Bibliography](https://elearning.unipd.it/cab/mod/book/view.php?id=10&chapterid=17)

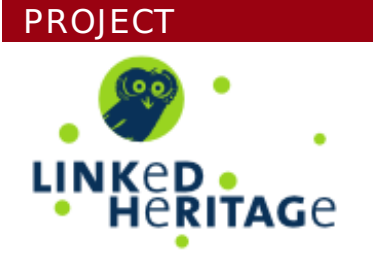

You are currently using guest access [\(Login](https://elearning.unipd.it/cab/login/index.php))

 $\boldsymbol{\Theta}$ 

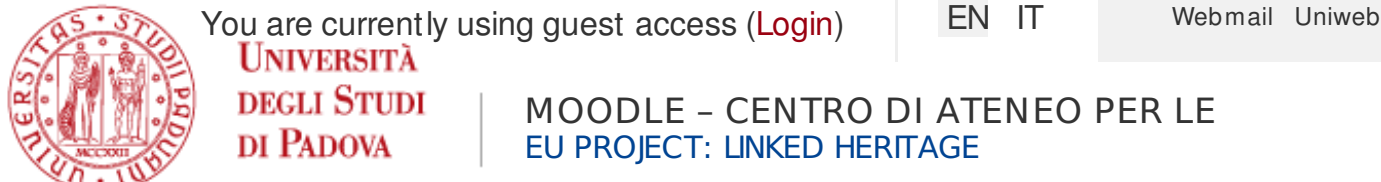

[Home](https://elearning.unipd.it/cab/) ► [Cours](https://elearning.unipd.it/cab/course/index.php) es ► [Generale](https://elearning.unipd.it/cab/course/category.php?id=1) ► [EUproject:LinkedHeritage](https://elearning.unipd.it/cab/course/view.php?id=4) ► Module 1 ► Digitis ation Life Cycle [\(Learning](https://elearning.unipd.it/cab/mod/book/view.php?id=10) Object included)

## **Using the Learning Object**

This learning object should be usable with any modern Web browser, but JavaScript must be enabled for many features to work.

The video can be downloaded in High Definition.

The text can be downloaded as a .txt file.

### TABLE OF CONTENTS

About the [Learning](https://elearning.unipd.it/cab/mod/book/view.php?id=10&chapterid=13) Object **Using the Learning Object** Aim: to [provide](https://elearning.unipd.it/cab/mod/book/view.php?id=10&chapterid=20) skill [Learning](https://elearning.unipd.it/cab/mod/book/view.php?id=10&chapterid=15) Object Reading and training [materials](https://elearning.unipd.it/cab/mod/book/view.php?id=10&chapterid=16)

- Case [studies](https://elearning.unipd.it/cab/mod/book/view.php?id=10&chapterid=19)
- o Training [materials](https://elearning.unipd.it/cab/mod/book/view.php?id=10&chapterid=18)
- [Bibliography](https://elearning.unipd.it/cab/mod/book/view.php?id=10&chapterid=17)

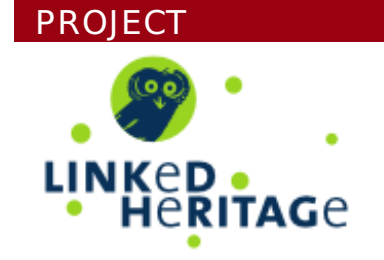

You are currently using guest access [\(Login](https://elearning.unipd.it/cab/login/index.php))

 $\left( \begin{matrix} \bullet \\ \bullet \end{matrix} \right)$ 

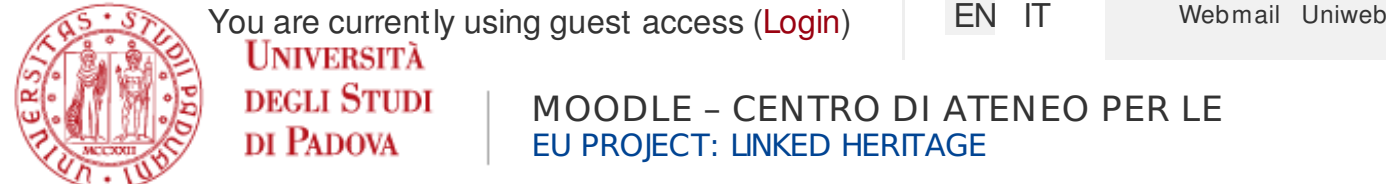

[Home](https://elearning.unipd.it/cab/) ► [Cours](https://elearning.unipd.it/cab/course/index.php) es ► [Generale](https://elearning.unipd.it/cab/course/category.php?id=1) ► [EUproject:LinkedHeritage](https://elearning.unipd.it/cab/course/view.php?id=4) ► Module 1 ► Digitis ation Life Cycle [\(Learning](https://elearning.unipd.it/cab/mod/book/view.php?id=10) Object included)

## **Aim: to provide skill**

This LO is both for managers of cultural institutions and technicians involved in digitisation projects.

Managers can have an overview of the entire workflow while librarians, archivists, technicians are given practical examples of activities/situations they might face in the digitisation process which nowadays affects many institutions.

Its content supplemented by training materials and further readings, raises awareness and, at the same time, provides technical information on digitisation workflow of collections of cultural institutions.

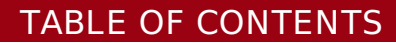

About the [Learning](https://elearning.unipd.it/cab/mod/book/view.php?id=10&chapterid=13) Object Using the [Learning](https://elearning.unipd.it/cab/mod/book/view.php?id=10&chapterid=14) Object **Aim: to provide skill** [Learning](https://elearning.unipd.it/cab/mod/book/view.php?id=10&chapterid=15) Object Reading and training [materials](https://elearning.unipd.it/cab/mod/book/view.php?id=10&chapterid=16)

- Case [studies](https://elearning.unipd.it/cab/mod/book/view.php?id=10&chapterid=19)
- Training [materials](https://elearning.unipd.it/cab/mod/book/view.php?id=10&chapterid=18)
- [Bibliography](https://elearning.unipd.it/cab/mod/book/view.php?id=10&chapterid=17)

#### **PROJECT**

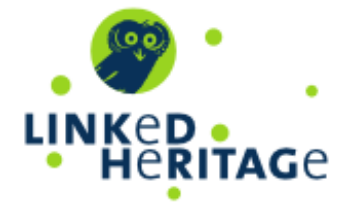

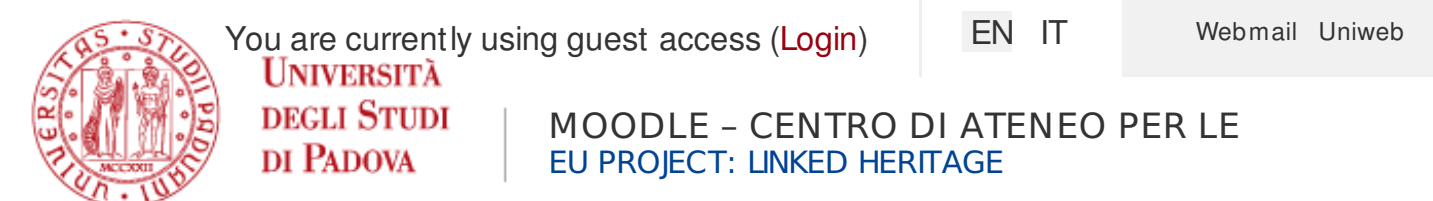

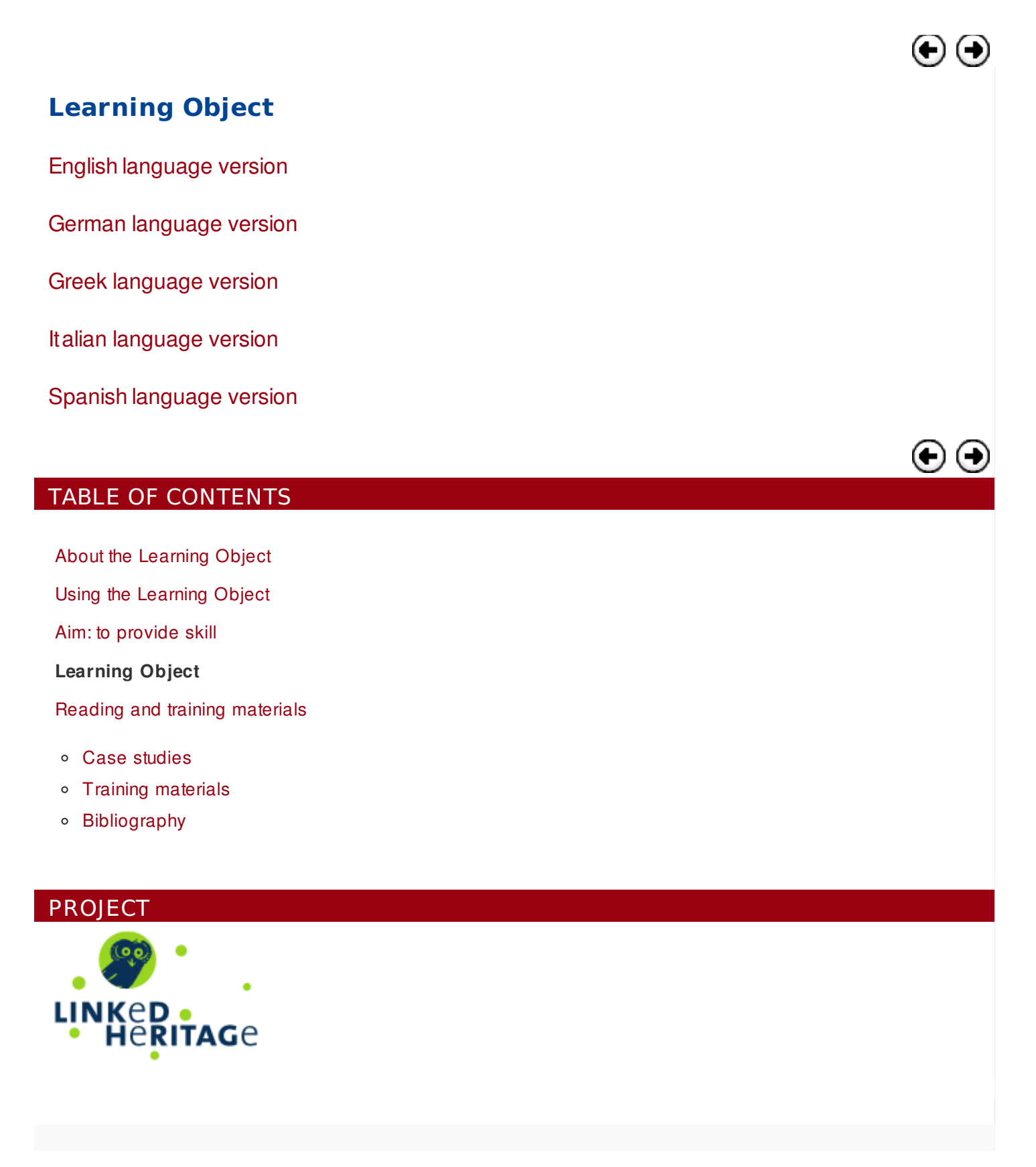

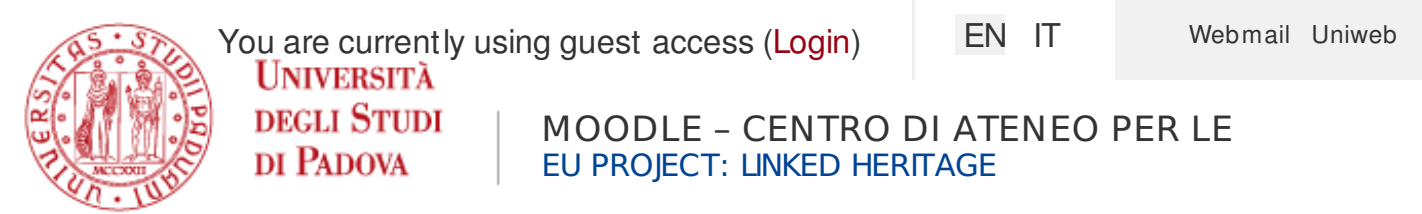

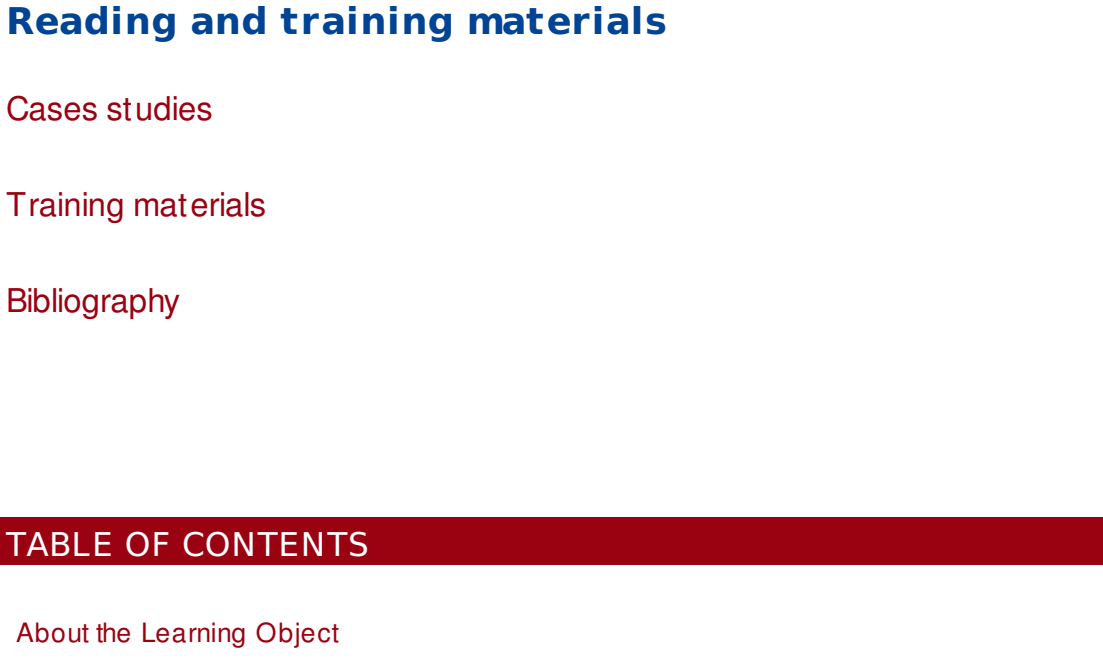

Using the [Learning](https://elearning.unipd.it/cab/mod/book/view.php?id=10&chapterid=14) Object

Aim: to [provide](https://elearning.unipd.it/cab/mod/book/view.php?id=10&chapterid=20) skill

[Learning](https://elearning.unipd.it/cab/mod/book/view.php?id=10&chapterid=15) Object

**Reading and training materials**

- Case [studies](https://elearning.unipd.it/cab/mod/book/view.php?id=10&chapterid=19)
- Training [materials](https://elearning.unipd.it/cab/mod/book/view.php?id=10&chapterid=18)
- [Bibliography](https://elearning.unipd.it/cab/mod/book/view.php?id=10&chapterid=17)

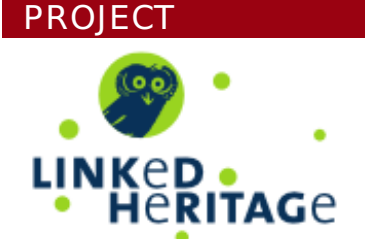

You are currently using guest access [\(Login](https://elearning.unipd.it/cab/login/index.php))

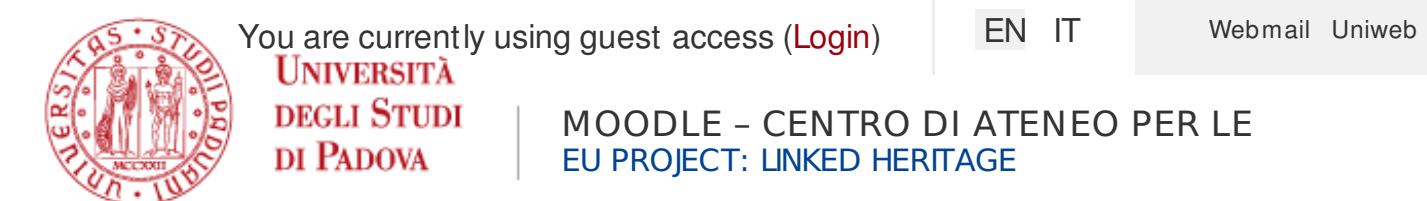

## **Reading and training materials**

### **Case studies**

#### **Il Progetto di digitalizzazione Iconoteca dei Botanici (it)**

Technical report on the project "Botanists' portraits" of the University of Padua by Lorisa Andreoli, University of Padua, 2011, 71 p.

#### <http://phaidra.cab.unipd.it/o:4855>

## **Restauro, conservazione e digitalizzazione della collezione "Manifesti di propaganda della R.S.I." (it)**

Technical report on the project "Restoration, preservation and digitisation of the collection "Propaganda posters of the Italian Social Republic" by Lorisa Andreoli, University of Padua, 2005, 62 p.

[http://manifestirsi.cab.unipd.it/docs/Rapporto\\_tecnico\\_Manifesti\\_RSI.pdf](http://manifestirsi.cab.unipd.it/docs/Rapporto_tecnico_Manifesti_RSI.pdf)

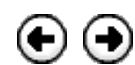

### TABLE OF CONTENTS

About the [Learning](https://elearning.unipd.it/cab/mod/book/view.php?id=10&chapterid=13) Object

Using the [Learning](https://elearning.unipd.it/cab/mod/book/view.php?id=10&chapterid=14) Object

Aim: to [provide](https://elearning.unipd.it/cab/mod/book/view.php?id=10&chapterid=20) skill

[Learning](https://elearning.unipd.it/cab/mod/book/view.php?id=10&chapterid=15) Object

Reading and training [materials](https://elearning.unipd.it/cab/mod/book/view.php?id=10&chapterid=16)

- **Case studies**
- Training [materials](https://elearning.unipd.it/cab/mod/book/view.php?id=10&chapterid=18)
- [Bibliography](https://elearning.unipd.it/cab/mod/book/view.php?id=10&chapterid=17)

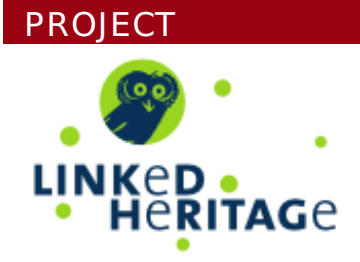

You are currently using guest access [\(Login](https://elearning.unipd.it/cab/login/index.php))

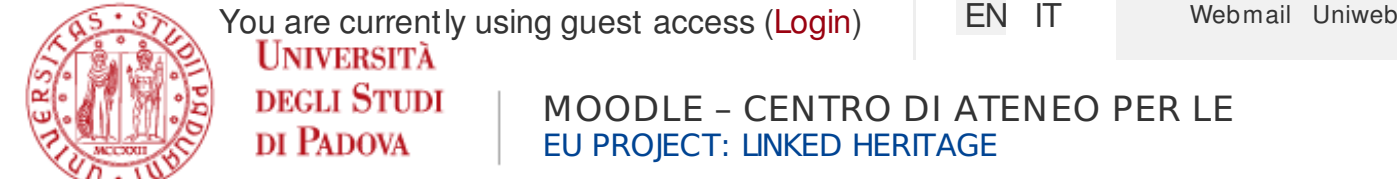

## **Reading and training materials**

## **Training materials**

*This section gathers Linked [Heritage](https://elearning.unipd.it/cab/mod/glossary/view.php?g=1&mode=cat&hook=2) Project's deliverables and booklets, sister project booklets (Athena, Minerva), slides, guidelines and manuals edited by Linked Heritage partner Institutions (both in English and in their native language) relevant to the topic.*

## **Digitisation: [standard](https://elearning.unipd.it/cab/mod/glossary/showentry.php?courseid=4&eid=13&displayformat=dictionary)s landscape for european museums, archives, libraries (en)**

An overview of the different standards which are in use with the partners in the ATHENA project. Its content results from the information provided from the more than 20 partners from ATHENA coming from museums,libraries and archives, as well as ministries.Edited by ATHENA WP3 Working Group "Identifying standards and developing recommendations", 2011, 44 p. <http://phaidra.cab.unipd.it/o:6785>

## **Linee guida sulla digitalizzazione (ita)**

Reference booklet about digitalization's procedures of bidimensional documents, accordin to international standards and good practices.Edited by the Phaidra group for the digital asset management system with long-term archiving functions of Padua University.(2011) 23 p. [https://phaidra.cab.unipd.it/detail\\_object/o:11913](https://phaidra.cab.unipd.it/detail_object/o:11913)

## **MINERVA Technical Guidelines for Digital Cultural [Content](https://elearning.unipd.it/cab/mod/glossary/view.php?g=1&mode=cat&hook=6) Creation Programmes: Version 2.0. (multi-language)**

"This document is intended as a resource for policy-makers, for those implementing funding programmes for the creation of digital cultural content and for those managing digitisation

projects.Based on a life-cycle approach to the digitisation process, it seeks to provide guidelines for the use of technical standards and identifies areas where there is already a commonality of approach".Editors: Kate Fernie, Giuliana De Francesco and David Dawson, 2008, 92 p. [https://phaidra.cab.unipd.it/detail\\_object/o:13226](https://phaidra.cab.unipd.it/detail_object/o:13226)

Good Practice Handbook. Version 1.2 Identification of good practices and competence centres (eng)

A list of good practices in digitisation, according to the ten categories selected by the MINERVA Working group 6.(2003) 105 p. [https://phaidra.cab.unipd.it/detail\\_object/o:13227](https://phaidra.cab.unipd.it/detail_object/o:13227)

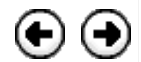

#### TABLE OF CONTENTS

About the [Learning](https://elearning.unipd.it/cab/mod/book/view.php?id=10&chapterid=13) Object Using the [Learning](https://elearning.unipd.it/cab/mod/book/view.php?id=10&chapterid=14) Object Aim: to [provide](https://elearning.unipd.it/cab/mod/book/view.php?id=10&chapterid=20) skill [Learning](https://elearning.unipd.it/cab/mod/book/view.php?id=10&chapterid=15) Object Reading and training [materials](https://elearning.unipd.it/cab/mod/book/view.php?id=10&chapterid=16)

- Case [studies](https://elearning.unipd.it/cab/mod/book/view.php?id=10&chapterid=19)
- **T raining materials**
- [Bibliography](https://elearning.unipd.it/cab/mod/book/view.php?id=10&chapterid=17)

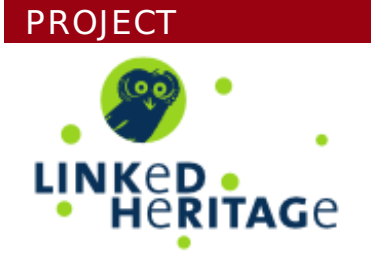

You are currently using guest access [\(Login](https://elearning.unipd.it/cab/login/index.php))

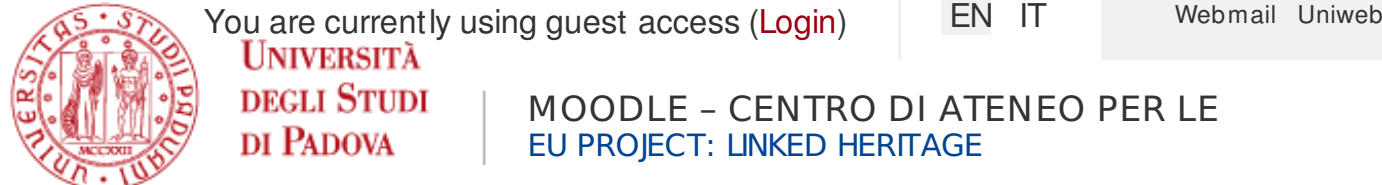

## **Reading and training materials**

## **Bibliography**

**PLANNING**

Cohen, Daniel J., Rosenzweig, R. 2005, *Digital history : a guide to gathering, preserving, and presenting the past on the web*.Available at: <http://chnm.gmu.edu/digitalhistory/index.php> [accessed 11/9/2012]

[Europeana](https://elearning.unipd.it/cab/mod/glossary/view.php?g=1&mode=cat&hook=1)'s professional knowledge-sharing platform.Available at: <http://pro.europeana.eu/web/guest/home> [accessed 11/9/2012]

International Federation of Library Associations and Institutions (IFLA), *Guidelines for digitisation projects*.Available at: <http://archive.ifla.org/VII/s19/pubs/digit-guide.pdf> [accessed 11/9/2012]

JISC Digital Media.Available at: <http://www.jiscdigitalmedia.ac.uk/> [accessed 11/9/2012]

National Archives and Records Administration (NARA), *Technical guidelines for digitizing archival materials for electronic access: creation of production master files – raster images*.Available at: <http://www.archives.gov/preservation/technical/guidelines.html> [accessed 11/9/2012]

National Information [Standard](https://elearning.unipd.it/cab/mod/glossary/showentry.php?courseid=4&eid=13&displayformat=dictionary)s Organization (NISO), *A framework guidance for building good digital collections*.Available at: <http://framework.niso.org/> [accessed11/9/2012]

The NINCH Guide to Good Practice in the Digital Representation and Management of Cultural Heritage Materials.Available at: <http://www.nyu.edu/its/humanities/ninchguide/> [accessed 11/9/2012]

Northeast Document Conservation Center (NDCC), *Handbook for digital projects*.Available at: <http://www.nedcc.org/resources/digitalhandbook/dighome.htm> [accessed 11/9/2012]

### **DIGITISATION**

California Digital Library (CDL), *Guidelines for Digital Images*.Available at: <http://www.cdlib.org/inside/diglib/guidelines/bpgimages/> [accessed 11/9/2012]

Comité des Sages of the European Commission, *The cost of Digitising Europe's Cultural Heritage*.Available at: http://ec.europa.eu/information\_society/activities/digital\_libraries/doc/refgroup/annexes/digiti\_repo

11/9/2012]

Cornell University Library, *Digital preservation management resource*.Available at: <http://www.icpsr.umich.edu/dpm/> [accessed 11/9/2012]

Cornell University Library, *Moving theory into practice: digital imaging tutorial*.Available at: <http://www.library.cornell.edu/preservation/tutorial/contents.html> [accessed 11/9/2012]

Digital Library Federation (DFL), *Draft benchmark for digital reproductions of printed books and serial publications*.Available at: <http://old.diglib.org/standards/draftbmark.htm> [accessed 11/9/2012]

Digital Library Federation (DLF), *Guides to quality in visual resource imaging*.Available at: <http://www.diglib.org/pubs/dlf091/dlf091.htm> [accessed 11/9/2012]

Digitisation Life Cycle (Learning Object included): Bibliography

Federal Agencies Digitization Initiative (FADGI) – Still Image Working Group, *Technical Guidelines for Digitizing Cultural Heritage Materials: Creation of Raster Image Master Files*. Available at: [http://www.digitizationguidelines.gov/guidelines/FADGI\\_Still\\_Image-](http://www.digitizationguidelines.gov/guidelines/FADGI_Still_Image-Tech_Guidelines_2010-08-24.pdf)Tech\_Guidelines\_2010-08-24.pdf [accessed 11/9/2012]

Hubbard, S., Lenert, D.(eds.)*, Introduction to Imaging*.Available at: [http://www.getty.edu/research/publications/electronic\\_publications/introimages/index.html](http://www.getty.edu/research/publications/electronic_publications/introimages/index.html) [accessed] 11/9/2012]

Lavoie, B.F. 2004, *The Open Archival Information System Reference Model: Introductory Guide*. Available at: [http://www.dpconline.org/docs/lavoie\\_OAIS.pdf](http://www.dpconline.org/docs/lavoie_OAIS.pdf) [accessed 11/9/2012]

National Library of the Netherlands, *Alternative File Formats for Storing Master Images of Digitisation Projects*.Available at:

[http://www.kb.nl/hrd/dd/dd\\_links\\_en\\_publicaties/links\\_en\\_publicaties\\_intro-en.html](http://www.kb.nl/hrd/dd/dd_links_en_publicaties/links_en_publicaties_intro-en.html) [accessed 11/9/2012]

Northeast Document Conservation Center (NDCC), *Outsourcing and Vendor Relations*.Available at:

<http://www.nedcc.org/resources/leaflets/6Reformatting/07OutsourcingAndVendorRelations.php> [a 11/9/2012]

RLG Guidelines for creating a request for proposal for digital images services. Available at: <http://www.oclc.org/programs/ourwork/past/digimgtools/RFPGuidelines.pdf> [accessed 11/9/2012]

## **DIGITISATION 3D**

3D-COFORM: Available at: [http://www.3d-coform.eu/](https://elearning.unipd.it/cab/ http:/www.3d-coform.eu/) [accessed 22/7/2013]

3D-COFORM publications: Available at http://www.3d[coform.eu/index.php/dissemination/publications](http://www.3d-coform.eu/index.php/dissemination/publications) [accessed 22/7/2013] Gallant, R. 2013, "3D printing in libraries around the world", in [http://www3ders.org](http://www3ders.org/).Available at: [http://www.3ders.org/articles/20130422-3d-printing-in-libraries-around-the-world.html](http://www.3ders.org/articles/20130422-3d-printing-in-libraries-around-the-world.html ) [accessed 21/8/2013]

Stevenson, J., Jimenez, C., Kelleher, P.& Knox, U. 2012, "3D modelling of cultural objects in the V&A Museum: Tools and workflow developments", Archiving 2012 - Preservation Strategies and Imaging Technologies for Cultural Heritage Institutions and Memory Organizations, Final Program and Proceedings, pp. 168 Available at: [http://www.imaging.org/ist/publications/reporter/articles/REP27\\_3\\_ARCH2012\\_Stevenson.pdf](http://www.imaging.org/ist/publications/reporter/articles/REP27_3_ARCH2012_Stevenson.pdf) [accessed 22/7/2013]

### **[METADATA](https://elearning.unipd.it/cab/mod/glossary/showentry.php?courseid=4&eid=12&displayformat=dictionary)**

Baca, M.(ed.) 2008, *Introduction to metadata*.Available at: [http://www.getty.edu/research/publications/electronic\\_publications/intrometadata/index.html](http://www.getty.edu/research/publications/electronic_publications/intrometadata/index.html) [acce 11/9/2012]

Dublin Core Metadata Initiative Wiki, *User guide*.Available at: [http://wiki.dublincore.org/index.php/User\\_Guide](http://wiki.dublincore.org/index.php/User_Guide) [accessed 11/9/2012]

National Information Standards Organization (NISO), *[Data](https://elearning.unipd.it/cab/mod/glossary/view.php?g=1&mode=cat&hook=5) dictionary – Technical metadata for digital still images*.Available at: http://www.niso.org/kst/reports/standards? [step=2&gid=None&project\\_key=b897b0cf3e2ee526252d9f830207b3cc9f3b6c2c](http://www.niso.org/kst/reports/standards?step=2&gid=None&project_key=b897b0cf3e2ee526252d9f830207b3cc9f3b6c2c) [accessed 11/9/2012]

National Information Standards Organization (NISO), *Understanding metadata*.Available at: <http://www.niso.org/publications/press/UnderstandingMetadata.pdf> [accessed 11/9/2012]

#### $\blacksquare$

## TABLE OF CONTENTS

About the [Learning](https://elearning.unipd.it/cab/mod/book/view.php?id=10&chapterid=13) Object

Using the [Learning](https://elearning.unipd.it/cab/mod/book/view.php?id=10&chapterid=14) Object

Aim: to [provide](https://elearning.unipd.it/cab/mod/book/view.php?id=10&chapterid=20) skill https://elearning.unipd.it/cab/mod/book/view.php?id=10&chapterid=17 17 / 18
Digitisation Life Cycle (Learning Object included): Bibliography

[Learning](https://elearning.unipd.it/cab/mod/book/view.php?id=10&chapterid=15) Object

Reading and training [materials](https://elearning.unipd.it/cab/mod/book/view.php?id=10&chapterid=16)

- Case [studies](https://elearning.unipd.it/cab/mod/book/view.php?id=10&chapterid=19)
- Training [materials](https://elearning.unipd.it/cab/mod/book/view.php?id=10&chapterid=18)
- **Bibliography**

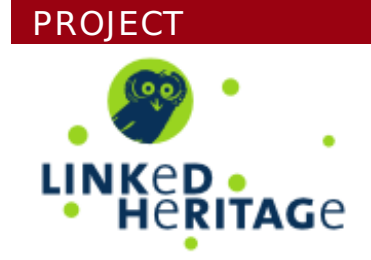

You are currently using guest access [\(Login](https://elearning.unipd.it/cab/login/index.php))

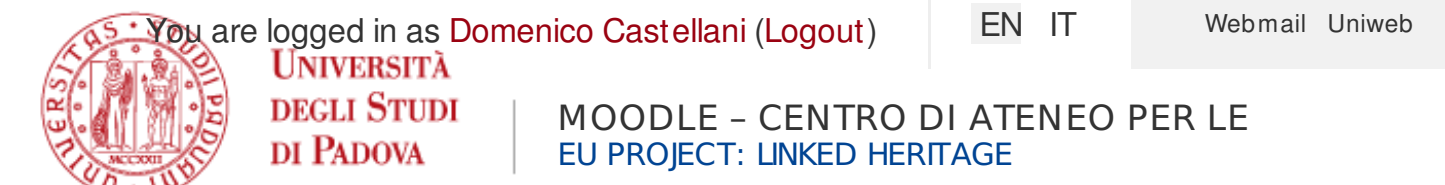

[Home](https://elearning.unipd.it/cab/) ► My courses ► [EUproject:LinkedHeritage](https://elearning.unipd.it/cab/mod/quiz/view.php?id=43) ► Module 3 ► Persistent Identifiers: commercial and heritage views.

As s es s ment

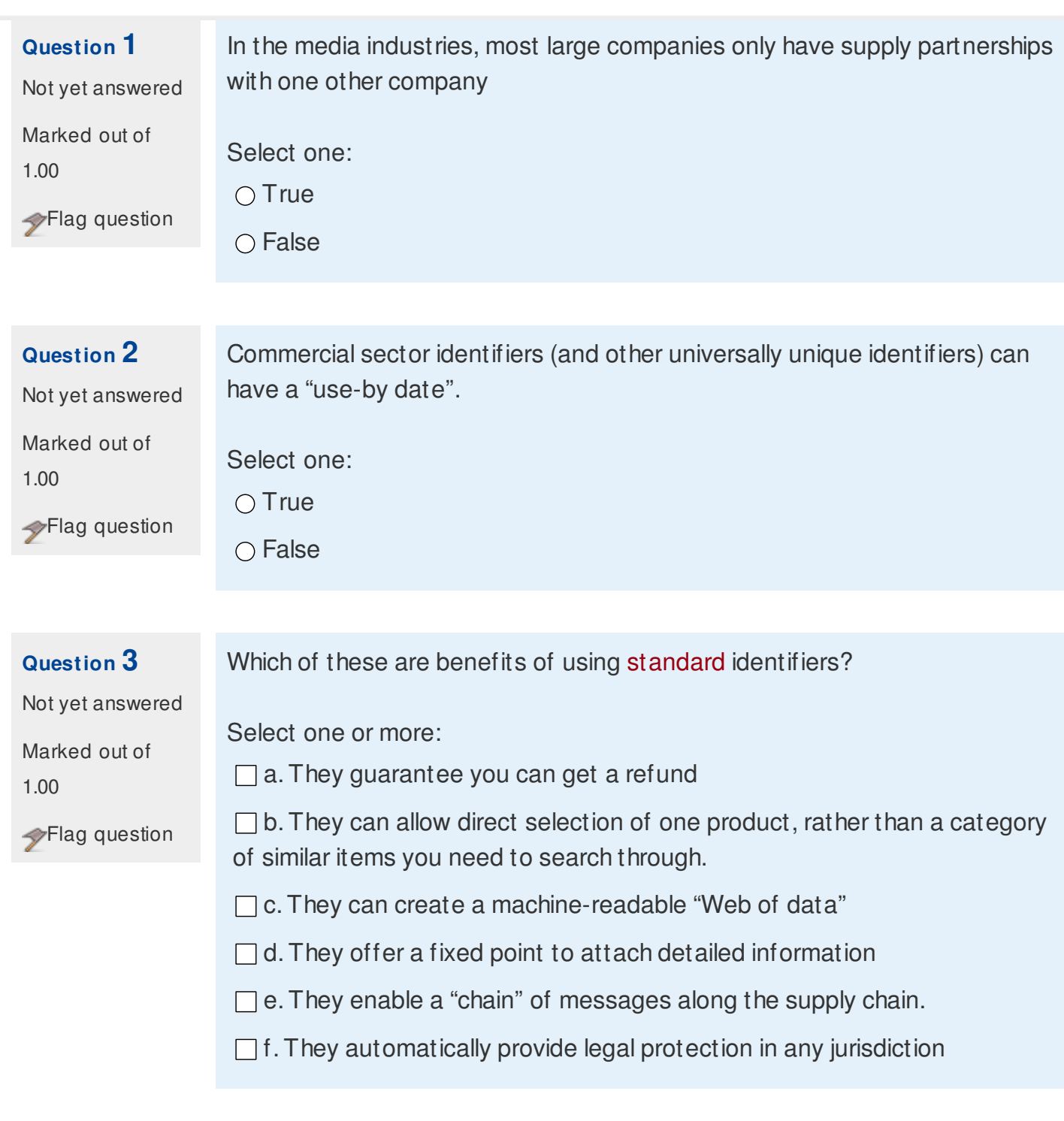

### **Question 4**

Not yet answered

A personal name, or the title of *e.g.* a book, can be used as a unique, persistent identifier.

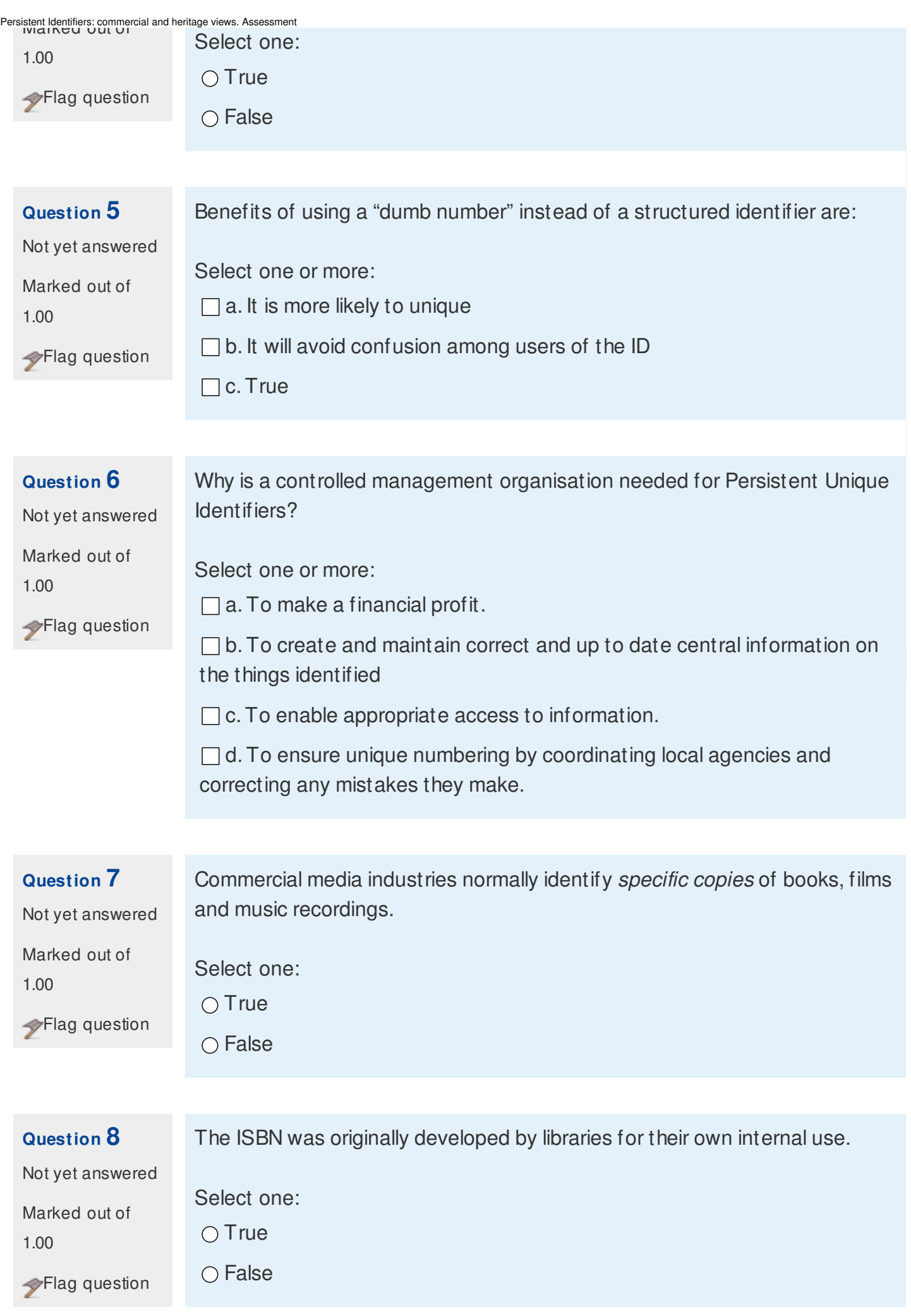

Persistent Identifiers: commercial and heritage views. Assessment

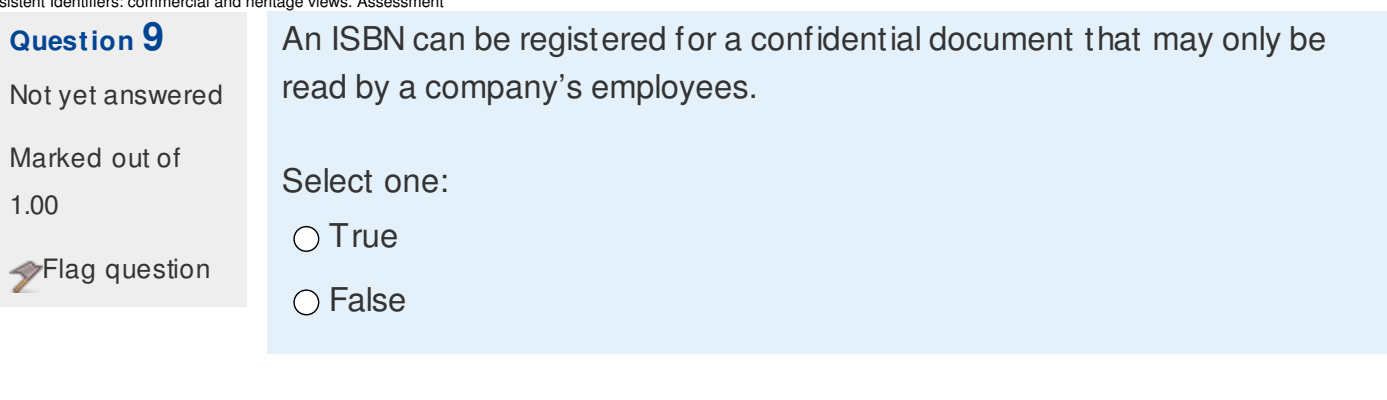

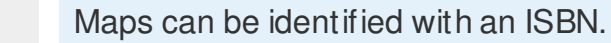

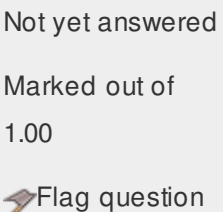

**Question 10**

Select one:  $\bigcirc$  True O False

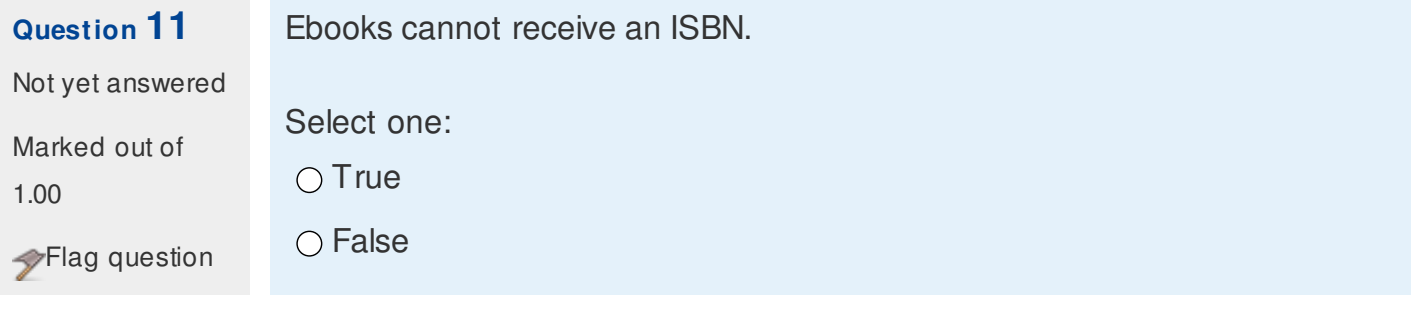

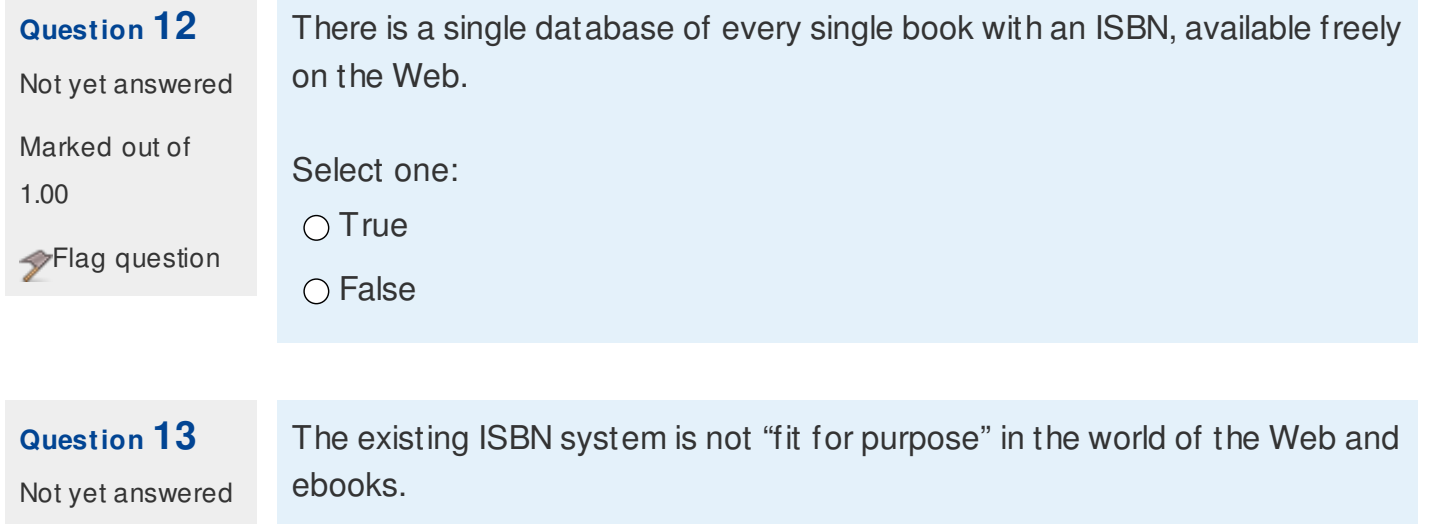

Marked out of

1.00

Flag question

Select one:

 $\bigcirc$  True

○ False

### **Question 14** Not yet answered

Which of these "historic" Web standard specifications have been fully implemented for all actual and potential Web users?

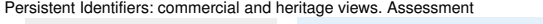

Marked out of 1.00 Flag question

Select one:  $\bigcirc$  a. URN  $\bigcirc$  b. URC

 $\bigcirc$  c. URL

A DOI should not be used for commercial products because it resolves directly to the content of the product.

Select one:

Flag question

Marked out of

1.00

**Question 15**

Not yet answered

 $\bigcirc$  True

○ False

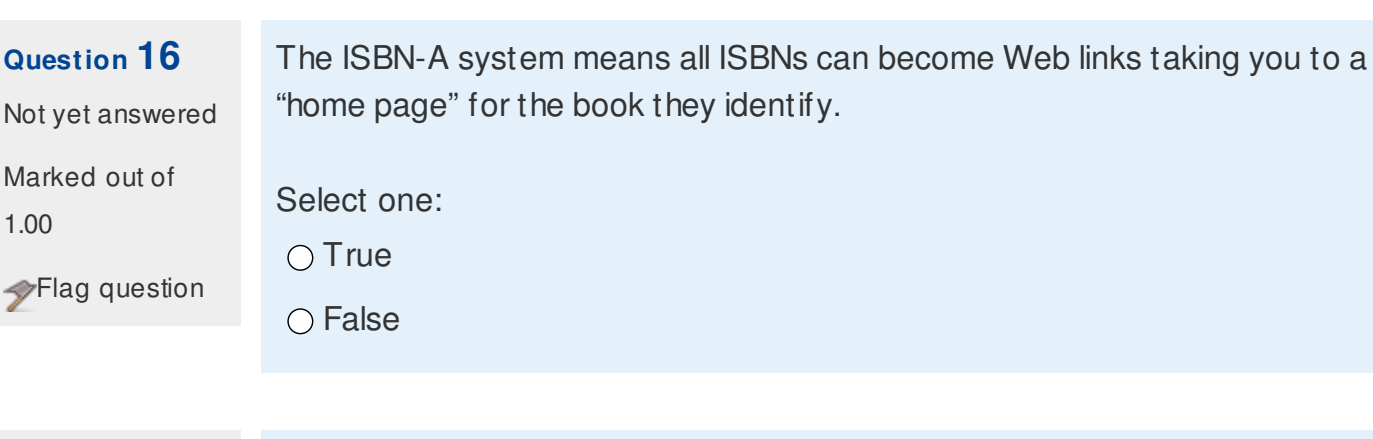

Not yet answered Marked out of 1.00 Flag question

**Question 17**

The DOI system can archive, preserve and retrieve your academic research data.

Select one:

 $\bigcirc$  True

O False

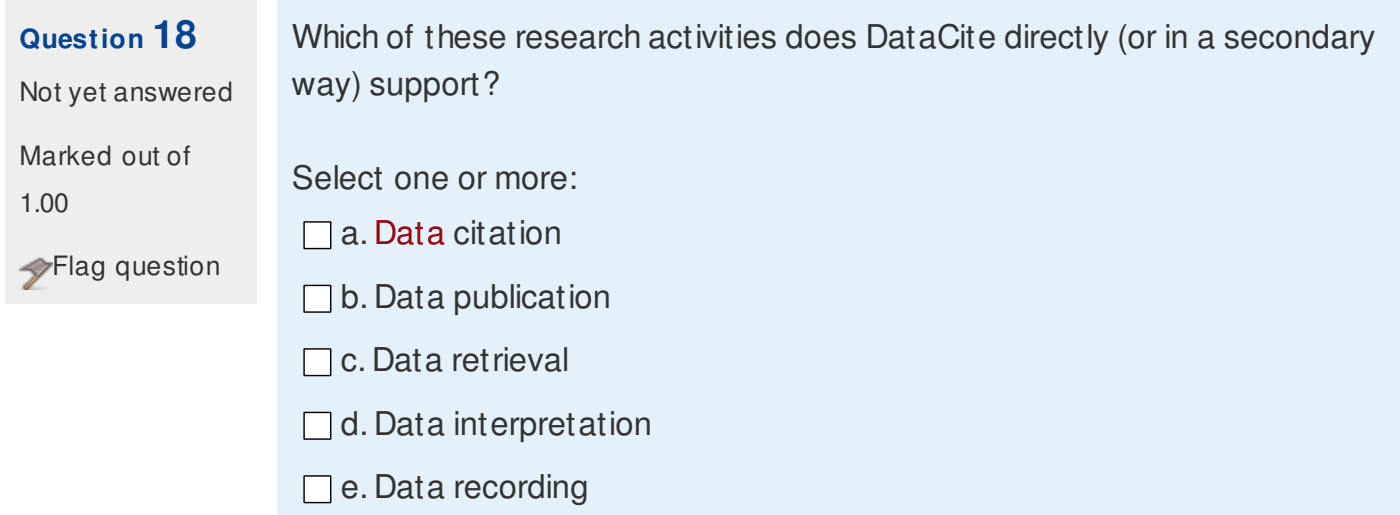

Persistent Identifiers: commercial and heritage views. Assessment

 $\Box$  f. Data preservation

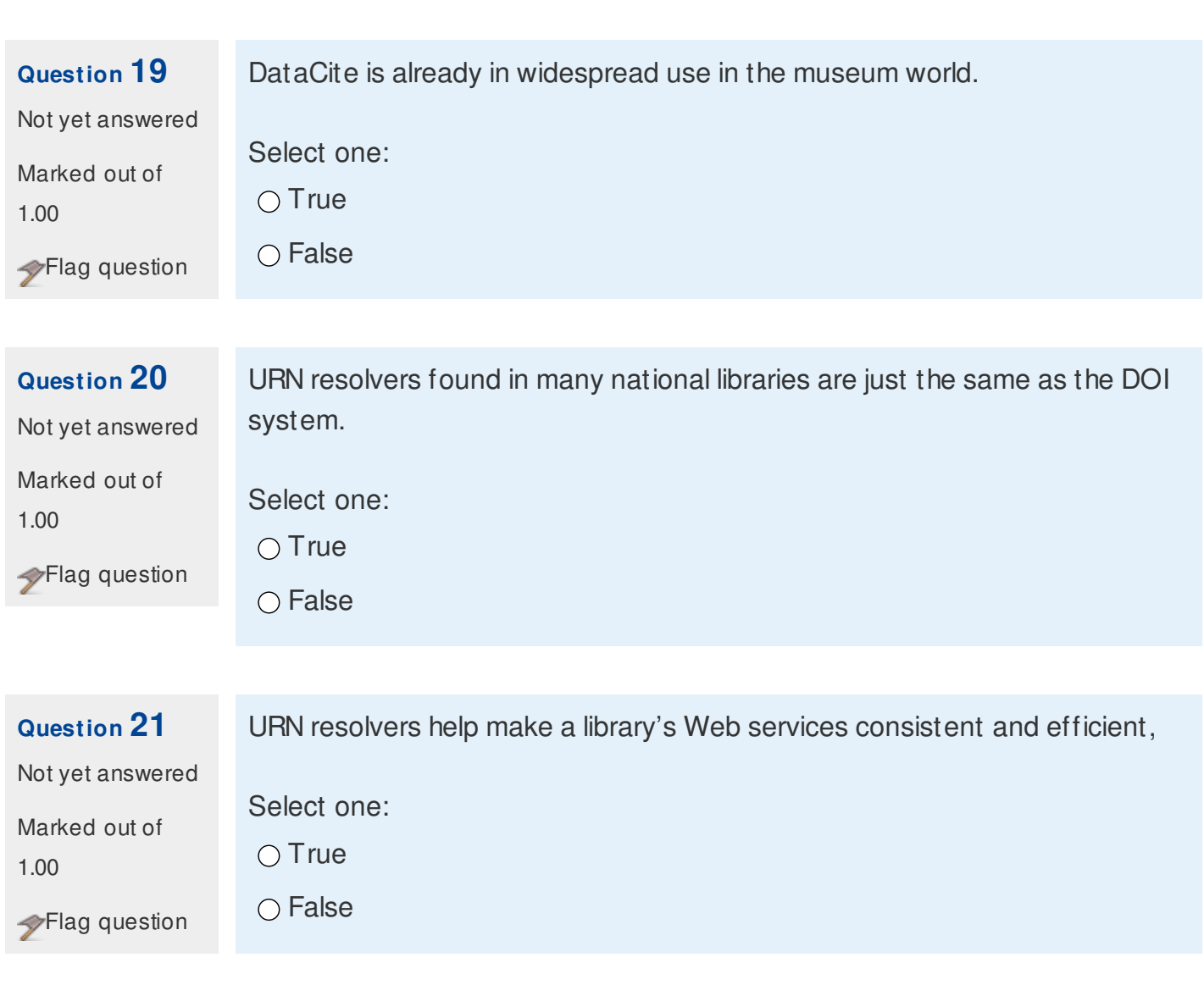

### NEXT

QUIZ NAVIGATION

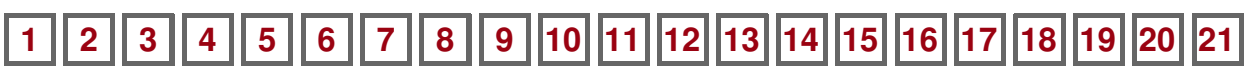

Finish [attempt](https://elearning.unipd.it/cab/mod/quiz/summary.php?attempt=12) ...

You are logged in as Domenico [Castellani](https://elearning.unipd.it/cab/user/profile.php?id=69) [\(Logout](https://elearning.unipd.it/cab/login/logout.php?sesskey=EYWz1FaWQY))

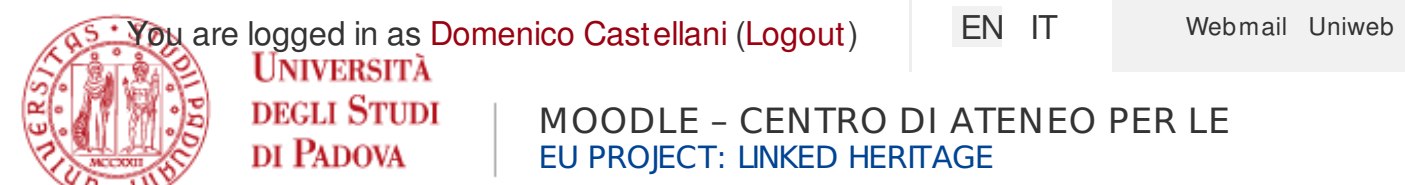

[Home](https://elearning.unipd.it/cab/) ► My cours es ► [EUproject:LinkedHeritage](https://elearning.unipd.it/cab/course/view.php?id=4) ► Module 3 ► Evaluate this [Learning](https://elearning.unipd.it/cab/mod/feedback/view.php?id=53) Object: Pers is tent Identifi... ► Complete a feedback

# Evaluate this Learning Object: Persistent Identifiers: [Commercial](https://elearning.unipd.it/cab/mod/feedback/view.php?id=53) and Heritage Views

Mode: Anonymous

### (\*)Answers are required to starred questions.

How would you rate this tutorial overall? (on a scale 1-5, with 1 being not helpful and 5 being extremely helpful)\* (1 - 5)

Are the L.O. objectives clear? (on a scale 1-5, with one being not at all and 5 being very clear)\* (1 - 5)

Is the content clear? (on a scale 1-5, with one being not at all and 5 being very clear)\* (1 - 5)

Is the audio helpful to understand the contents ?\*

 $\odot$  Not selected

 $\bigcirc$  yes

 $\bigcap$  no

Is there any additional information you would include? \*

 $\odot$  Not selected

 $\bigcirc$  yes

 $\bigcap$  no

If yes, please give us a short description of the information you would add

Is the L.O. supported by appropriate documentation and bibliography? \*

 $\odot$  Not selected  $\bigcirc$  yes  $\bigcap$  no

Is the level of the L.O. suited to your needs? \*

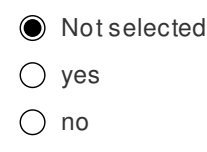

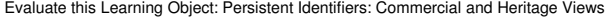

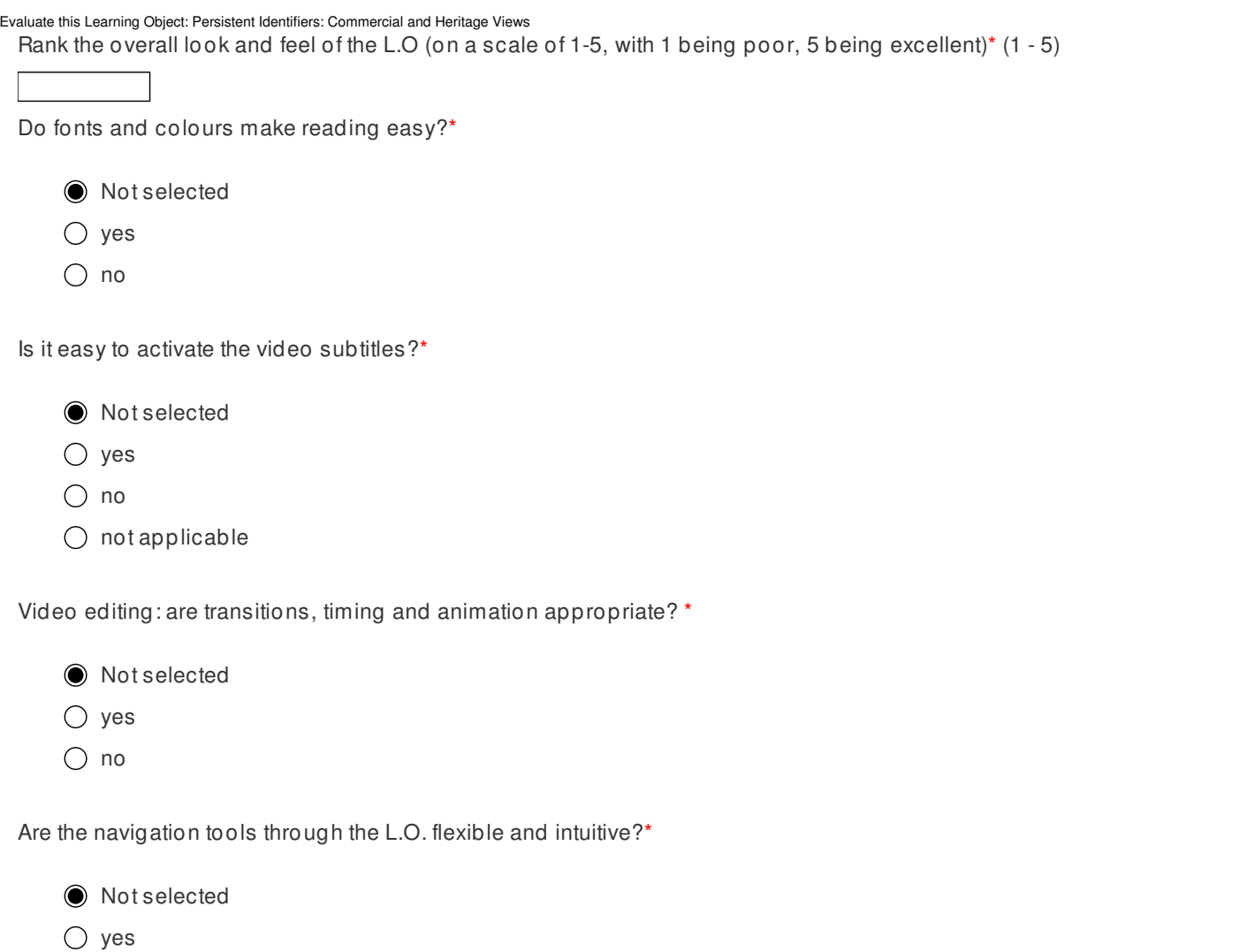

 $\bigcirc$  no

Are the L.O. links clear and useful for the interaction?\*

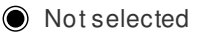

- $\bigcirc$  yes
- $\bigcirc$  no

If you have further comments on the L.O. please write them here (max 250 characters)

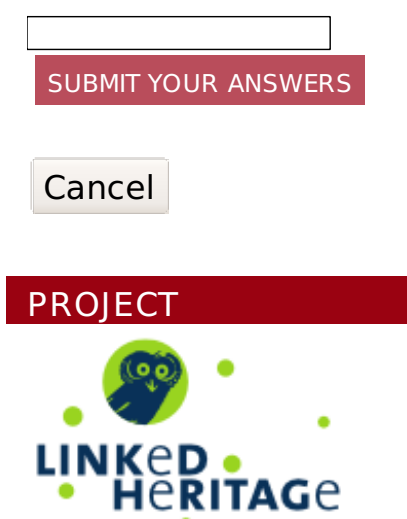

### [Home](https://elearning.unipd.it/cab/)

- My [home](https://elearning.unipd.it/cab/my/)
- Site pages
- My profile
- My courses
	- [EUproject:LinkedHeritage](https://elearning.unipd.it/cab/course/view.php?id=4)
		- ▶ [Participants](https://elearning.unipd.it/cab/user/index.php?id=4)
		- General
		- Module 1
		- Module 2
		- Module 3
			- **Persistent [Identifiers:](https://elearning.unipd.it/cab/mod/url/view.php?id=37) What if? (Learning Object ...**
			- **PIDs: What if [Assessment](https://elearning.unipd.it/cab/mod/url/view.php?id=38)**
			- [Evaluate](https://elearning.unipd.it/cab/mod/url/view.php?id=22) this Learning Object: "PIDs what if"
			- **Persistent Identifiers: [Commercial](https://elearning.unipd.it/cab/mod/book/view.php?id=23) and heritage vi...**
			- **Persistent Identifiers: [commercial](https://elearning.unipd.it/cab/mod/quiz/view.php?id=43) and heritage vi...**

### **Evaluate this Learning Object: [Persistent](https://elearning.unipd.it/cab/mod/feedback/view.php?id=53) Identifi...**

- **[Digitisation](https://elearning.unipd.it/cab/mod/url/view.php?id=39) Life Cycle (Learning Object included)**
- **Digitisation Life Cycle: [assessment](https://elearning.unipd.it/cab/mod/url/view.php?id=25)**
- Evaluate this Learning Object: ["Digitisation](https://elearning.unipd.it/cab/mod/url/view.php?id=26) life ...
- **[Terminology](https://elearning.unipd.it/cab/mod/book/view.php?id=27) (Learning Object included)**
- P Evaluate this learning object: [Terminology](https://elearning.unipd.it/cab/mod/feedback/view.php?id=50)
- **If** Linking Cultural Heritage [Information](https://elearning.unipd.it/cab/mod/book/view.php?id=28) (Learning Ob...
- [Evaluate](https://elearning.unipd.it/cab/mod/feedback/view.php?id=51) this Learning Object: Linking Cultural He...
- **MINT Services [\(Learning](https://elearning.unipd.it/cab/mod/book/view.php?id=29) Object included)**
- ? [Evaluate](https://elearning.unipd.it/cab/mod/feedback/view.php?id=30) this Learning Object: MINT Services
- Module 4

### **SETTINGS**

▶ Course administration

You are logged in as [Gianluca](https://elearning.unipd.it/cab/user/profile.php?id=10) Drago [\(Logout\)](https://elearning.unipd.it/cab/login/logout.php?sesskey=oe3sU6TUVl)

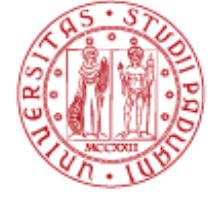

**UNIVERSITÀ DEGLI STUDI** DI PADOVA

EU PROJECT: LINKED HERITAGE

[Home](https://elearning.unipd.it/cab/) ► My cours es ► [EUproject:LinkedHeritage](https://elearning.unipd.it/cab/course/view.php?id=4) ► Reports ► [Activity](https://elearning.unipd.it/cab/report/outline/index.php?id=4) report

### EU project: Linked Heritage **PROJECT** Computed from logs since Wednesday, 15 May 2013, 2:14 PM. **Activity Views Related Last blog access** *<u>PRITAGP</u>* **entries** Linked heritage [Glossary](https://elearning.unipd.it/cab/mod/glossary/view.php?id=5) | 890 |- | Friday, 13 **NAVIGATION** September 2013, 2:32 PM [Home](https://elearning.unipd.it/cab/) (7 mins 39 ■ My [home](https://elearning.unipd.it/cab/my/) secs) Site pages  $\bigcirc$  News [forum](https://elearning.unipd.it/cab/mod/forum/view.php?id=57) My profile **Module 1** My courses [EUproject:LinkedHeritage](https://elearning.unipd.it/cab/course/view.php?id=4) **1** Overview of [Europeana](https://elearning.unipd.it/cab/mod/book/view.php?id=6) 208 - Thursday, 12 ▶ [Participants](https://elearning.unipd.it/cab/user/index.php?id=4) September 2013, 1:41 PM Reports (1 day) ■[Logs](https://elearning.unipd.it/cab/report/log/index.php?id=4) **Persistent [Identifiers:](https://elearning.unipd.it/cab/mod/book/view.php?id=7) What** 666 - Friday, 13 **[Live](https://elearning.unipd.it/cab/report/loglive/index.php?id=4&inpopup=1) logs** if? (Learning Object included) September **[Activity](https://elearning.unipd.it/cab/report/outline/index.php?id=4) report** 2013, 12:40 PM (2 hours) Course [participation](https://elearning.unipd.it/cab/report/participation/index.php?id=4) **E** "Pids: what if" [Assessment](https://elearning.unipd.it/cab/mod/quiz/view.php?id=8) | 36 |- | Friday, 13 September **[Statistics](https://elearning.unipd.it/cab/report/stats/index.php?course=4)** 2013, 2:21 PM General (18 mins 50 secs) Module 1 [Evaluate](https://elearning.unipd.it/cab/mod/feedback/view.php?id=9) this Learning - - Module 2 Object: PIDs: What if Module 3 **[Digitisation](https://elearning.unipd.it/cab/mod/book/view.php?id=10) Life Cycle** 397 - Thursday, 12 Module 4 (Learning Object included) September

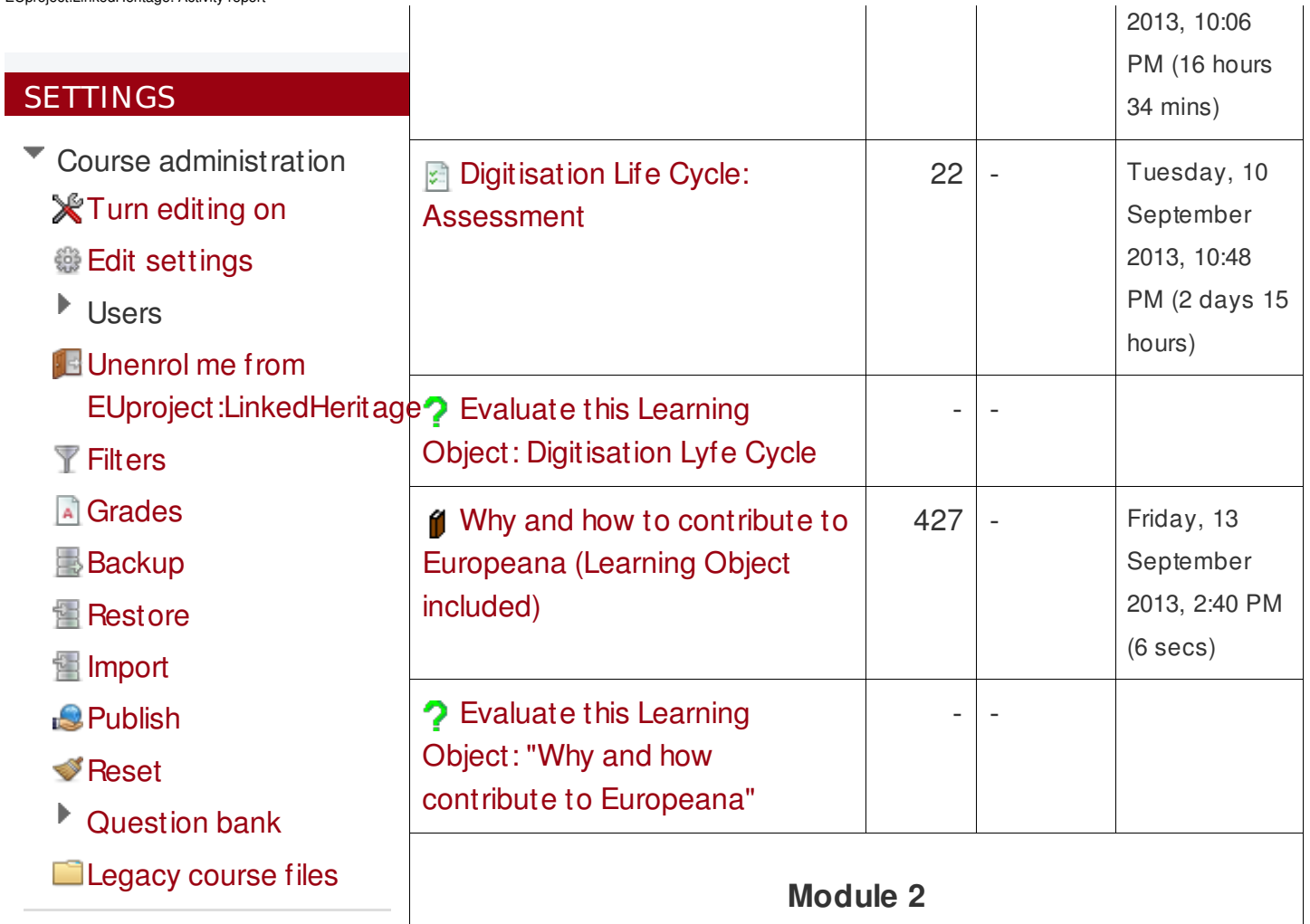

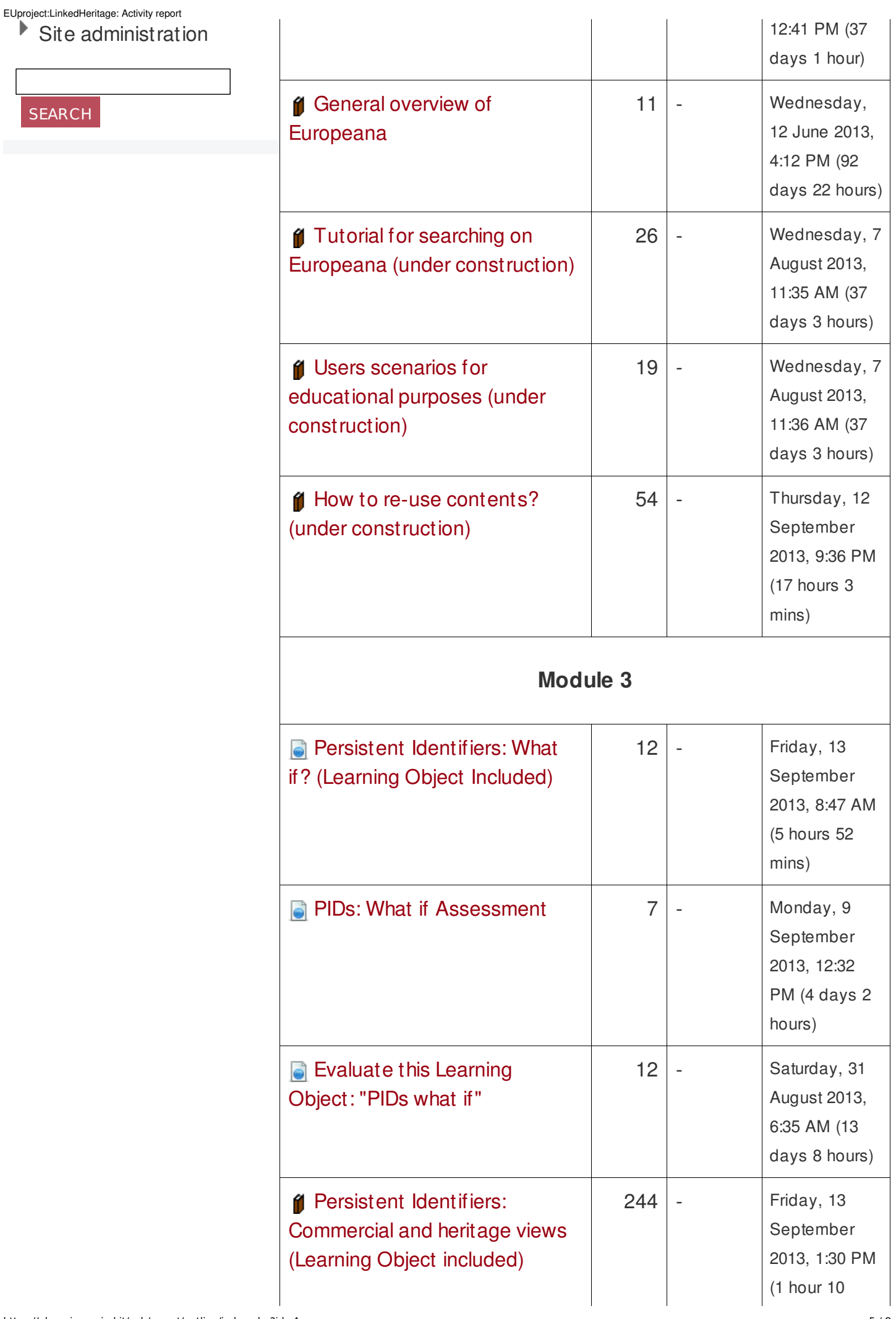

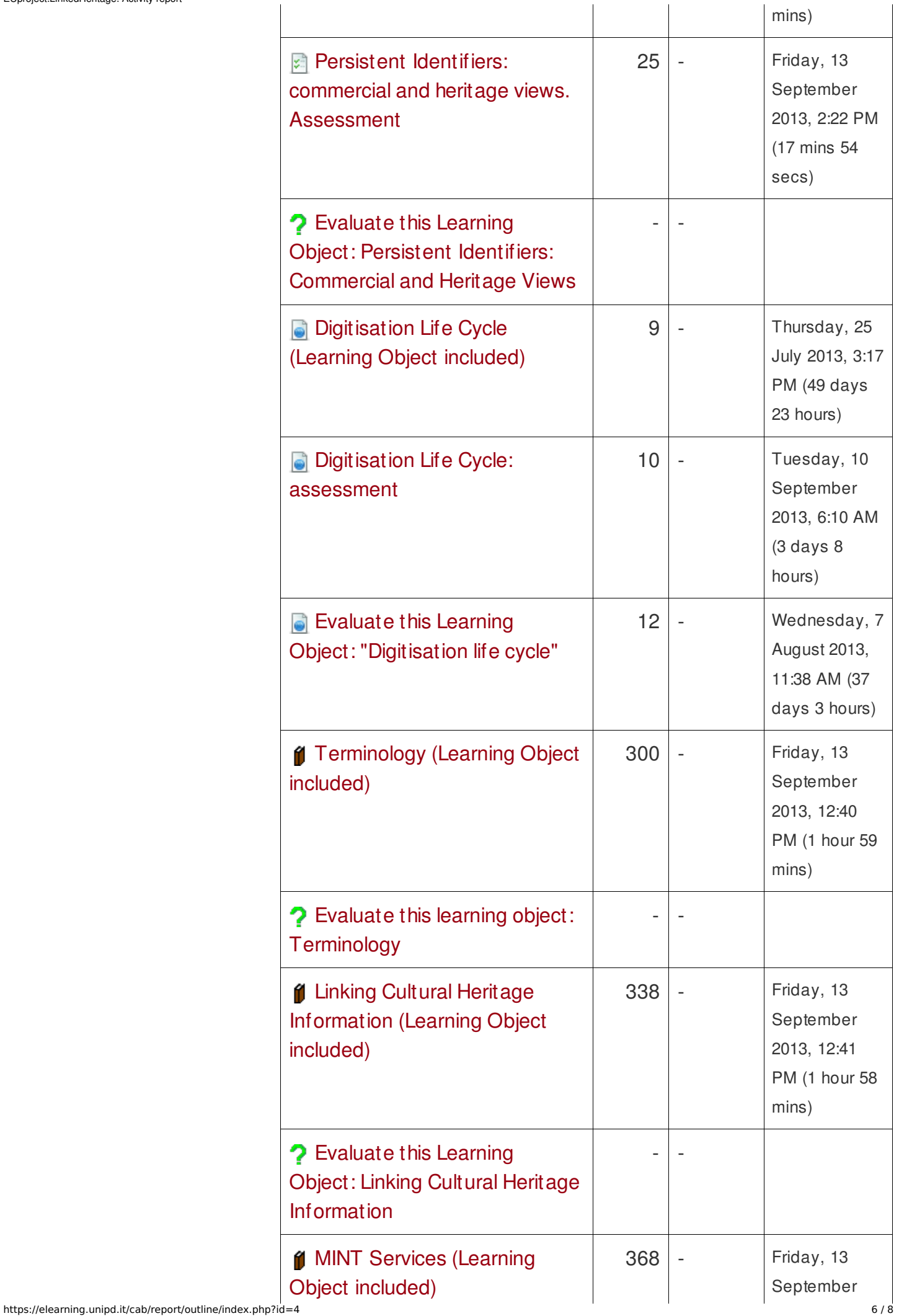

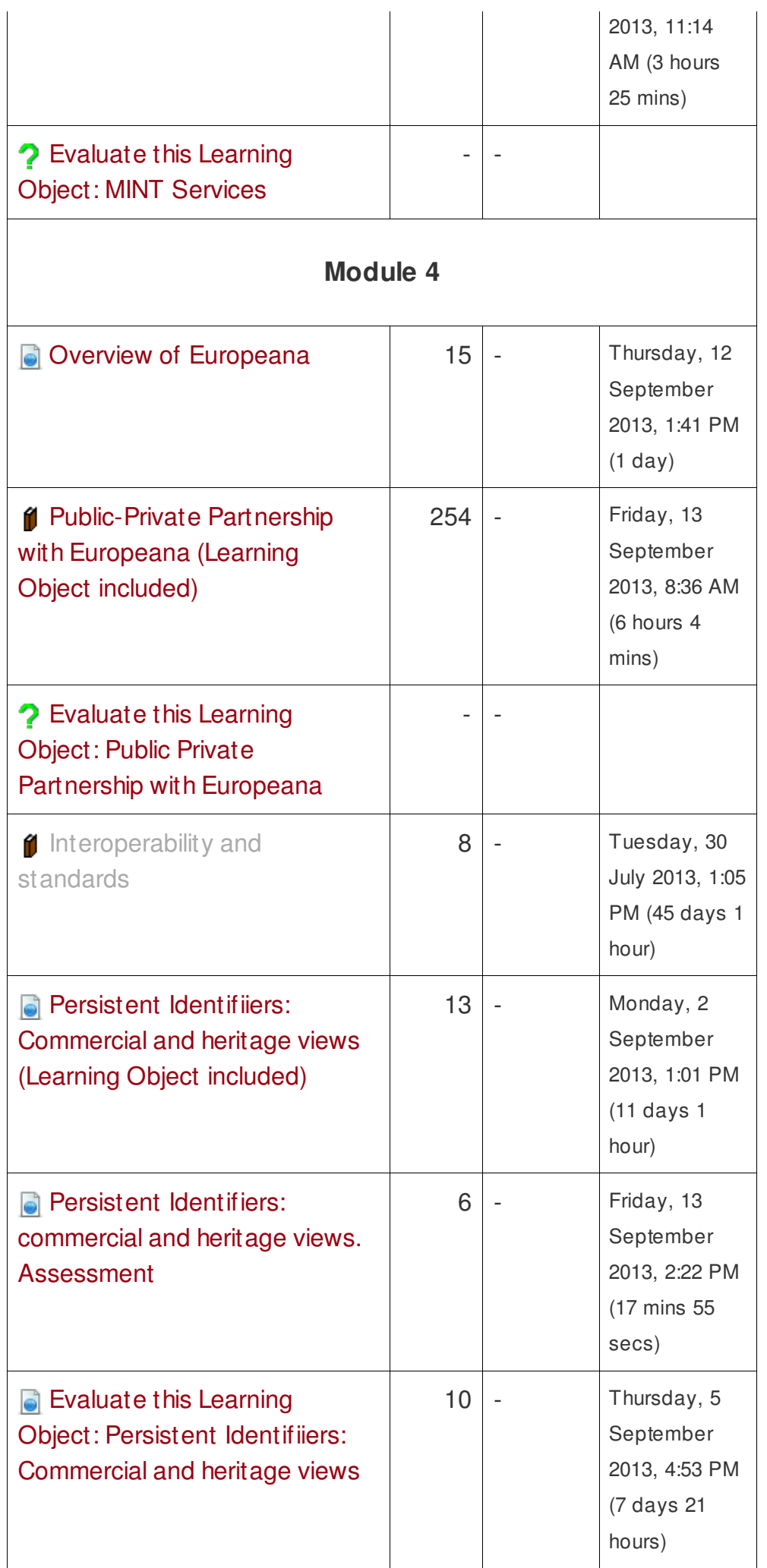

Sei collegato come [Gianluca](https://elearning.unipd.it/cab/user/profile.php?id=10) Drago. ([Esci](https://elearning.unipd.it/cab/login/logout.php?sesskey=oe3sU6TUVl)) [EN](http://elearning.unipd.it/cab/report/log/index.php?chooselog=1&showusers=1&showcourses=1&id=1&user=&date=1379023200&modid=&modaction=&logformat=showashtml&lang=en) IT [Webmail](http://www.unipd.it/webmail) [Uniweb](http://uniweb.unipd.it/)

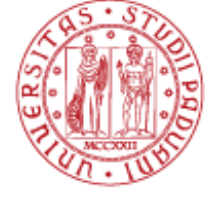

**UNIVERSITÀ DEGLI STUDI** DI PADOVA

MOODLE – CENTRO DI ATENEO PER LE

[Home](https://elearning.unipd.it/cab/) ► Pagine del sito ► Report ► [Log](https://elearning.unipd.it/cab/report/log/index.php?id=1) ► Report ► Log ATTIVA MODIFICA BLOCCHI

 $|\div|$ 

## Moodle – Centro di Ateneo per le Biblioteche: Tutti i partecipanti, venerdì, 13 settembre 2013 (Ora locale del server)

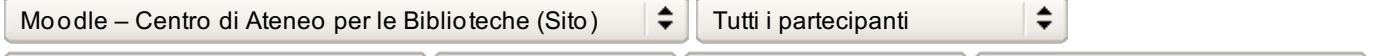

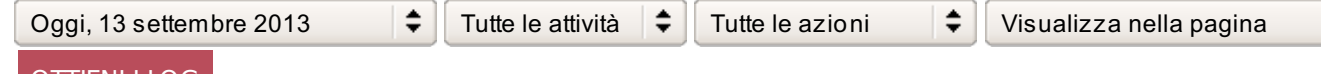

### OTTIENI I LOG

Visualizzazione di 256 record

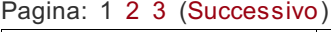

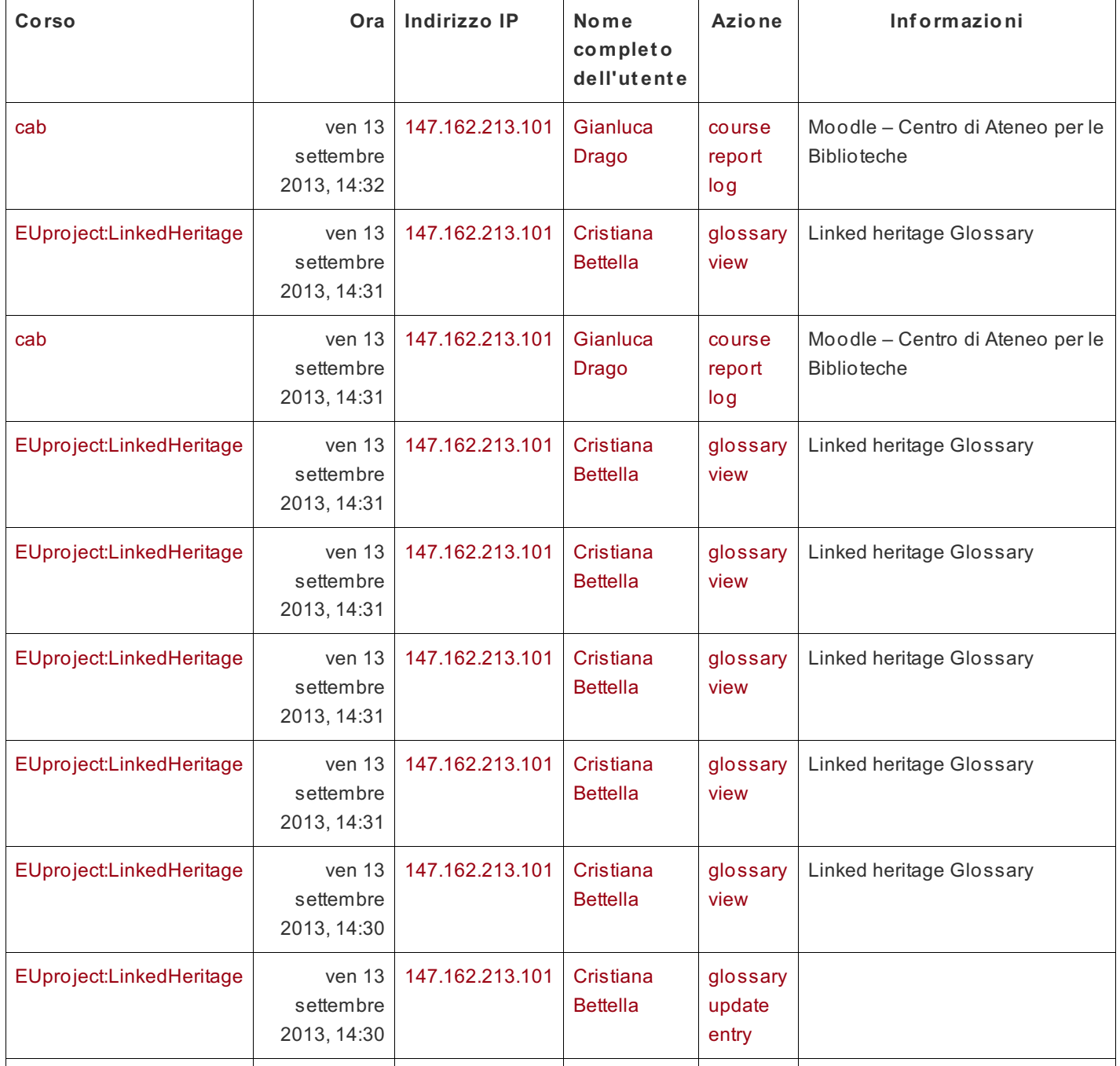

https://elearning.unipd.it/cab/report/log/index.php?chooselog=1&showusers=1&showcourses=1&id=1&user=&date=1379023200&modid=&modaction=&logformat=showa1sh/t1m0l

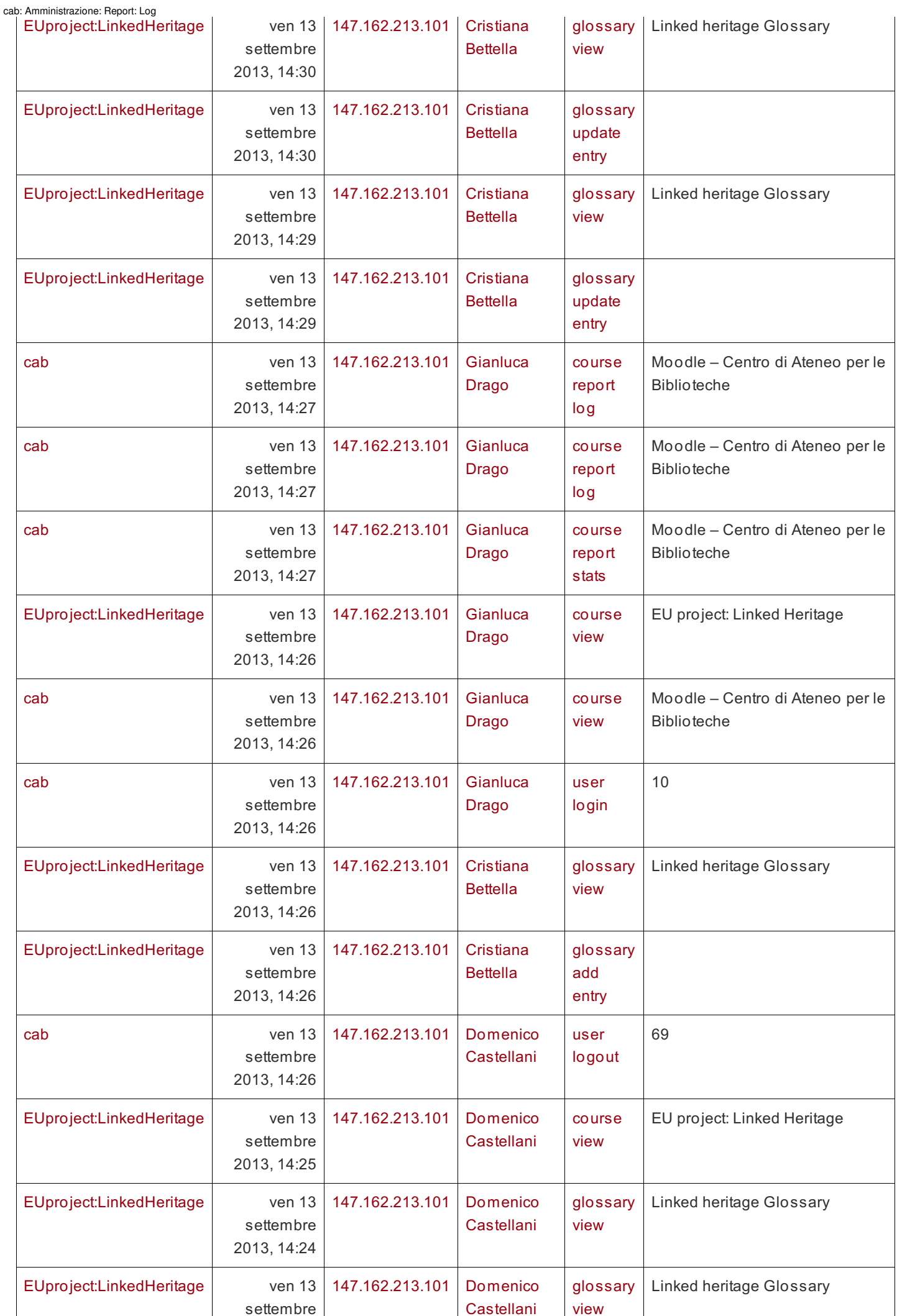

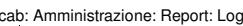

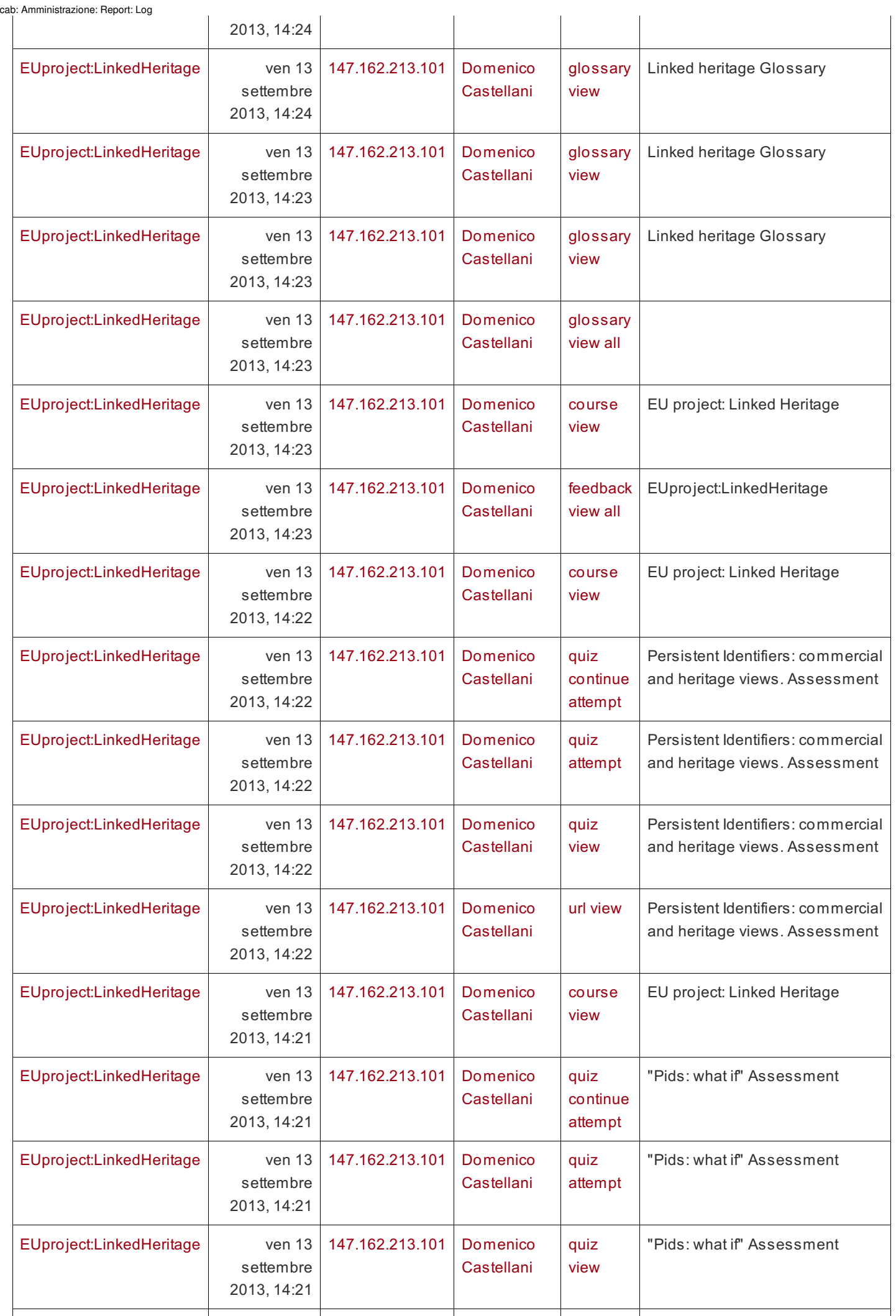

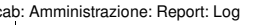

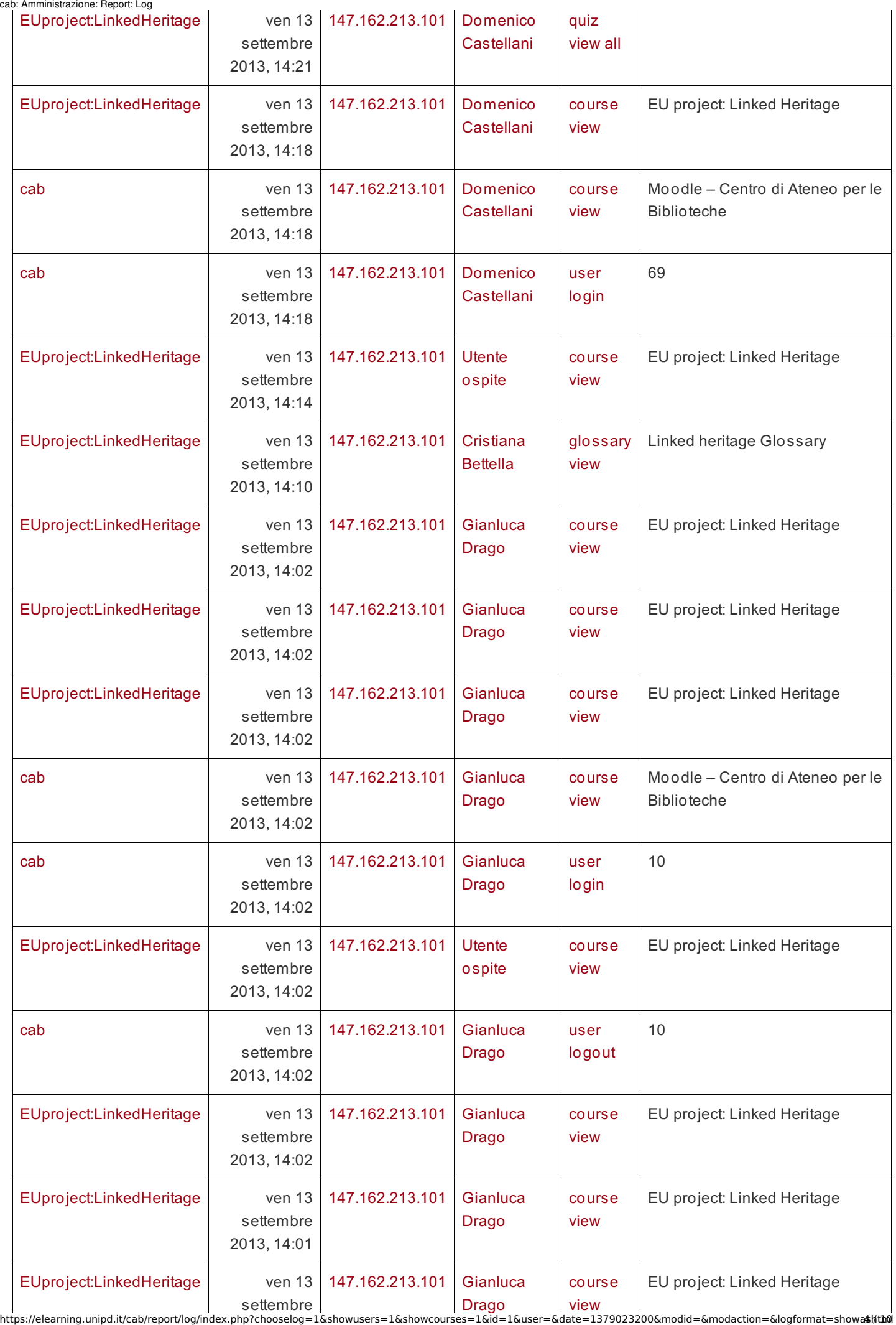

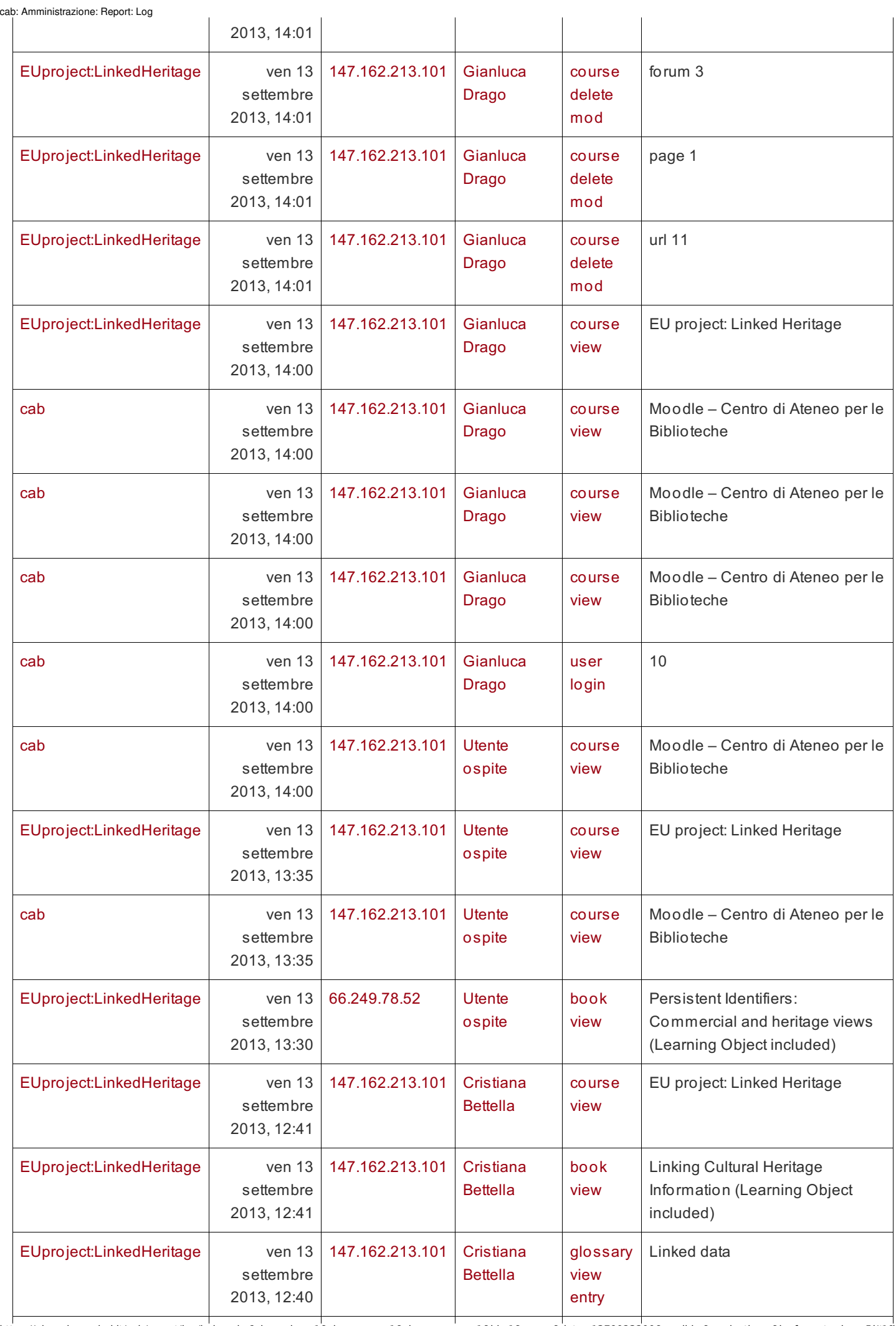

https://elearning.unipd.it/cab/report/log/index.php?chooselog=1&showusers=1&showcourses=1&id=1&user=&date=1379023200&modid=&modaction=&logformat=showa5sh/t1m0l

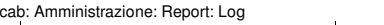

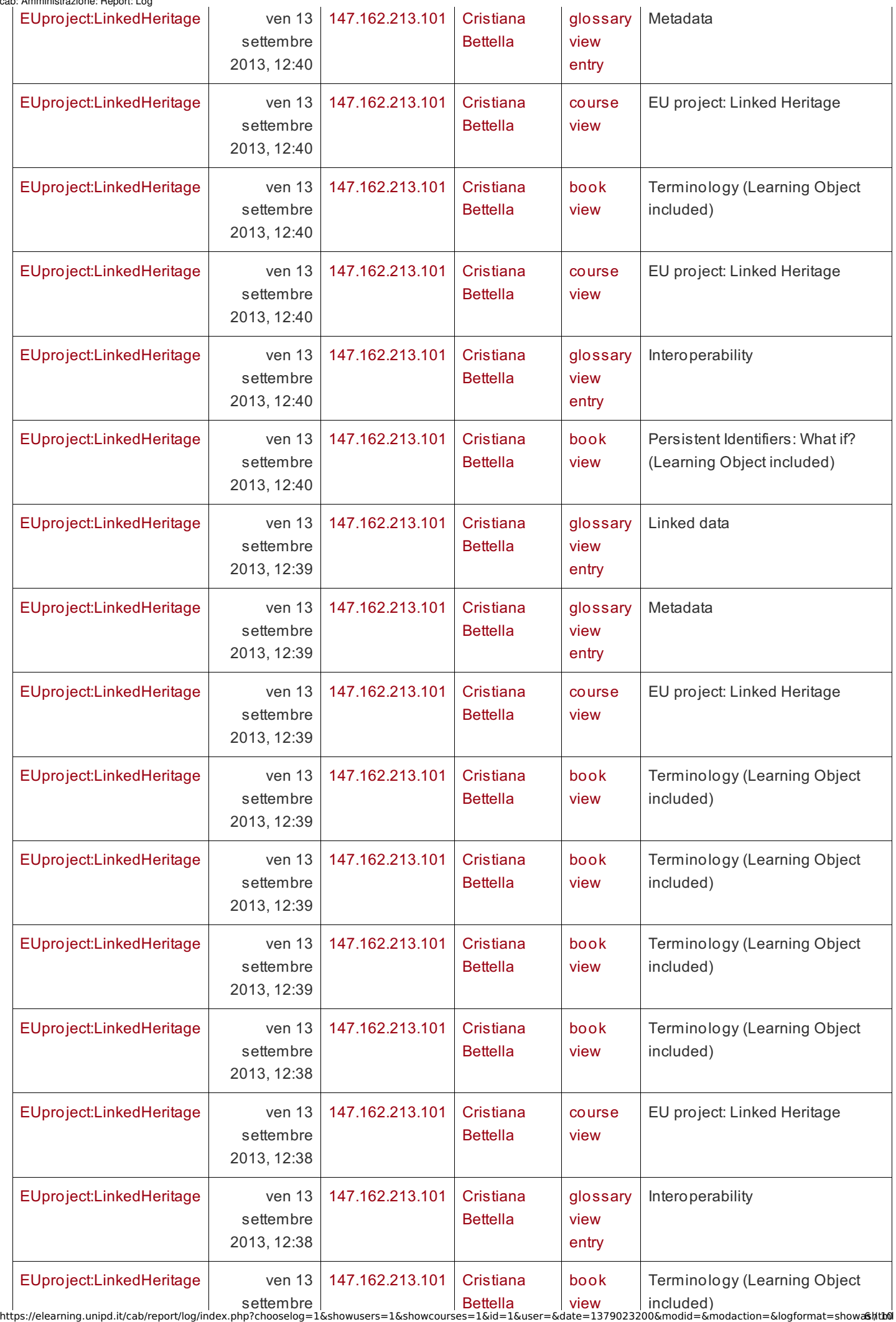

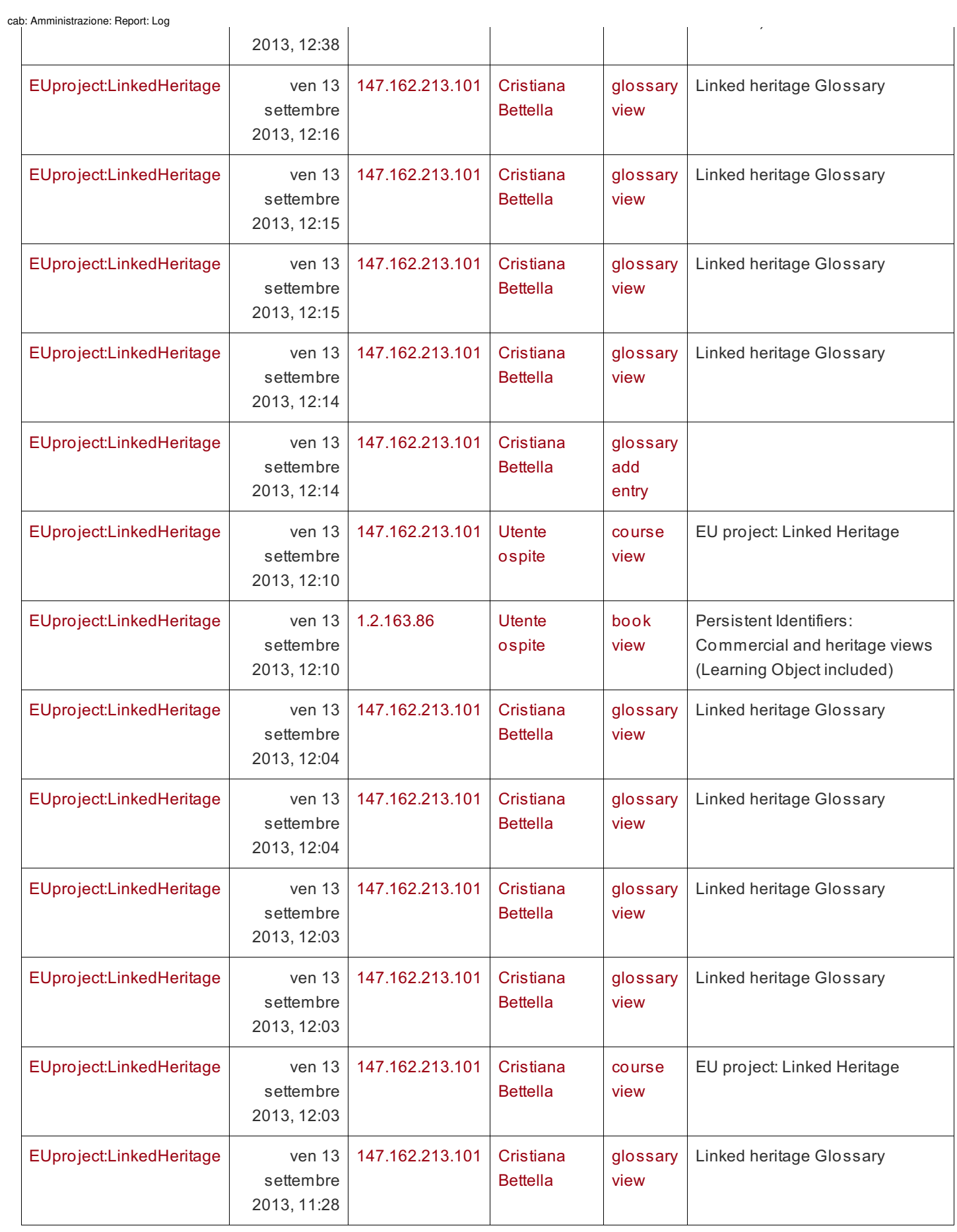

Pagina: 1 [2](https://elearning.unipd.it/cab/report/log/index.php?id=1&chooselog=1&user=0&date=1379023200&modid=&modaction=&group=0&perpage=100&page=1) [3](https://elearning.unipd.it/cab/report/log/index.php?id=1&chooselog=1&user=0&date=1379023200&modid=&modaction=&group=0&perpage=100&page=2) [\(Successivo](https://elearning.unipd.it/cab/report/log/index.php?id=1&chooselog=1&user=0&date=1379023200&modid=&modaction=&group=0&perpage=100&page=1))

## NAVIGAZIONE

- [Home](https://elearning.unipd.it/cab/)
- My [home](https://elearning.unipd.it/cab/my/)

 $\blacktriangledown$  Pagine del sito **[Partecipanti](https://elearning.unipd.it/cab/user/index.php?id=1)** cab: Amministrazione: Report: Log

- [Annotazioni](https://elearning.unipd.it/cab/notes/index.php?filtertype=course&filterselect=0)
- [Tag](https://elearning.unipd.it/cab/tag/search.php)
- [Calendario](https://elearning.unipd.it/cab/calendar/view.php?view=month)
- ▼ Report

**[Log](https://elearning.unipd.it/cab/report/log/index.php?id=1)**

[Live](https://elearning.unipd.it/cab/report/loglive/index.php?id=1&inpopup=1) log

- [Attività](https://elearning.unipd.it/cab/report/outline/index.php?id=1) del corso
- [Partecipazione](https://elearning.unipd.it/cab/report/participation/index.php?id=1) al corso
- [Statistiche](https://elearning.unipd.it/cab/report/stats/index.php?course=1)
- $\blacktriangleright$  Il mio profilo
- $\blacktriangleright$  I miei corsi

### IMPOSTAZIONI

- Impostazioni Pagina home
	- Attiva [modifica](https://elearning.unipd.it/cab/course/view.php?id=1&sesskey=oe3sU6TUVl&edit=on)
	- **[Impostazioni](https://elearning.unipd.it/cab/admin/settings.php?section=frontpagesettings)**
	- Utenti
	- $\overline{Y}$  [Filtri](https://elearning.unipd.it/cab/filter/manage.php?contextid=2)
	- **[Backup](https://elearning.unipd.it/cab/backup/backup.php?id=1)**
	- **[Ripristino](https://elearning.unipd.it/cab/backup/restorefile.php?contextid=2)**
	- Deposito delle [domande](https://elearning.unipd.it/cab/question/edit.php?courseid=1)

#### cab: Amministrazione: Report: Log

- Amministrazione del sito
	- **鍋 [Notifiche](https://elearning.unipd.it/cab/admin/index.php)**
	- **[Registrazione](https://elearning.unipd.it/cab/admin/registration/register.php?huburl=http%3A%2F%2Fhub.moodle.org&hubname=Moodle.org)**
	- **[Funzionalità](https://elearning.unipd.it/cab/admin/settings.php?section=optionalsubsystems) avanzate**
	- **D**tenti
	- Corsi
	- Valutazioni
	- **Localizzazione**
	- **Lingua**
	- $\blacktriangleright$  Plugin
	- $\blacktriangleright$  Sicurezza
	- Aspetto
	- Pagina home
	- ▶ Server
	- ▼ Report
		- **[Commenti](https://elearning.unipd.it/cab/comment/)**
		- **鍋 [Backup](https://elearning.unipd.it/cab/report/backups/index.php)**
		- Modifiche [configurazione](https://elearning.unipd.it/cab/report/configlog/index.php)
		- [Panoramica](https://elearning.unipd.it/cab/report/courseoverview/index.php) corsi
		- **[Log](https://elearning.unipd.it/cab/report/log/index.php?id=1)**
		- **[Live](https://elearning.unipd.it/cab/report/loglive/index.php) log**
		- **[Domande](https://elearning.unipd.it/cab/report/questioninstances/index.php)**
		- **[Sicurezza](https://elearning.unipd.it/cab/report/security/index.php)**
		- **[Statistiche](https://elearning.unipd.it/cab/report/stats/index.php)**
		- **Profile [inspector](https://elearning.unipd.it/cab/admin/tool/spamcleaner/index.php)**
	- Sviluppo
	- Assistente per [l'aggiornamento](https://elearning.unipd.it/cab/admin/tool/assignmentupgrade/index.php) dei compiti
	- Assistente per [l'aggiornamento](https://elearning.unipd.it/cab/admin/tool/qeupgradehelper/index.php) del motore delle domande

**CERCA** 

[Documentaz](http://docs.moodle.org/23/it/admin/report/log/index) ione di Moodle per questa pagina

Sei collegato come [Gianluca](https://elearning.unipd.it/cab/user/profile.php?id=10) Drago. [\(Esci](https://elearning.unipd.it/cab/login/logout.php?sesskey=oe3sU6TUVl))